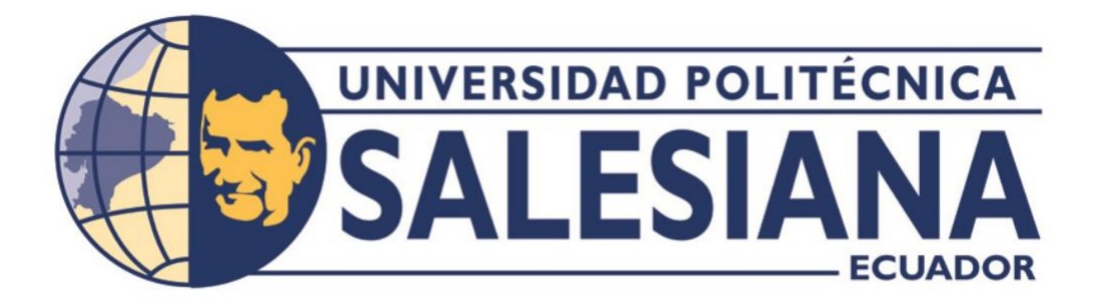

# **UNIVERSIDAD POLITÉCNICA SALESIANA**

# **SEDE QUITO**

**CARRERA DE INGENIERÍA DE SISTEMAS**

# **ANÁLISIS, DISEÑO Y CONSTRUCCIÓN DE UNA APLICACIÓN WEB PARA LA GESTIÓN DE INFORMACIÓN EN LA SOLICITUD Y REGISTRO DE COMPONENTES SANGUÍNEOS EN UNIDADES DE BANCO DE SANGRE PARA LA CASA DE SALUD DE ESTUDIO EN EL ECUADOR (CSEE)**

Trabajo de titulación previo a la obtención del

Título de Ingeniera de Sistemas

# AUTOR: DIANA ELIZABETH SASIG NARVÁEZ

TUTOR: RODRIGO EFRAÍN TUFIÑO CÁRDENAS

Quito – Ecuador

2023

# **CERTIFICADO DE RESPONSABILIDAD Y AUTORÍA DEL TRABAJO DE TITULACIÓN**

Yo, Diana Elizabeth Sasig Narváez con documento de identificación Nro. 1721326427; manifiesto que:

Soy la autora y responsable del presente trabajo; y, autorizo a que sin fines de lucro la Universidad Politécnica Salesiana pueda usar, difundir, reproducir o publicar de manera total o parcial el presente trabajo de titulación.

Quito, 17 de febrero de 2023

Atentamente

Diana Elizabeth Sasig Narváez 1721326427

# **CERTIFICADO DE CESIÓN DE DERECHOS DE AUTOR DEL TRABAJO DE TITULACIÓN A LA UNIVERSIDAD POLITÉCNICA SALESIANA**

Yo Diana Elizabeth Sasig Narváez con documento de identificación Nro. 1721326427, expreso mi voluntad y por medio del presente documento cedo a la Universidad Politécnica Salesiana la titularidad sobre los derechos patrimoniales en virtud de que soy autor del Proyecto Técnico:'' Análisis, diseño y construcción de una aplicación Web para la gestión de información en la solicitud y registro de componentes sanguíneos en unidades de banco de sangre para la casa de salud de estudio en el ecuador (CSEE)'' , el cual ha sido desarrollado para optar por el título de Ingeniera de Sistemas, en la Universidad Politécnica Salesiana, quedando la Universidad facultada para ejercer plenamente los derechos cedidos anteriormente.

En concordancia con lo manifestado, suscribo este documento en el momento que hago la entrega del trabajo final en formato digital a la Biblioteca de la Universidad Politécnica Salesiana.

Quito, 17 de febrero de 2023

Atentamente

Diana Elizabeth Sasig Narváez 1721326427

# **CERTIFICADO DE DIRECCIÓN DEL TRABAJO DE TITULACIÓN**

Yo Rodrigo Efraín Tufiño Cárdenas con documento de identificación Nro. 1717646390, docente de la Universidad Politécnica Salesiana, declaro que bajo mi tutoría fue desarrollado el trabajo de titulación: ANÁLISIS, DISEÑO Y CONSTRUCCIÓN DE UNA APLICACIÓN WEB PARA LA GESTIÓN DE INFORMACIÓN EN LA SOLICITUD Y REGISTRO DE COMPONENTES SANGUÍNEOS EN UNIDADES DE BANCO DE SANGRE PARA LA CASA DE SALUD DE ESTUDIO EN EL ECUADOR (CSEE), realizado por Diana Elizabeth Sasig Narváez con documento de identificación Nro. 1721326427, obteniendo como resultado final el trabajo de titulación bajo la opción Proyecto Técnico que cumple con todos los requisitos determinados por la Universidad Politécnica Salesiana.

Quito, 17 de febrero de 2023

Atentamente

Jum

Ing. Rodrigo Efraín Tufiño Cárdenas, MSc 1717646390

# **DEDICATORIA**

Este trabajo lo dedico a mi amado hijo Martín Sebastián Tayupanta, por ser el motor que impulsa cada día de mi vida.

De igual manera para las mujeres que me forjaron, guiaron e impulsaron en cada momento de mi existencia y etapa estudiantil: Pilar Reinoso, Inés Narváez y Carmen Reinoso $\pm$ .

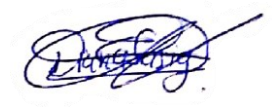

Diana Elizabeth Sasig Narváez

## **AGRADECIMIENTOS**

Es relevante expresar mi eterno agradecimiento a las personas que mencionaré a continuación debido a que me brindaron su amistad y un gran apoyo en varios aspectos: Ing. Flavio Quisiguiña MSc., Ing. Juan Saltos MSc., Ing. Felipe Salazar, Tnlgo. John Llumiquinga.

De igual manera mis agradecimientos a la Universidad Politécnica Salesiana a todos los docentes que compartieron sus conocimientos en el transcurso de la carrera, pero de manera especial al Ing. Rodrigo Tufiño MSc., por la guía, paciencia y valioso apoyo recibido, como también al Ing. Franklin Hurtado MSc. por su excelente guía desde la Unidad de Titulación.

Finalmente, a dos personas parte de mi familia que fueron un importante apoyo para iniciar y concluir esta etapa: el Ing. Jorge Tayupanta y la Lcda. Dila Carpio, un gran cariño para ellos.

Diana Elizabeth Sasig Narváez

# ÍNDICE DE CONTENIDO

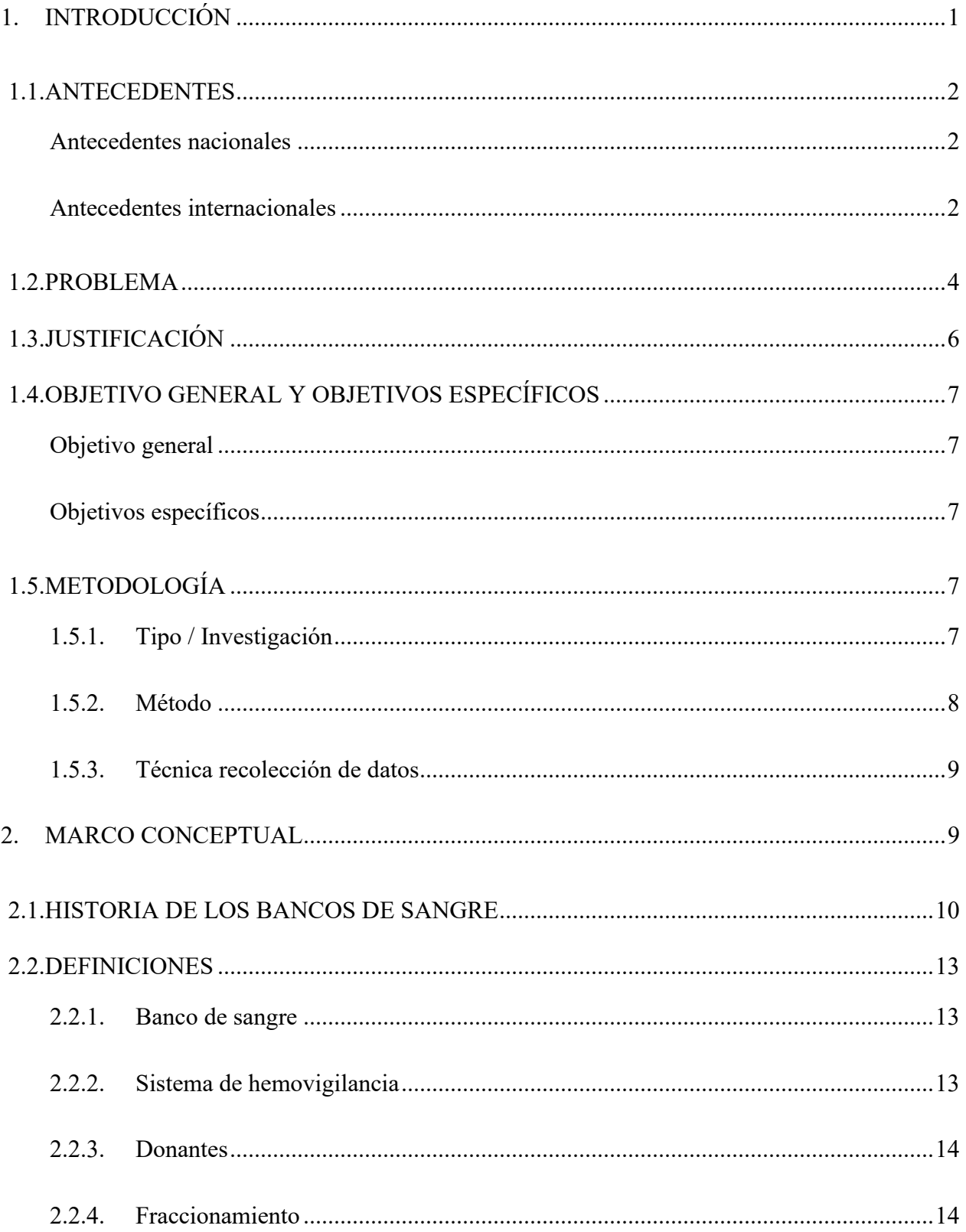

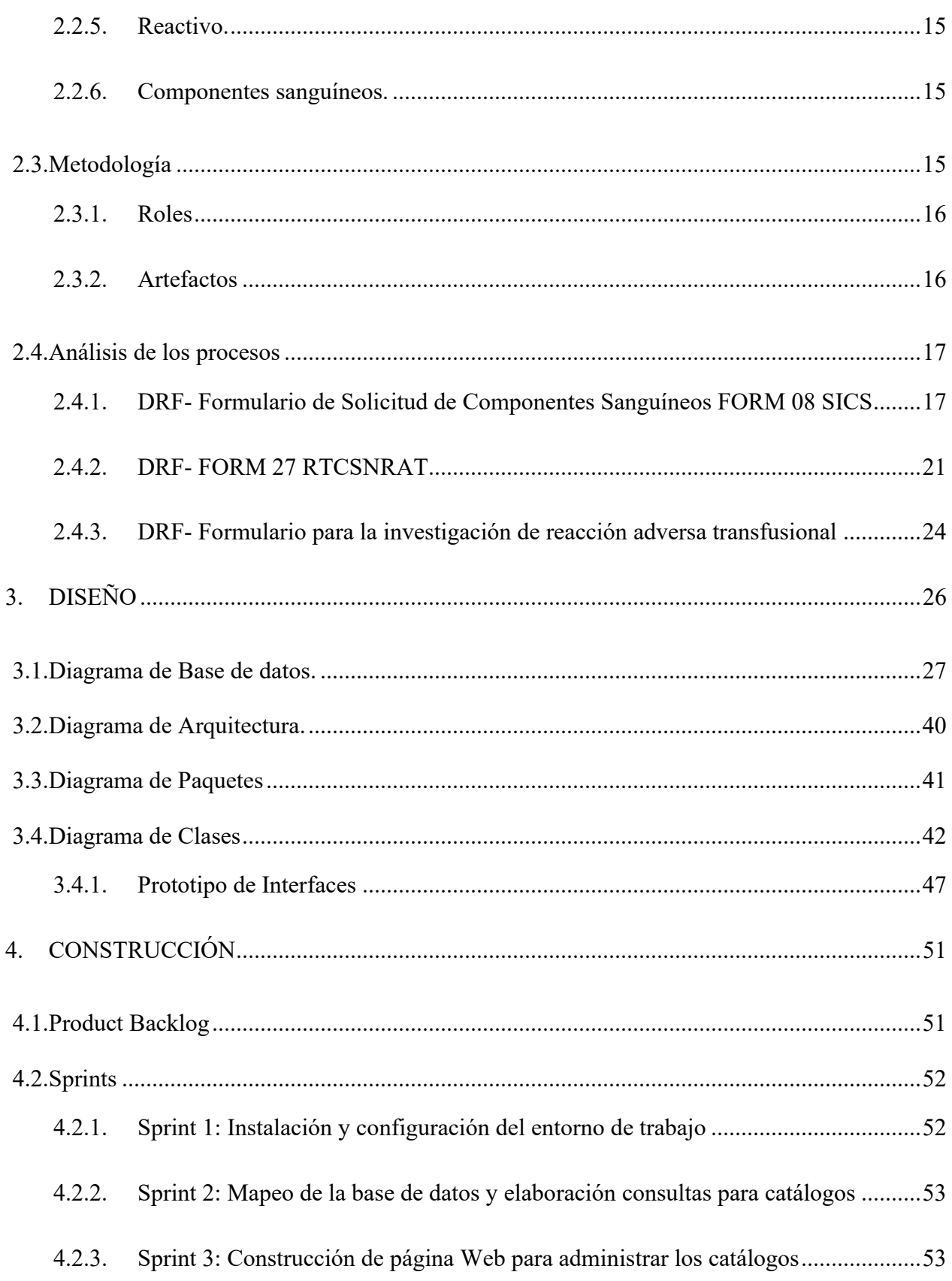

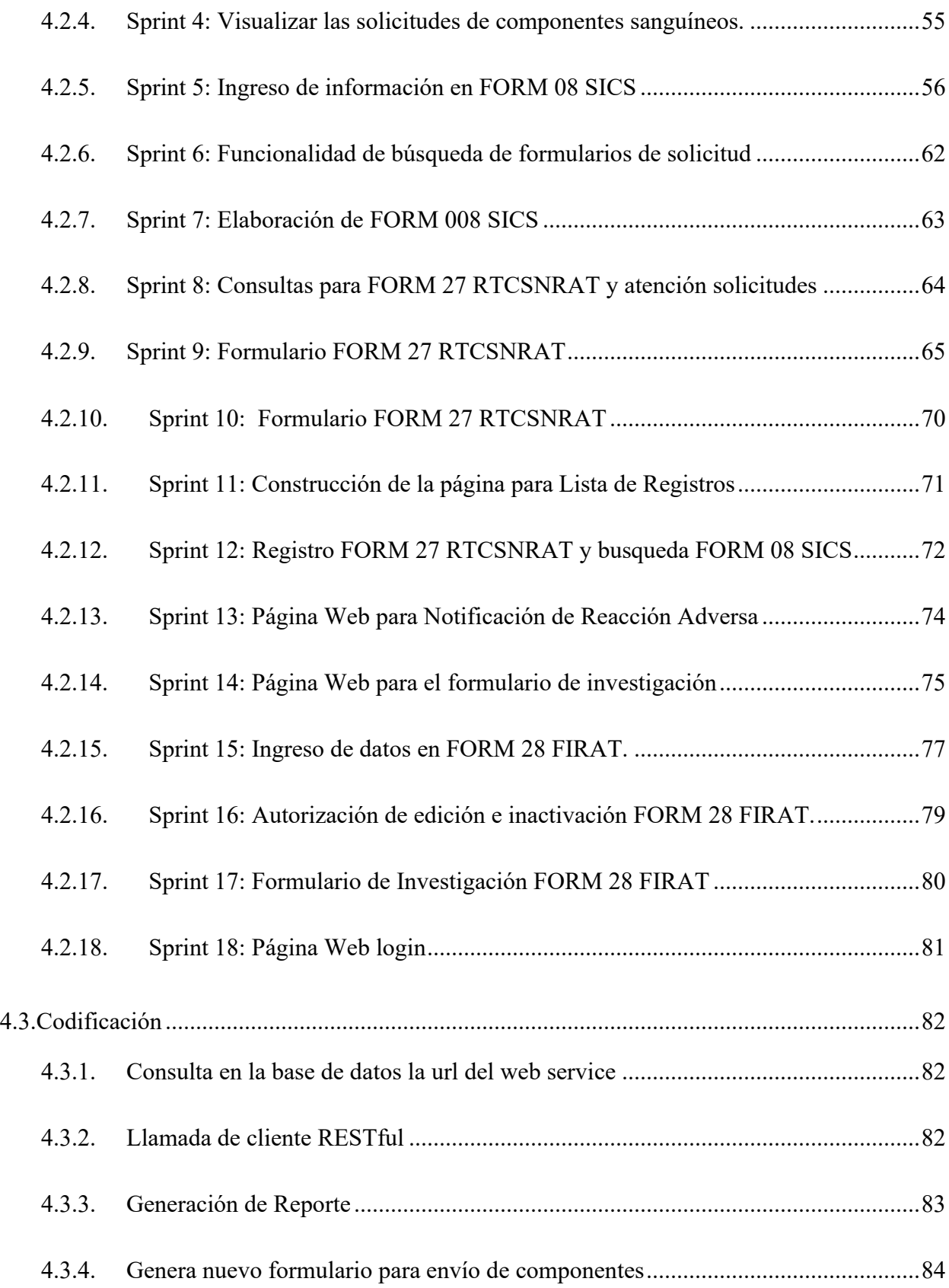

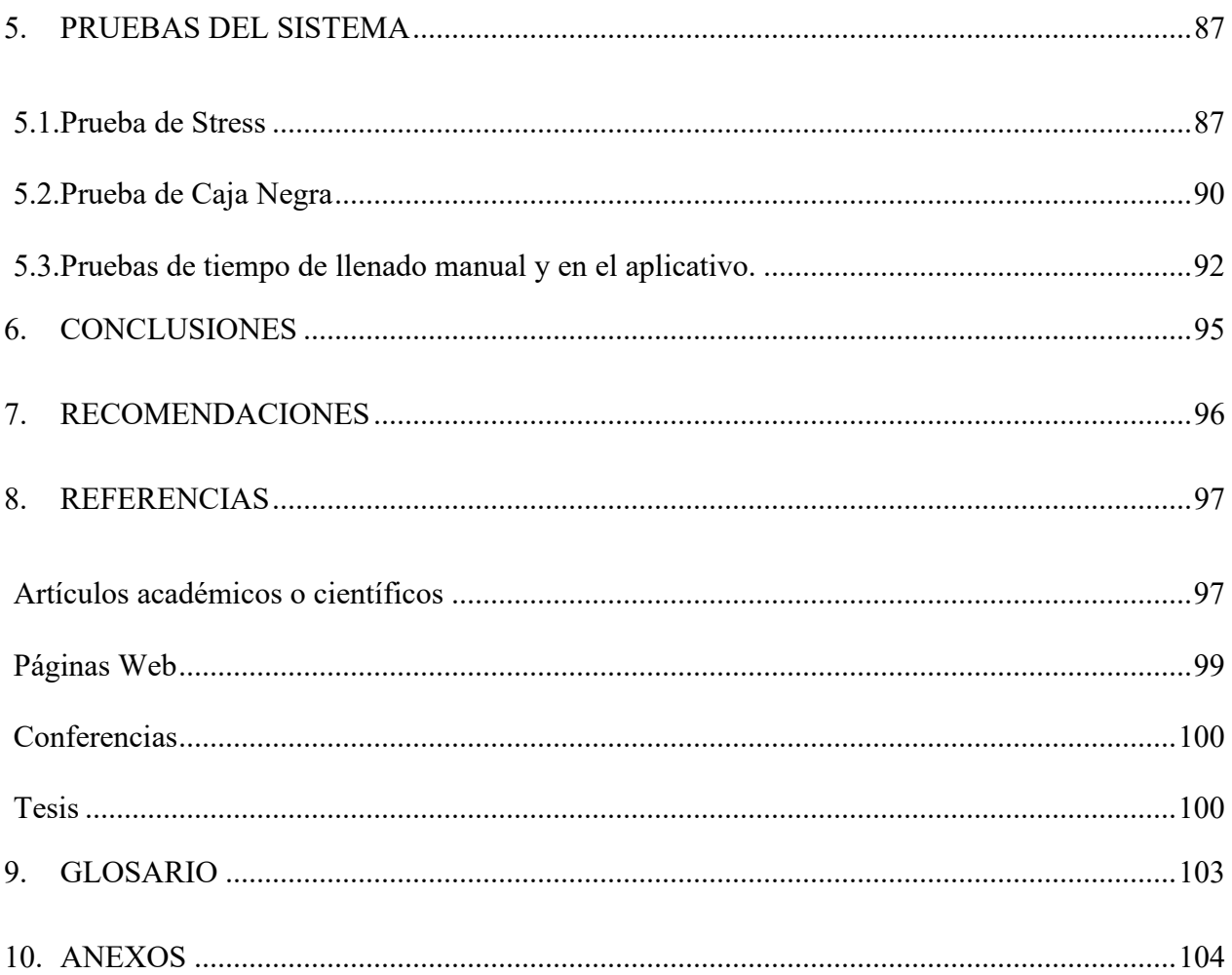

# ÍNDICE DE TABLAS

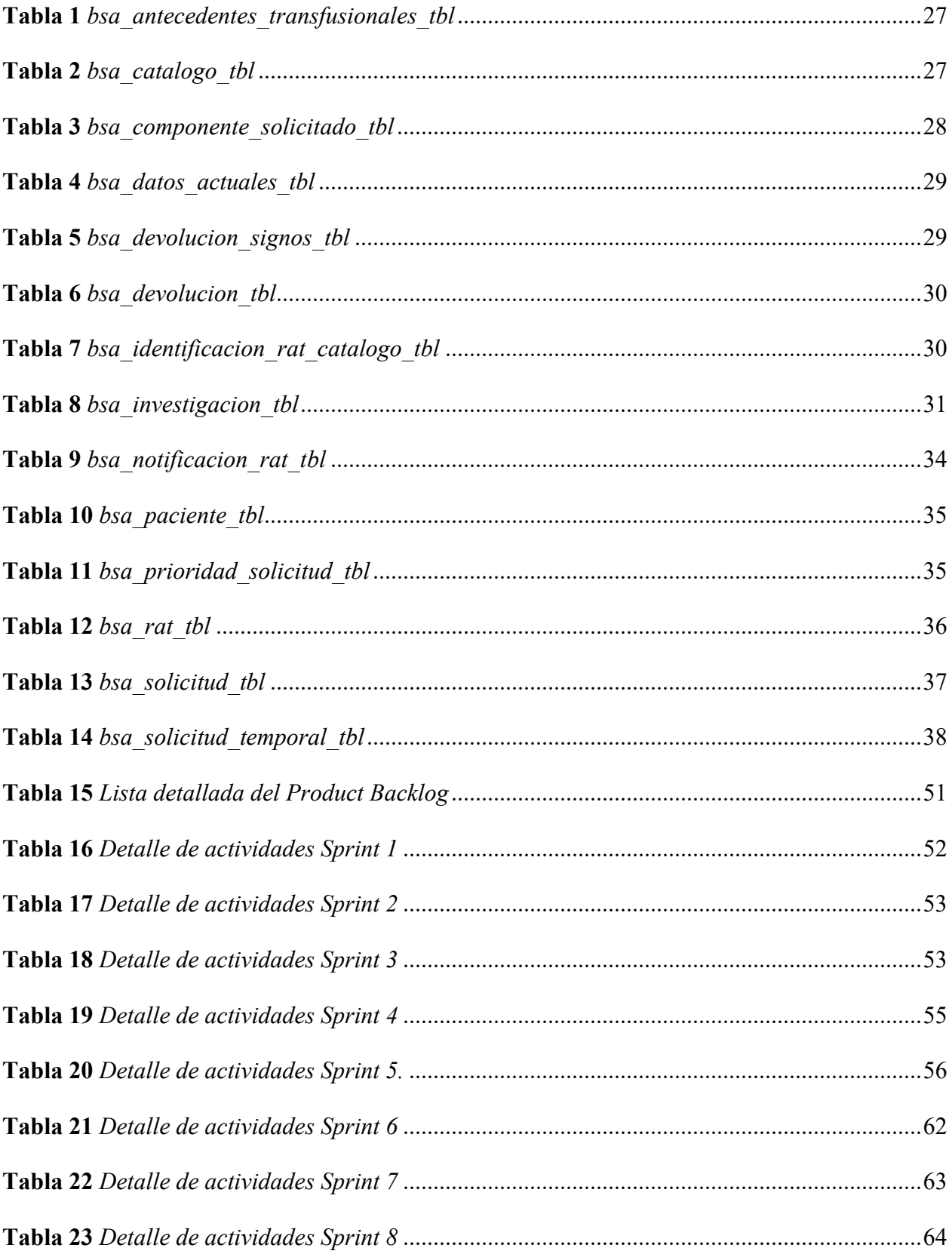

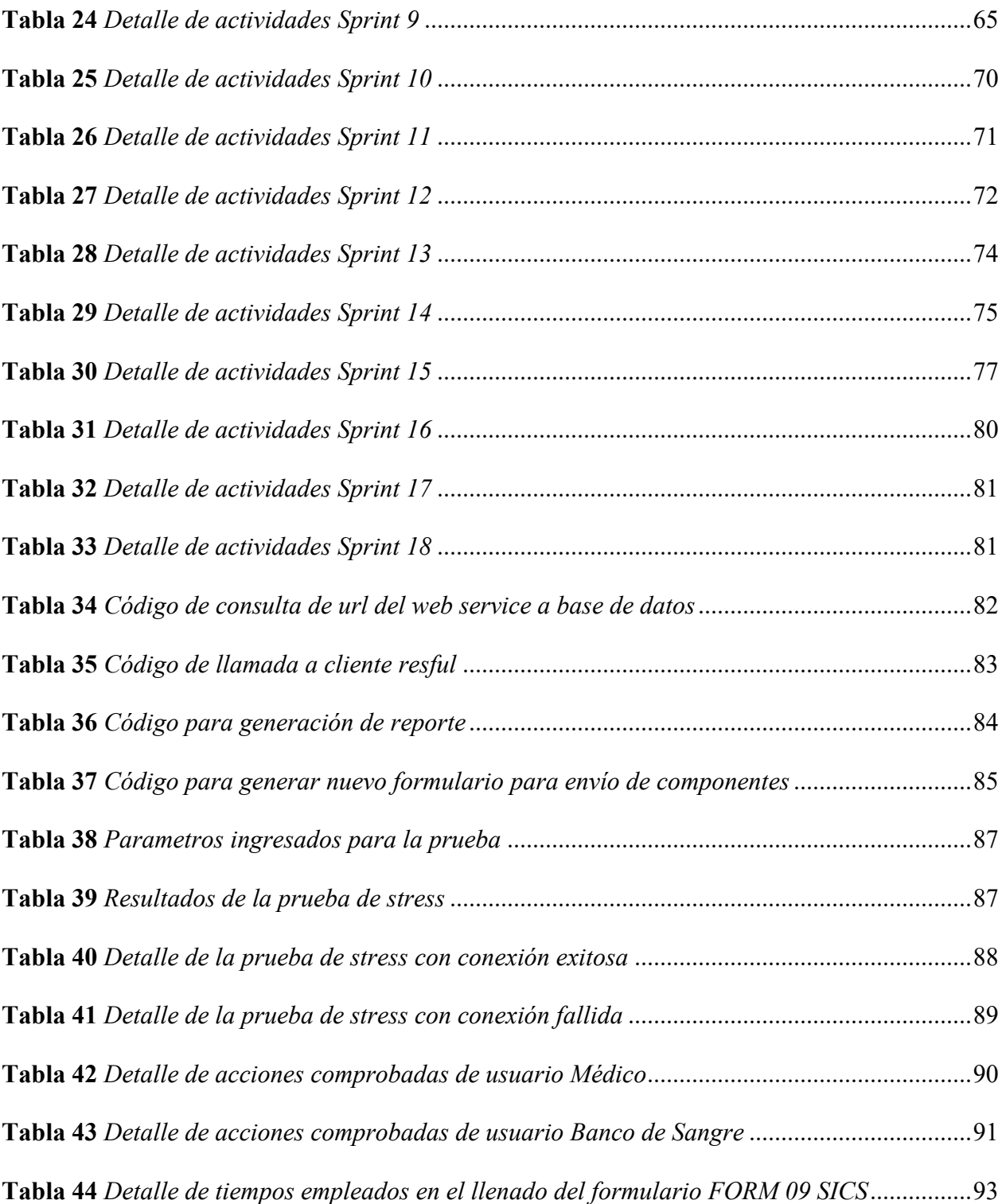

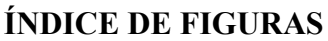

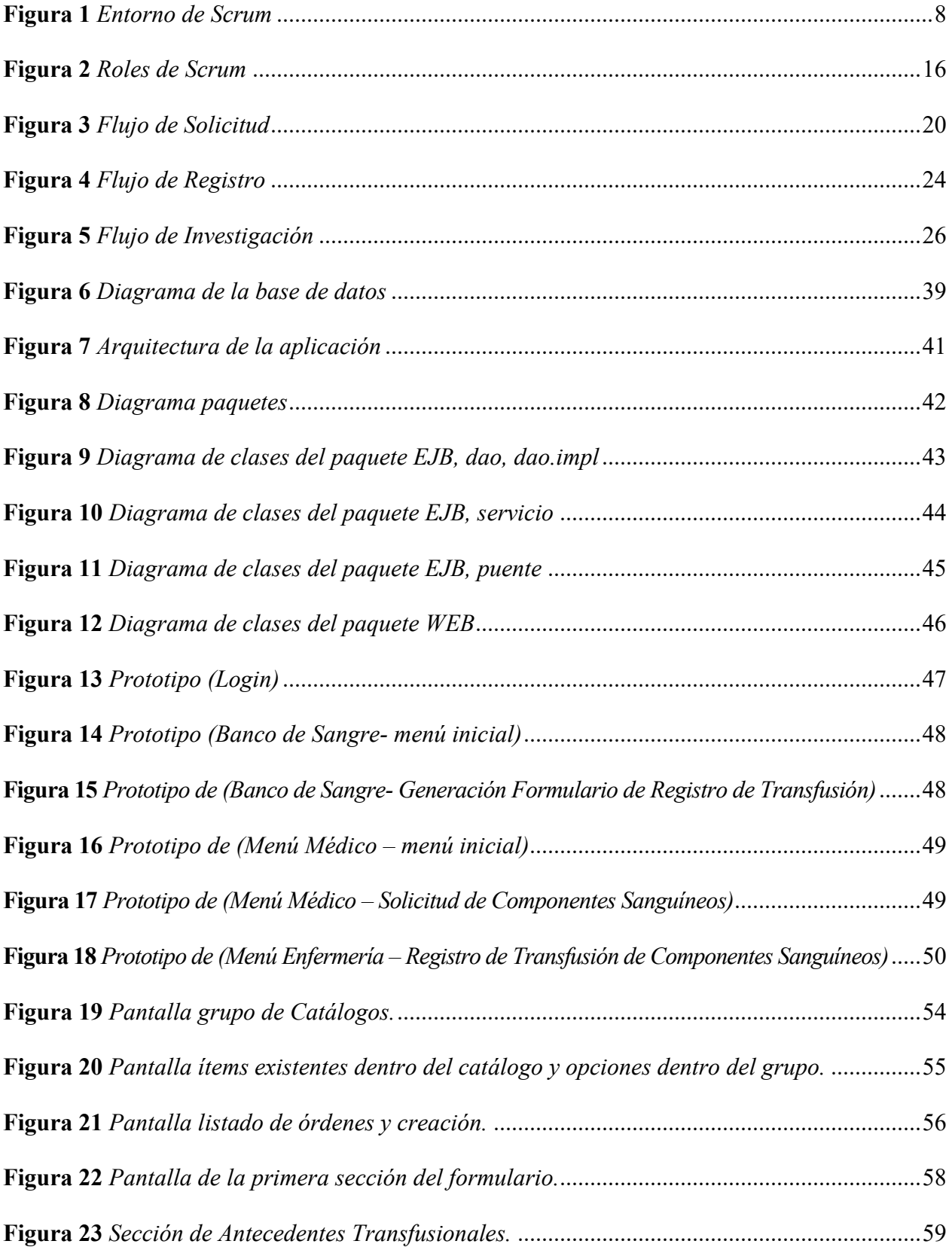

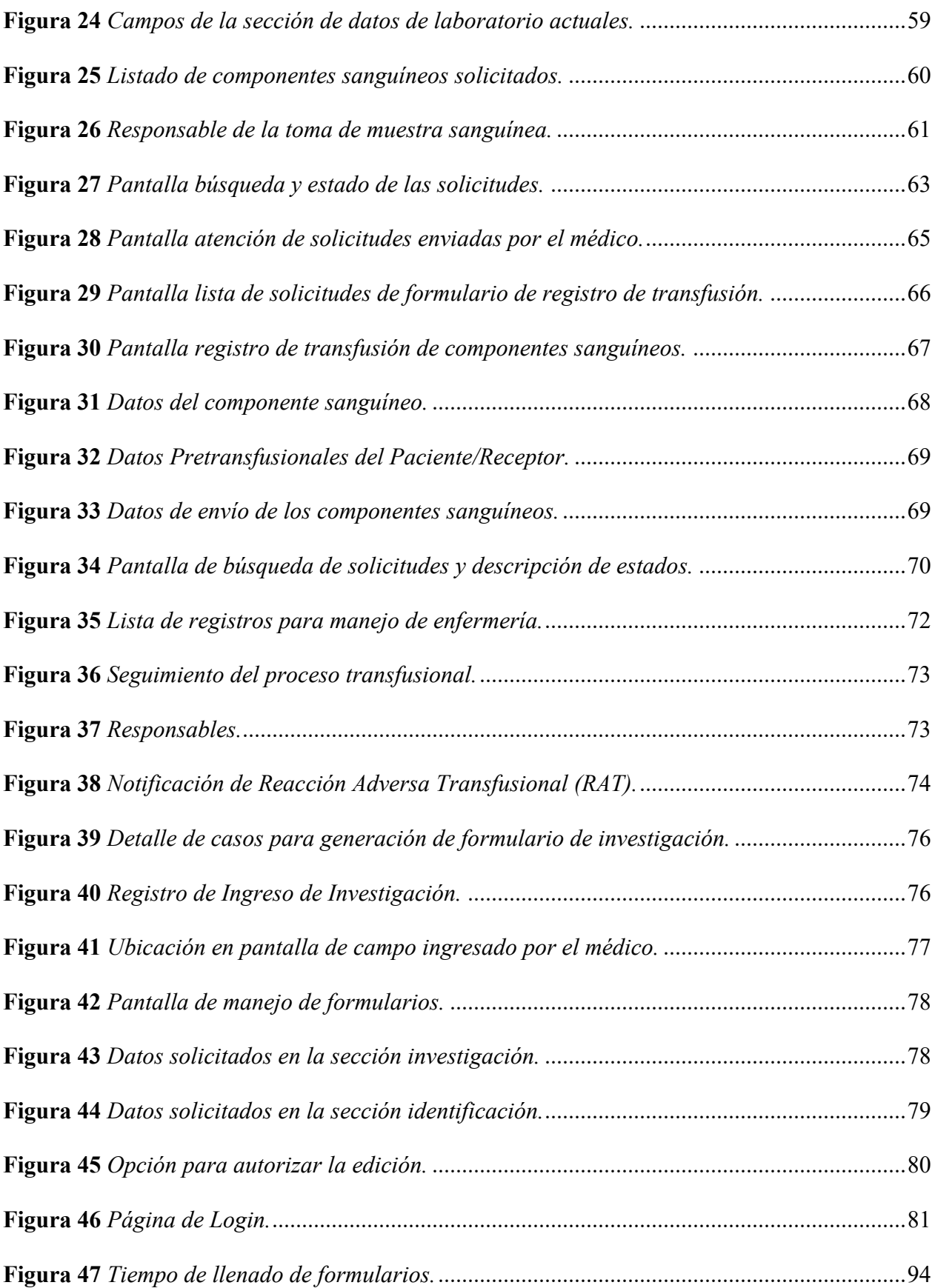

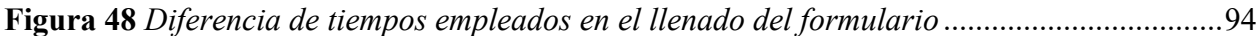

#### **RESUMEN**

El presente proyecto plantea como objetivo diseñar una aplicación Web para la gestión de información en la solicitud y registro de componentes sanguíneos en Unidades de Banco de Sangre para una Casa de Salud en el Ecuador (CSEE), el cual facilita la solicitud de componentes sanguíneos, así como el registro de transfusiones, notificación de reacciones adversas y la investigación de estas reacciones, a través del empleo de formularios oficiales emitidos por el Ministerio de Salud Pública (MSP) de forma automatizada, reduciendo problemas en el proceso actual de llenado manual de los formatos, así como la posibilidad de extravíos y errores durante la manipulación de los mismos. Además, permite realizar la impresión en los formatos definidos por el MSP, proporcionando una herramienta tecnológica de fácil y rápido acceso. El desarrollo del aplicativo comenzó con la fase de análisis y diseño apoyado en la metodología Scrum, la cual facilita la estructuración de las tareas a realizar, así como los avances del proyecto y para la construcción de la herramienta se utilizó el lenguaje de programación Java apoyado en la arquitectura basada en el Model-View-Controller, además, se empleó Postgres para la construcción de la base de datos.

#### **ABSTRACT**

The objective of this project was to design a Web application for the management of information in the request and registration of blood components in Blood Bank Units for a Health House in Ecuador (CSEE), which will facilitate the request of blood components, as well as the registration of transfusions, notifications of adverse reactions and the investigation of these reactions, through the use of official forms issued by the Ministry of Public Health (MSP) in an automated way, reducing problems in the current process of manual filling of the forms. formats, as well as the possibility of loss and errors during their handling. In addition, it will allow printing in the formats defined by the MSP, providing a technological tool with easy and quick access. The development of the application began with the analysis and design phase supported by the Scrum methodology, which facilitates the structuring of the tasks to be carried out, as well as the progress of the project and for the construction of the tool the Java programming language was used supported in the architecture based on the Model-View-Controller, Postgres was also used to build the database.

# **1. INTRODUCCIÓN**

<span id="page-17-0"></span>En el presente capítulo se muestran los antecedentes de la investigación, descripción del problema, así como los objetivos de la investigación, que ayudan en la compresión del problema y permite justificar la consecución del proyecto.

Para el proceso de generación de solicitud, transfusión y registro de reacciones adversas de componente sanguíneos se usa formularios establecidos por el MSP y se requiere el desarrollo de una aplicación Web, que genere formularios digitales, basados en el formato del MSP, en la cual interviene los siguientes actores: Médicos, Unidad de banco de Sangre y Enfermería.

El Médico por una parte realiza el requerimiento de componentes sanguíneos y se genera el formulario de solicitud, el cual pasa a la Unidad de Banco de Sangre, en donde revisan la información, si todo es correcto, proceden a obtener los componentes y completar el formulario de solicitud señalando lo que se envía.

Posterior a ello, los componentes sanguíneos son trasladados a de donde fueron requeridos y el personal de enfermería revisa los componentes y verifica los datos comprendidos en el formulario de solicitud que llega completo desde la Unidad de Banco de Sangre, si todo es correcto, realizan la transfusión de componentes sanguíneos, para lo cual deben llenar información en el formulario para el Registro de Transfusión de Componentes Sanguíneos.

En el caso de que se genere una reacción adversa, el personal de enfermería registra los datos en el formulario para la Investigación de Reacción Adversa Transfusional, el cual pasa al Médico para que complete lo que corresponda y finalmente pasa a la Unidad de Banco de Sangre, en donde llenan la información requerida.

Finalmente, la Unidad de Banco de Sangre podrá completar el formulario de Reacción Adversa.

#### <span id="page-18-1"></span><span id="page-18-0"></span>**1.1. ANTECEDENTES**

#### *Antecedentes nacionales*

Moreira et al. (2014) realizaron un estudio basado en la propuesta del empleo de la metodología Project Management Institute (PMI) en el desarrollo de un aplicativo para el área clínica en el Servicio de Banco de Sangre, con el objetivo de redefinir todo el proceso de registro para optimizar los datos que se crean en el área y que es de vital importancia. En lo referente a la metodología del estudio emplearon el marco PMI. Como resultado del proyecto se demostró que, el empleo de esta metodología es beneficiosa, ya que ayuda con la reducción de costos, recursos y tiempo en el desarrollo de sistemas especializados para el empleo hospitalario, lo que favorece también a los pacientes de estas instituciones.

Alvarez *et al*. (2010) efectuaron un proyecto basado en desarrollo de un sistema Web para automatizar un laboratorio clínico, con el propósito de generar los formularios automatizados de carga de datos y las solicitudes de los pacientes, así como el control de procesos administrativos de la institución y por último generar los reportes e informes de los pacientes. En lo concerniente a la metodología emplearon la técnica del ciclo de vida del desarrollo del software (SDLC) y como herramienta para el diseño Oracle Forms Developer 10g y el administrador de base de datos de Oracle 10g. Como resultado del proyecto se obtuvo que, se logró la instauración del sistema para la automatización de procesos del laboratorio clínico, optimizando las múltiples tareas y procesos de la institución favoreciendo tanto a los trabajadores como a los pacientes que solicitan de sus servicios.

#### <span id="page-18-2"></span>*Antecedentes internacionales*

Menéndez *et al*. (2008) realizaron un estudio basado en el esbozo de un sistema automatizado para el seguimiento de donantes de sangre, con el objetivo de identificar los resultados positivos a exámenes seroepidemiológicos. En relación a la metodología, el estudio se desarrolló bajo la plataforma DELPHI 7, empleando Microsoft Acces. Como resultado del desarrollo se obtuvo que, el sistema permite consultar los datos a nivel general de los donantes, así como enfermedades identificadas, permitiendo la emisión de reportes que cumplen con los requerimientos para el control de enfermedades del Ministerio de Salud Pública de Cuba (MINSAP).

Berro *et al*. (2016) diseñaron un sistema de hemovigilancia para identificación y registro de las transfusiones sanguíneas, con el objetivo de conocer la periodicidad de los sucesos adversos vinculados con el empleo terapéutico de los hemocomponentes. La metodología empleada para la ejecución del proyecto se basó en una investigación descriptiva y prospectiva, en el que se realizó el monitoreo de todos los pacientes transfundidos con hemocomponentes dentro del Hospital Universitario de Uruguay. En los resultados de la investigación se registraron las reacciones adversas, así como los incidentes y el sistema empleado por el personal resultó ser de fácil aplicación y sencillo en su estructura.

Sahid *et al*. (2018) efectuaron una propuesta de sistema de información de banco de sangre basado en la nube, en Indonesia, con el objetivo de plantear un sistema de conexión que integre aquella parte de la sociedad indonesia que pueda ser posible donante, para ayudar a la disponibilidad de suministro de sangre de UTD PMI utilizando un Blood Bank Management System (BBIS) o Sistema de Gestión de Banco de Sangre, basado en la computación en la nube. La metodología de investigación aplicada se basó en un enfoque cualitativo basado en una revisión sistemática de la literatura, recopilando datos de estudios anteriores y relacionados con las condiciones actuales en Indonesia. El resultado de este estudio se enfocó en la propuesta de un Sistema de Información de Bancos de Sangre (BBIS), que incluye una aplicación, un panel de control, un módulo y una arquitectura de red, permitiendo la optimización del proceso de forma automatizada, lo que ayudará en la gestión y control de los registros de los donantes y pacientes.

Warnakulasooriya (2020) realizó un sistema de banco de sangre y gestión de donantes, con el propósito de gestionar la información operativa, así como el manejo de los datos por medio de formatos digitales excluyendo totalmente el uso de papeles. También este sistema suministra información sobre la transfusión para los pacientes necesitados, proporcionando los medios más rápidos y métodos de alta seguridad, ya que la gestión digital de la información maneja datos del donante, como; el tipo de sangre, datos del receptor y los datos del banco de sangre, incluso se ha integrado como una única unidad de información que proporciona datos exactos al personal del hospital. La metodología aplicada para el presente proyecto se desarrolló empleando AngularJS como el principal software para la plataforma y los modos de acceso, basados en la Web a través de HTML. Además, se utilizó MySQL como base de datos para gestionar, almacenar y recuperar los datos cuando sea necesario. El resultado del diseño se orientó en la implementación de sistema que ayuda en la gestión de los registros de donantes de sangre, así como encontrar un donante de sangre necesario en un caso de emergencia mediante el uso de la tecnología moderna.

#### <span id="page-20-0"></span>**1.2. PROBLEMA**

En la actualidad, las instituciones de salud procesan cantidades considerables de información en los registros administrativos relacionados con la prestación de sus servicios. Esto denota la importancia del resguardo de los datos en los métodos que actualmente se realizan. En muchos casos la información es ingresada de forma manual, con letra ilegible, obviando detalles importantes y generando el extravió de los documentos. Esto ocasiona la reducción de la fiabilidad de los datos y causa problemas para realizar posteriores evaluaciones (OPS, 2020). Por otra parte, las trasfusiones de sangre son de suma importancia en el ámbito de la salud, tanto para salvar como para mejorar vidas, en pacientes con problemas de hemoglobinopatías, cáncer, personas heridas en accidentes, pacientes trasplantados, entre otros. El acceso y disponibilidad de forma segura están ampliamente vinculados con las organizaciones y el grado de desarrollo de los servicios que ofrece. Por lo tanto, la Organización Panamericana de la Salud (OPS) ha fomentado iniciativas para mejorar la calidad, seguridad y gobernanza de la sangre, a través del plan de acción a la obtención de sangre segura universal 2014-2019, que fue aprobado por el 53º Consejo Directivo en octubre de 2014 (OPS, 2020).

En este sentido, de la forma actual como se lleva este proceso en muchas casas de salud del Ecuador, es probable que los registros no se conserven de forma segura y que estos fallen como consecuencia de errores humanos o mal manejo de la información. Además, pueden producirse errores si se guarda más de un documento personal para el mismo paciente y, en comparación con otras instituciones hospitalarias que emplean métodos basados en la Tecnología de la Información, en la prestación de servicios de salud demuestran la optimización de los recursos así como los servicios (Chiliquinga, 2020).

En Ecuador, el proceso de generación de solicitud, transfusión y registro de reacciones adversas de componentes sanguíneos dentro de las instituciones de salud, se utilizan formularios establecidos por el Ministerio de Salud Pública (MSP). Estos formularios son ingresados de forma manual, generando inconsistencias en la toma de los datos de los pacientes, lo que incrementa los errores humanos en el proceso de registro, así como el extravío de los documentos en el expediente de los pacientes y el registro de los procesos internos (Lama *et al*., 2004).

El proceso inicia cuando el médico realiza la solicitud de componentes sanguíneos y se genera el formulario de "Solicitud Intrahospitalario de Componentes Sanguíneos". Este formulario pasa a la Unidad de Banco de Sangre, en donde revisan la información. Si todo es correcto, proceden a obtener los componentes y completar el formulario de solicitud señalando lo que se envía.

Posterior a ello, los componentes sanguíneos son trasladados a donde fueron requeridos inicialmente. El personal de enfermería revisa los componentes y verifica los datos contenidos en el formulario de solicitud. Estos datos deben llegar completos desde la Unidad de Banco de Sangre; si todo es correcto, realizan la transfusión de componentes sanguíneos. Para esto se debe llenar información adicional en el formulario para el "Registro de Transfusión de Componentes Sanguíneos".

En el caso de que se genere una reacción adversa, el personal de enfermería registra la información en el formulario denominado "Investigación de Reacción Adversa Transfusional (RAT)". Este formulario pasa al médico que solicitó el componente sanguíneo, para que complete lo que corresponda. Seguidamente, pasa a la Unidad de Banco de Sangre, en donde llenan la información requerida. Finalmente, la Unidad de Banco de Sangre podrá completar el formulario para la investigación de la reacción adversa.

# <span id="page-22-0"></span>**1.3. JUSTIFICACIÓN**

Por lo anteriormente expuesto, se considera necesario la construcción de una aplicación Web, que permita generar los formularios de forma digital, basado en los lineamientos del Ministerio de Salud Pública (MSP).

Esta aplicación genera los formatos de solicitud de transfusión y registro de reacciones adversas de componente sanguíneos. La aplicación interactúa con los siguientes actores; médicos, Unidad de Banco de Sangre y enfermería, integrando la información de cada uno de los actores para así disponer de la información de los pacientes de manera centralizada, permitiendo un adecuado procesamiento y la optimización de los reportes (Alvarez *et al*., 2010).

La aplicación minimiza la labor manual, la cual ocasiona pérdida de tiempo y de recursos; porque aparte del ingreso manual de la información, es necesario el trasladado de los formularios de un lugar a otro para completar los datos. Esto puede causar extravío de expedientes y perdida de información. Por lo tanto, estos procesos administrativos relacionados con la gestión de información en las solicitudes y registros de componentes sanguíneos, así como el registro de reacciones adversas en Unidades de Banco de Sangre, serán optimizados con la ayuda del aplicativo propuesto (Alvarez *et al*., 2010).

<span id="page-23-0"></span>Al disponer de la información de forma inmediata dentro de los centros de atención de salud, se evidenciará una mejora en la labor de los profesionales de la salud, así como de la atención hacia los pacientes que necesiten de los servicios de trasfusión de componentes sanguíneos (Sahid *et al*., 2018).

# <span id="page-23-1"></span>**1.4. OBJETIVO GENERAL Y OBJETIVOS ESPECÍFICOS**

### *Objetivo general*

<span id="page-23-2"></span>Construir una aplicación Web para la gestión de información en la solicitud y registro de componentes sanguíneos en la Unidad de Banco de Sangre para la Casa de Salud de Estudio en el Ecuador (CSEE).

# *Objetivos específicos*

- 1. Analizar los principales instrumentos de registro de información y sus lineamientos para definir los requerimientos para la aplicación.
- 2. Diseñar la funcionalidad del módulo del sistema Web de gestión intrahospitalaria para la Unidad del Banco de Sangre.
- 3. Codificar el módulo y funcionalidades del sistema Web de gestión intrahospitalaria para la Unidad del Banco de Sangre.
- <span id="page-23-3"></span>4. Evaluar y validar el correcto funcionamiento del módulo del sistema Web de gestión intrahospitalaria para la Unidad del Banco de Sangre.

# <span id="page-23-4"></span>**1.5. METODOLOGÍA**

# *1.5.1. Tipo / Investigación*

Según Cabezas(2018) comenta que la investigación de tipo aplicada en un tipo de diseño que se focaliza en resolver un problema determinado que afecta a una organización o un individuo a través de una solución transformadora.

Por ello, se estima como método de carácter científico de investigación, debido a que implica la puesta en práctica de metodología científica para resolver problemas diarios.

Al realizar una investigación aplicada, se necesita disponer de una atención especial en establecer cuál es el problema y ejecutar prácticas empíricas para resolverlo de la mejor forma (Cabezas *et al*. 2018).

<span id="page-24-0"></span>A tal efecto, este tipo de investigación contribuye sobre este trabajo de titulación en que buscará una respuesta a un problema a través de una propuesta tecnológica innovadora para la organización en estudio.

# *1.5.2. Método*

Para el desarrollo del proyecto, se ha elegido la metodología Scrum. Se trata de un enfoque de trabajo que promueve la colaboración eficiente entre equipos en proyectos, utilizando un conjunto de reglas y elementos. Además, establece roles claros para garantizar una estructura adecuada durante el desarrollo del proyecto (Scrum Institute, 2022).

La misma plantea la definición de las responsabilidades y los eventos de Scrum (Scrum Institute, 2022).

<span id="page-24-1"></span>En pocas palabras y según el mismo autor, la metodología requiere un Scrum Master para atizar un ambiente como el indicado en la siguiente [Figura 1.](#page-24-2)

# <span id="page-24-2"></span>**Figura 1**

*Entorno de Scrum*

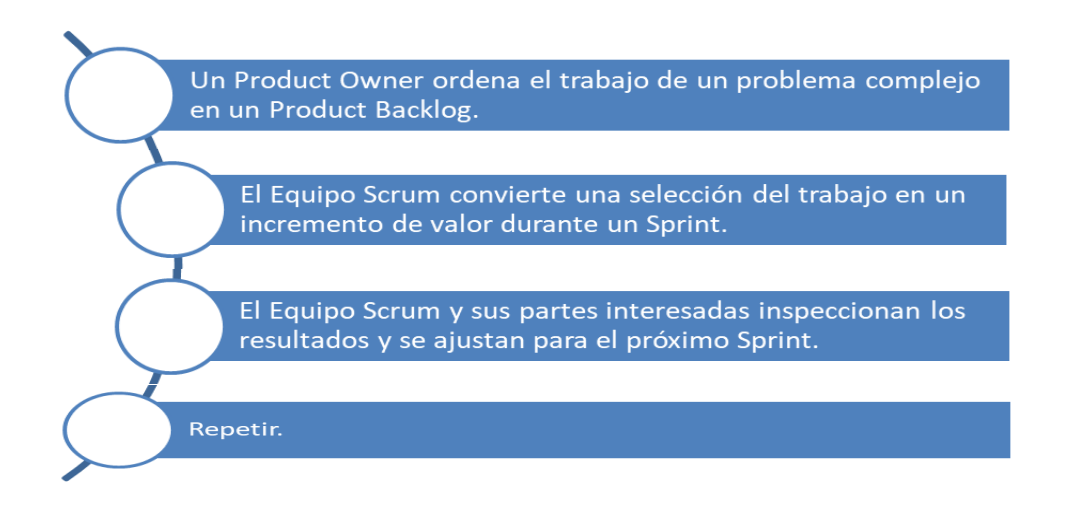

*Nota.* Se presenta en esta figura el entorno de Scrum. Fuente: (Scrum, 2021).

La metodología elegida para el desarrollo del proyecto es Scrum. Scrum es una manera de trabajar en equipo en proyectos, utilizando reglas y herramientas específicas, y definiendo roles para mantener una estructura en el proceso de desarrollo (Scrum Institute, 2022).

Scrum es útil para proyectos con requisitos cambiantes, y permite el desarrollo de software a través de pequeñas interacciones llamadas "Sprints". Se revisan regularmente para mantener una tarea determinada, mientras se mantiene la flexibilidad y motivación en el proceso. Scrum es un marco de trabajo ligero que ayuda a las personas, equipos y organizaciones a crear valor a través de soluciones adaptables para problemas complejos. También define las responsabilidades y los eventos de Scrum (Scrum Institute, 2022).

#### <span id="page-25-0"></span>*1.5.3. Técnica recolección de datos*

La técnica de la observación engloba dos elementos significativos que requieren ser considerados, por un lado se encuentra la observación y por el otro que el observador necesita investigar en la situación de forma profunda y adoptar un papel de forma dinámica y un constante análisis, además poner atención a los detalles, eventos y sucesos para comprender los procesos y vinculaciones que se presentan con el pasar del tiempo y las pautas que producen (Cabezas *et al*., 2018). Para la presente investigación es muy importante poder observar cuales son los problemas y necesidades de los procesos que maneja la institución para poder automatizar por medio de la disposición de los formatos automatizados adecuados para recopilar todos los datos de forma adecuada y poder proporcionar la solución más apropiada para el problema observado en CSEE.

## **2. MARCO CONCEPTUAL**

<span id="page-25-1"></span>En el presente capítulo se va analizar los términos y las teorías más importantes referentes al proyecto de titulación, se iniciará abordando sobre el sistema de administración médica y luego se proporciona una breve historia sobre los inicios de los bancos de sangre.

Inicialmente se define que es un sistema de administración, para el sector médico es un sistema informático que ayuda a administrar la información relacionada con la atención médica, permitiendo que los proveedores de atención médica completen el trabajo de manera efectiva. Además, gestionan los datos relacionados con todos los departamentos de atención médica, como por ejemplo, clínico, laboratorio, banco de sangre, pacientes tanto internos como externos, materiales de radiología, entre otros (Asghar *et al.*, 2016).

# <span id="page-26-0"></span>**2.1. HISTORIA DE LOS BANCOS DE SANGRE**

Desde la época de Hipócrates 430 años antes de Cristo hasta el siglo XIX en Europa, la extracción de sangre se practicaba ampliamente para una variedad de condiciones médicas. Sin embargo, la transfusión se convirtió en una intervención terapéutica común hace menos de 100 años. Esto se debe a que tanto la comprensión de la naturaleza de la sangre como la fisiología de la circulación se requerían como base para el desarrollo de la transfusión de sangre y no se comprendieron hasta mediados del siglo XVII (Jones y Frazier, 2015).

En este sentido, la primera persona a la que se atribuye la transfusión de sangre de un ser humano a otro fue James Blundell, un obstetra de los hospitales de Guy's y St. Thomas. Este había visto muchos casos de hemorragia posparto y esto estimuló la investigación sobre la transfusión de sangre con perros y demostró que la muerte por hemorragia podía evitarse en estos animales mediante una transfusión para la reanimación. El científico llegó a la conclusión de que sólo debía emplearse sangre humana, tras observar que los perros que recibían sangre humana morían invariablemente, por ello, desarrolló una jeringa con una llave de paso de dos vías que se utilizó con bastante éxito para tratar a las mujeres con hemorragia posparto. Por lo tanto, el primer informe sobre una transfusión de sangre de hombre a hombre se presentó en un documento el 22 de diciembre de 1818 ante la Sociedad Médico-Quirúrgica de Londres. Esto representó el inicio de la era moderna de la medicina transfusional (Jones y Frazier, 2015).

Posteriormente, Karl Landsteiner asistente en el Instituto Patológico de Anatómico de Viena, llevó a cabo experimentos para verificar si había diferencias demostrables entre individuos de diferentes grupos de sangre, lo que lo llevó a descubrir los grupos sanguíneos ABO. Publicó sus resultados en 1901, en los que describió las reacciones entre los glóbulos rojos y el suero de 22 sujetos, recibiendo el Premio Nobel de Medicina en 1930 (Landsteiner, 1961).

El primer servicio de donación de sangre del mundo fue establecido en Londres por Percy Oliver, secretario de la División Camberwell de la Cruz Roja Británica, en 1921. Este no era médico sino un funcionario que trabajó con refugiados durante la Primera Guerra Mundial, por lo que recibió la OBE (Orden del Imperio Británico) en 1918 por su servicio. En octubre de 1921, su servicio de la Cruz Roja recibió una llamada del King's College Hospital para que los voluntarios donaran sangre. Una enfermera del grupo, la hermana Linstead, donó sangre y esto animó a Oliver a establecer un panel de posibles donantes entre sus conocidos, a quienes se podía contactar con poca antelación para dicho servicio (Mantha y Snyder, 2007).

Además, se acordó para esa época que los voluntarios solo deberían aceptar llamadas a través de la oficina de Oliver, donde los donantes a menudo tenían que ser convocados por la policía, ya que los teléfonos no se encontraban comúnmente en casas particulares. Cada donante voluntario se sometió a un examen físico y pruebas serológicas para establecer el grupo sanguíneo y excluir infección por sífilis, antes de ser inscrito en el panel para ser convocado a corto plazo para donar sangre (Mantha y Snyder, 2007).

Seguidamente, para el año de 1940 Landsteiner y Wiener, apoyados por estudios previos donde se observó casos de aglutinación sanguínea realizados en el Instituto Rockefeller por Philip Levine, se identifican los antígenos Rhesus en el hombre. Posteriormente se reconocieron antisueros de diferentes especificidades y se apreció que el sistema Rhesus era un sistema complejo. El genetista de Cambridge, Sir Ronald Fisher, propuso el sistema actual de nomenclatura en 1944, con tres conjuntos de alelos denominados c y C, d y D, y e y E (Landsteiner y Wiener, 2016).

Para el año de 1940 Edwin Cohn, en la ciudad de Boston, desarrolla un método de fraccionamiento de las proteínas plasmáticas y al año siguiente, la albúmina producida por este método se utilizó por primera vez para tratar a las víctimas del ataque japonés a Pearl Harbour (Cohn *et al*., 2002).

En 1964, Judith Pool y sus colegas en California desarrolla el crioprecipitado, esta técnica transformó la vida de muchos hemofílicos y ofreció por primera vez una opción de tratamiento práctica y eficaz para todos los pacientes. De hecho, este material todavía se usa en muchos países en desarrollo para el tratamiento de la hemofilia A y la enfermedad de Von Willebrand. Sin embargo, la combinación de plasma de miles de donantes introdujo un riesgo de contaminación con virus y los hemofílicos han demostrado ser un grupo particularmente vulnerable (Pool *et al*., 1964).

Para el año de 1966 Cyril Clarke en la ciudad de Liverpool informa sobre el uso de anticuerpos anti-Rh para prevenir la enfermedad hemolítica del recién nacido, demostrando que el anti-Rh(D) administrado por inyección intramuscular a voluntarios varones Rh negativos recubría los eritrocitos Rh positivos que se habían inyectado por vía intravenosa (Finn *et al*., 1961).

En 1999 los centros de sangre de Estados Unidos comienzan a aplicar la prueba de ácido nucleico a todas las donaciones de sangre, reduciendo el llamado periodo de ventana, después de que un donante esté infectado por el VIH, la Hepatitis-B y la Hepatitis-C, pero antes de que la afección sea detectable por métodos rutinarios (Hans y Marwaha, 2014).

En el año 2003 la Food, Drug and Insecticide Administration (FDA) de los Estados Unidos emite una guía final sobre las recomendaciones revisadas para la evaluación de la idoneidad de los donantes, la seguridad de la sangre y los productos sanguíneos en casos de infección conocida o presunta por el virus del Nilo Occidental (FDA, 2005).

Las trasfusiones de sangre son de suma importancia en el ámbito de la salud, tanto para salvar como para mejorar vidas, en pacientes con problemas de hemoglobinopatías, cáncer, personas heridas en accidentes, pacientes trasplantados. Entre otros y en la actualidad muchas organizaciones realizan investigaciones diariamente para continuar actualizando y modernizando las técnicas empleadas por los bancos de sangre (OPS, 2020).

#### <span id="page-29-0"></span>**2.2. DEFINICIONES**

<span id="page-29-1"></span>A continuación, se definen los conceptos más importantes relacionados con un sistema de banco de sangre.

#### *2.2.1. Banco de sangre*

El banco de sangre es un lugar en el que, el sistema de hemovigilancia, se almacenan las bolsas de sangre que se recogen en los eventos de donación de sangre. El término banco de sangre se refiere a una división de un laboratorio hospitalario donde se almacena el producto sanguíneo y donde se realizan las pruebas adecuadas para reducir el riesgo de eventos relacionados con las transfusiones (Kulshreshtha y Maheshwari, 2015). Además, una vez extraída la sangre esta es analizada por el Departamento de Patología que es uno de los más importantes dentro de una institución hospitalaria. En él se procesa la sangre que se suministrará a los pacientes, en función de sus necesidades. Antes de suministrar la sangre a los pacientes, ésta se somete a varios análisis para garantizar que el receptor de la sangre no esté infectado por enfermedades graves. En estos departamentos pueden funcionan varias unidades, como la Unidad de Banco de Sangre, la Unidad de Transfusión de Sangre y la Unidad de Distribución de Sangre (Quinley, 2019).

#### <span id="page-29-2"></span>*2.2.2. Sistema de hemovigilancia*

El sistema de hemovigilancia es una combinación de procesos y procedimientos creados para detectar, registrar, documentar, investigar, analizar y prevenir cualquier efecto negativo o

incidente que pueda ocurrir en donantes de sangre o en pacientes que reciben transfusiones (OPS, 2013). Por otro lado, la notificación es el proceso de informar a las autoridades competentes sobre la presencia de enfermedades o eventos de interés epidemiológico (CNDH, 2012).

Según Lama *et al*. (2004), indica que es un sistema organizado de monitoreo que se basa en la recolección continua y estandarizada de datos relacionados con enfermedades transmitidas por transfusión en donantes de sangre. Además, incluye la creación de un registro de efectos adversos sospechosos o confirmados relacionados con la extracción de sangre, su procesamiento, pruebas laboratorio y transfusión de sangre y componentes.

### <span id="page-30-0"></span>*2.2.3. Donantes*

Un donante de sangre es un individuo que brinda su sangre de manera voluntaria para ser utilizada en una transfusión. La mayoría de las veces, los donantes no reciben compensación económica por su donación. Existen tres tipos de donación de sangre: alogénica, en la que se dona para un receptor desconocido; dirigida, en la que se dona para un familiar o amigo con tipo de sangre compatible; y autóloga, en la que se dona para uno mismo. Los donantes pueden donar sangre completa, plaquetas o plasma (Lama *et al*., 2004).

# <span id="page-30-1"></span>*2.2.4. Fraccionamiento*

Consiste en la separación de los componentes de una unidad de sangre mediante un proceso de centrifugación que diferencia cada componente, donde la sangre completa se fracciona en componentes específicos, de la siguiente manera: concentrados de plaquetas o Packed Red Blood Cells (PRBC) y crioprecipitado o Fresh Frozen Plasma (FFP), el FFP también se puede fraccionar en concentrados de factor individuales. El fraccionamiento maximiza la capacidad del médico para utilizar racionalmente los componentes de cada unidad donada y, al mismo tiempo, limita las transfusiones innecesarias, también se puede transfundir un producto específico con menos volumen. Además, los componentes individuales requieren diferentes

<span id="page-31-0"></span>temperaturas de almacenamiento; por lo tanto, el fraccionamiento permite una gestión más eficaz del producto (Vite, 2004).

# *2.2.5. Reactivo.*

<span id="page-31-1"></span>Este es la prueba de tamizaje que detecta anticuerpos contra cualquier enfermedad infecciosa, por ejemplo, el V1H. si el tamizaje arroja un resultado positivo, es necesario realizar un asegunda prueba de descarte. Además, en caso de que ésta sea también reactiva, se necesitará confirmar con una prueba confirmada llamada (Western Blot) para obtener un diagnóstico final (CNDH, 2012).

#### *2.2.6. Componentes sanguíneos.*

<span id="page-31-2"></span>Los productos terapéuticos se elaboran a partir de la sangre completa, utilizando procesos de separación física. Estos incluyen concentrados de glóbulos rojos, plasma refrigerado, plasma fresco congelado, concentrado de plaquetas y crioprecipitado. (MSP, 2022).

#### **2.3. Metodología**

Para desarrollar el proyecto, se ha elegido la metodología Scrum. Esta metodología es un marco de trabajo que fomenta la colaboración efectiva de los equipos en proyectos, utilizando un conjunto de normas y herramientas. También define roles para establecer una estructura eficiente en el desarrollo del proyecto. Además, esta metodología está diseñada para proyectos con requisitos que pueden cambiar de manera repentina, y permite el desarrollo de software a través de interacciones llamadas Sprint, que se revisan regularmente para lograr una tarea determinada, manteniendo la flexibilidad y motivación durante el proceso (Scrum Institute, 2022).

De acuerdo con Navarro *et al*. (2013), Scrum es un enfoque de desarrollo de proyectos que busca mejorar la previsibilidad y controlar el riesgo a través de un proceso iterativo e incremental. Utiliza equipos multidisciplinarios que comparten habilidades y se adaptan a las necesidades del proyecto. Scrum tiene cuatro eventos formales de inspección y adaptación durante cada Sprint, basados en los pilares de transparencia, inspección y adaptación.

La transparencia es importante en Scrum, ya que permite que el trabajo sea visible tanto para quienes lo realizan como para quienes lo reciben. La inspección frecuente y rigurosa de los artefactos de Scrum y del progreso ayuda a detectar problemas potenciales. La adaptación es esencial para ajustar cualquier aspecto del proceso que se desvíe de lo aceptable o produzca un producto inaceptable (Scrum, 2021).

### <span id="page-32-0"></span>*2.3.1. Roles*

<span id="page-32-2"></span>Según (Scrum, 2021) recomienda los siguientes roles presentados en la **[Figura 2](#page-32-3)**.

# <span id="page-32-3"></span>**Figura 2**

*Roles de Scrum*

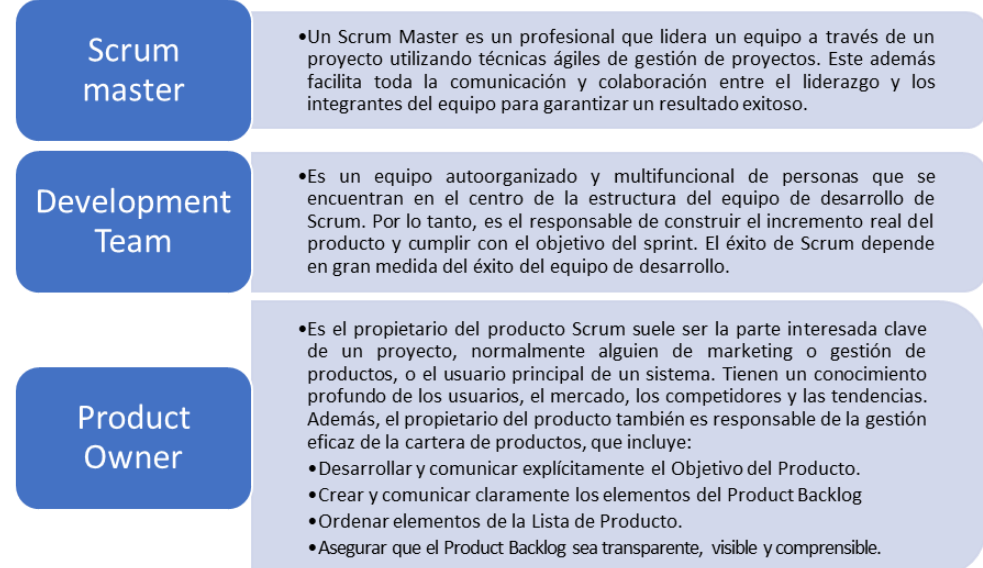

<span id="page-32-1"></span>*Nota.* Se presenta en esta figura los roles de Scrum. Fuente: (Scrum, 2021).

### *2.3.2. Artefactos*

En Scrum, los artefactos son herramientas que ayudan a los roles descritos anteriormente a realizar sus tareas. Estos artefactos están diseñados para maximizar la transparencia dentro del equipo y para que todos tengan una misma visión del proyecto. Los tres artefactos mínimos, pero no exclusivos, son el Product Backlog, Sprint y las Historias de usuario (Scrum, 2021).

- 2.3.2.1. *Product Backlog*. Es una lista única de requerimientos con la priorización, que incluye todas las características, requisitos, mejoras y correcciones que se deben hacer en el producto para entregas futuras. El responsable de esta lista es el dueño del producto. (Scrum, 2021).
- 2.3.2.2. *Sprint.* Es un período de tiempo predefinido en el que los miembros del equipo de desarrollo trabajan para entregar un incremento funcional del producto. Cada Sprint consiste en transformar una parte de la lista del Product Backlog en una nueva versión del sistema (Scrum, 2021).
- 2.3.2.3. *Historias de usuario.* Son requerimientos oficiales que proporcionan información sobre cómo debe funcionar el requerimiento en cuestión. Las Historias de usuario son dinámicas y flexibles, y los programadores pueden implementarlas en unas pocas semanas (Scrum Institute, 2022).

#### <span id="page-33-0"></span>**2.4. Análisis de los procesos**

<span id="page-33-1"></span>El análisis de procesos consiste en una descripción resumida de los procesos que se llevan a cabo para la generación de los formularios, los cuales serán analizados para su posterior automatización en la aplicación Web propuesta.

### *2.4.1. DRF- Formulario de Solicitud de Componentes Sanguíneos FORM 08 SICS*

Este formulario es llenado en forma manual para solicitar componentes sanguíneos a la Unidad de Banco de Sangre, en el cual interviene los procesos que se indican.

A continuación, se enumeran los pasos referentes al fujo general empleado en el proceso.

1) El médico, una vez que genera la orden para Banco de Sangre, en el sistema que posea, se continua con el formulario de solicitud para completar la información y envío al Banco de Sangre.

- 2) El Banco de Sangre recepta la solicitud completando la sección que le corresponde en el mencionado formulario.
- 3) Para despachar, el o los componentes sanguíneos, genera el formulario de Registro de Transfusión de Componentes Sanguíneos y Notificación de Reacción Adversa Transfusional (RAT), ver [Anexo. 1.](#page-122-1)
- 4) La Lcda. Enfermera, recepta los componentes sanguíneos e ingresa el registro de fecha y hora de recepción.

# *2.4.1.1. Descripción del Flujo de solicitud.*

- 1) El proceso inicia cuando el médico genera una orden para banco de sangre.
- 2) El médico completa los datos de la solicitud en el ambiente Web; dicha solicitud cuenta con campos automáticos que son consumidos del sistema que posea la casa de salud.
- 3) El formulario de solicitud se debe imprimir para el sello y firma del médico.
- 4) El señor/a camillero o auxiliar lleva físicamente la muestra y orden al Banco de Sangre.
- 5) El usuario de Bando de Sangre deberá ingresar al sistema Web y revisar la orden y muestra, si todo es correcto confirma la recepción de la solicitud, se debe obtener automáticamente del sistema la fecha y hora de esta recepción para grabar, caso contrario devuelve para su corrección, vaya al (Paso 2).
- 6) Cuando se obtiene los componentes solicitados, el usuario dará a conocer que tiene listo el producto, se muestra un cambio de estado en el aplicativo.
- 7) Para el envío de los componentes de la solicitud se debe hacer mediante la generación del formulario de registro, el cual cuentan con campos automáticos que son consumidos del aplicativo, se llenará los campos necesarios faltantes para ser enviado por sistema al

servicio solicitante, DRF- Registro de Transfusión de Componentes Sanguíneos y Notificación de Reacción Adversa Transfusional (RAT), ver
9) [Anexo. 2.](#page-122-0)

10)La Lcda. Enfermera recepta los componentes y se cierra la solicitud

### *2.4.1.2. Flujo de Solicitud.*

A continuación, se presenta en la **[Figura 3](#page-36-0)** el diagrama correspondiente al flujo de solicitud del proceso de solicitud de componentes sanguíneos.

# <span id="page-36-0"></span>**Figura 3**

*Flujo de Solicitud*

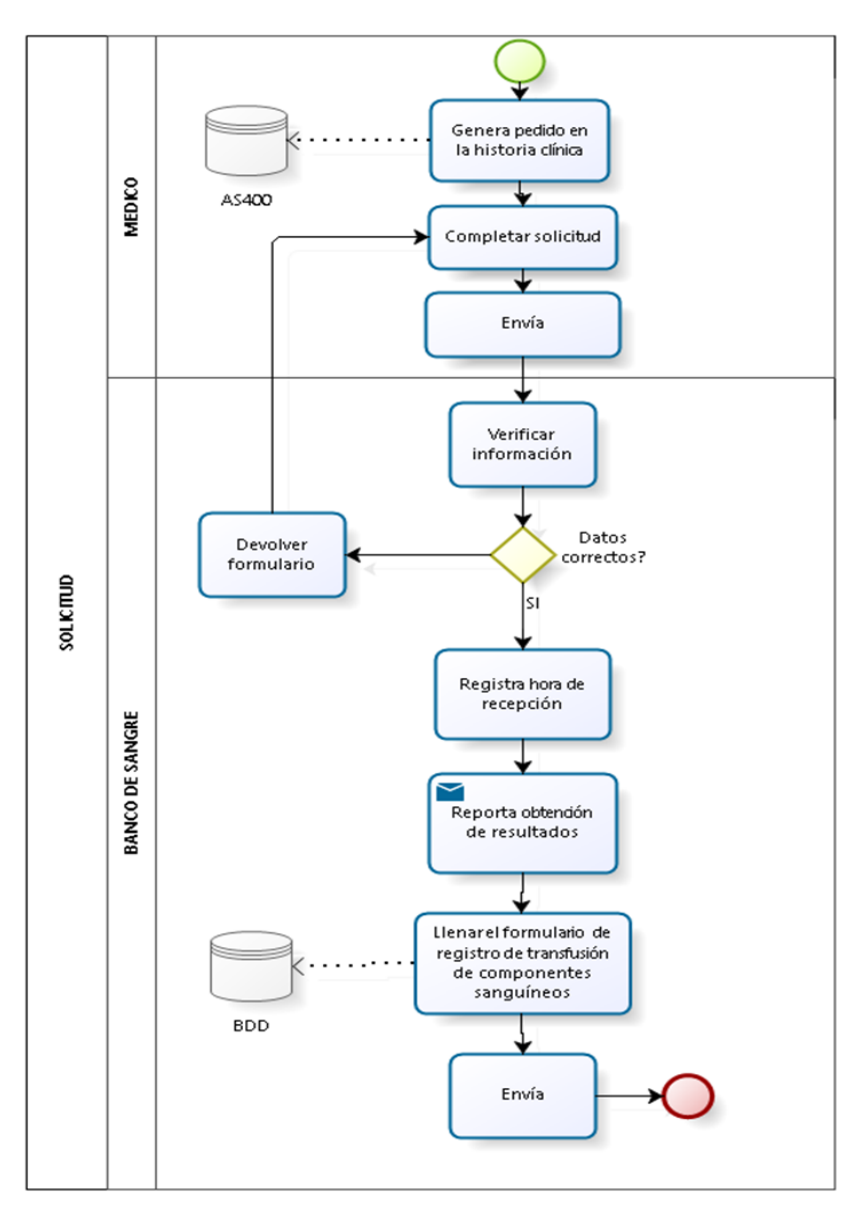

*Nota.* Se presenta en la figura el flujo de información de las solicitudes. Fuente: Elaboración propia.

#### *2.4.2. DRF- FORM 27 RTCSNRAT*

Este formulario contempla la información de la transfusión que se realiza a la persona, usuario paciente, en el cual interviene los procesos que se indican a continuación.

- 1) Inicia cuando el Banco de Sangre, previo a una solicitud emitida por un médico, ver DRF- Solicitud de Componentes Sanguíneos [\(Anexo. 3\)](#page-124-0), realiza el proceso para obtener los componentes sanguíneos solicitados.
- 2) Para despachar, el o los componentes sanguíneos, genera el formulario de Registro, completa lo que le corresponde y lo envía.
- 3) El personal médico del servicio, recepta los componentes sanguíneos e ingresa el registro de fecha y hora de recepción.
- 4) El personal médico del servicio, debe enviar a Banco de Sangre, el formulario de registro completo una vez que se ha realizado o no la transfusión sanguínea.
- 5) Si la transfusión genera una reacción adversa, el personal médico del servicio, debe generar el formulario de investigación y llenar los datos que le compete.
- 6) Banco de Sangre recepta el o los formularios y llena los campos que le compete.

#### *2.4.2.1. Descripción del Flujo de Registro.*

- 1) El proceso inicia cuando el personal de enfermería del servicio verifica los componentes y la información del formulario de registro, si todo es correcto lo recepta, vaya al (Paso 2), caso contrario devuelve al Banco de Sangre, ver [Anexo. 3.](#page-124-0)
- 2) El personal médico de enfermería, al realizar la recepción se registra la fecha y hora de recepción
- 3) Una vez realizada la transfusión debe llenar los campos que le compete en el formulario de registro, de acuerdo al tipo de evento los cuales pueden ser:
- a. Registro: Cuando el proceso concluyó sin ninguna novedad
- b. Devolución: Cuando se regresa los componentes a Banco de Sangre.
- c. Reacción adversa: Cuando al realizar la transfusión genera una reacción adversa en el paciente.
- 4) Dependiendo del evento debe llenar las secciones que le corresponde, en el Formulario de Registro, enviado desde Banco de Sangre, el cual cuenta con campos automáticamente llenos.
- 5) Si el evento fue: Registro o devolución, se envía a Banco de sangre, vaya al (Punto 7).
- 6) Si el evento fue: Reacción adversa, se genera el formulario de Investigación, ver DRF Investigación de Reacción Adversa Transfusional [\(](#page-122-0)
- 8) [Anexo. 2\)](#page-122-0), el cual ya viene con algunos datos y el personal médico del servicio, debe llenar los campos que le compete y enviar a Banco de Sangre.
- 9) Banco de sangre verifica que los datos sean correctos si es así, vaya al (Paso 8), caso contrario devuelve al servicio, vaya al (Paso 4)
- 10)Recepta y llena la información que compete en el o los formularios.

# *2.4.2.2. Flujo de Registro.*

Seguidamente, se presenta en la [Figura 4](#page-40-0) el diagrama correspondiente al flujo de registro del proceso de registro de transfusión de componentes sanguíneos y notificación de reacción adversa transfusional.

<span id="page-40-0"></span>*Flujo de Registro*

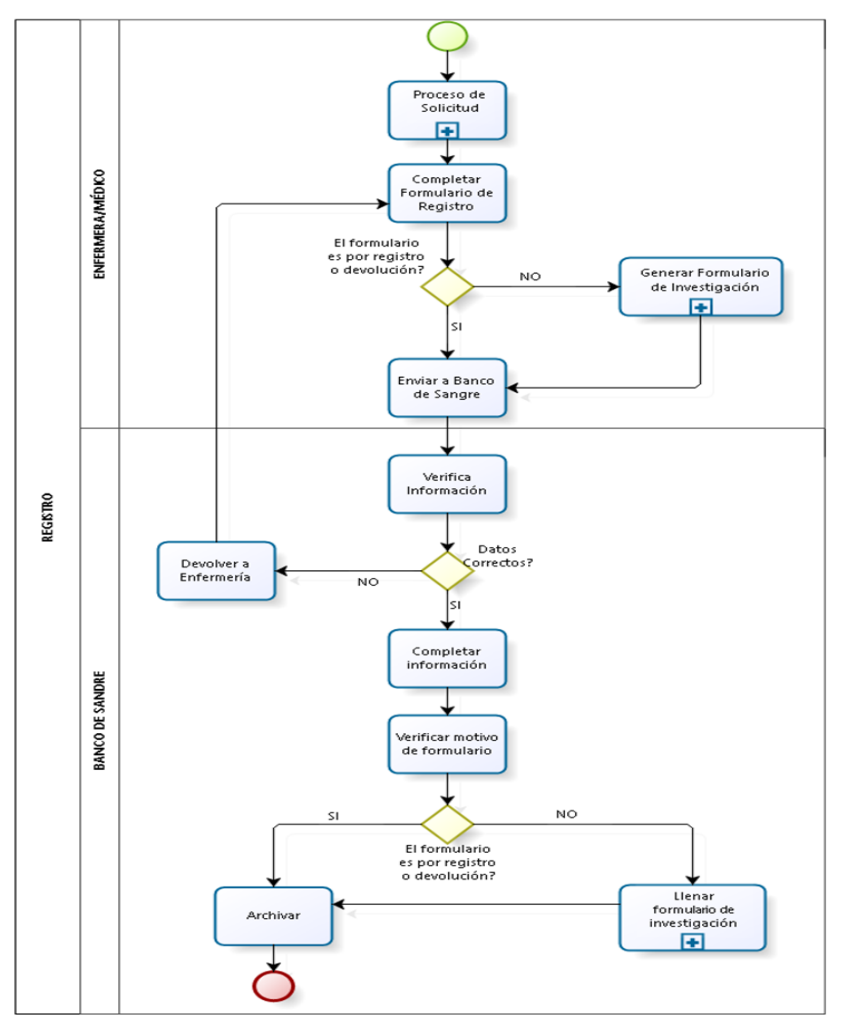

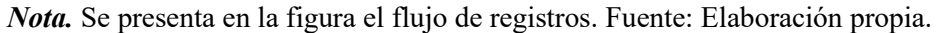

### *2.4.3. DRF- Formulario para la investigación de reacción adversa transfusional*

Este formulario contempla la información en caso del registro de una reacción adversa posterior al suministro del o los componentes sanguíneos en los usuarios o pacientes, en el cual interviene las actividades que se indican.

A continuación, se enumeran los pasos referentes al flujo general empleado en el proceso de reacción adversa transfusional.

1) El personal médico del servicio completa el formulario de registro, ver (Descripción del Flujo de Registro.) ver [Anexo. 1.](#page-122-1)

- 2) Si se dio una reacción adversa transfusional, el personal médico del servicio genera el formulario de Investigación.
- 3) Completa las secciones que le corresponde y envía a Banco de Sangre
- 4) El Banco de Sangre recepta los formulario y llena los campos que le compete.
- 5) En el caso del formulario de investigación, una vez completo será archivado, pero si el personal de Banco de Sangre necesita realizar alguna corrección tendrá acceso para hacerlo, siempre y cuando tenga la autorización de su superior, mas, cada actualización o corrección, será archivado en la base de datos.

### *2.4.3.1. Descripción del Flujo de investigación.*

Seguidamente, se enumeran los pasos referentes al flujo de investigación empleado en el proceso de reacción adversa transfusional.

- 1) El proceso inicia cuando generan y llenan el formulario de registro, ver (Descripción del Flujo de Registro.) ver [Anexo. 1](#page-122-1) y si existe una reacción adversa transfusional.
- 2) Se debe genera el formulario de investigación, el cual cuentan con campos automáticos que son consumidos del sistema de la casa de salud y del aplicativo.
- 3) El personal médico del servicio, debe llenar los campos que le competen en dicho formulario y enviar a Banco de Sangre.
- 4) Banco de Sangre verifica información si hay novedad devuelve al servicio, vaya al (Paso 3), caso contrario si todo es correcto, vaya al (Paso 5).
- 5) Completa lo que le corresponde en el o los formularios.
- 6) Se archivará el formulario de investigación.
- 7) Si el usuario necesita realizar alguna modificación, se lo podrá hacer solicitando autorización de su superior.

8) Si el superior niega la modificación ingresa novedad y vaya al (Paso 6), caso contrario autoriza la modificación, vaya al (Paso 5)

## *2.4.3.2. Flujo de Investigación.*

A continuación, se presenta en la Figura 5, el diagrama correspondiente al flujo investigación de reacción adversa transfusional.

## **Figura 5**

*Flujo de Investigación*

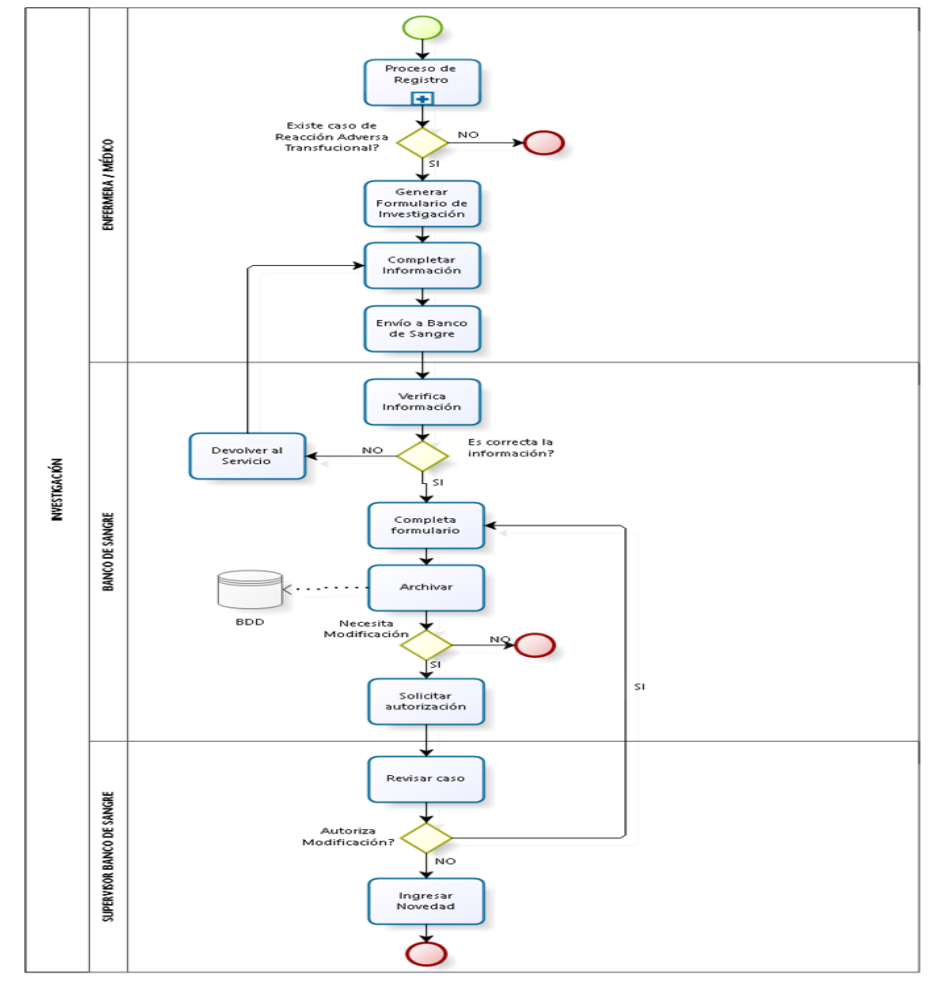

*Nota.* Se presenta en la figura el flujo de investigación. Fuente: Elaboración propia.

# **3. DISEÑO**

Se aborda los diferentes diagramas utilizados para la construcción del proyecto en donde se explica y detalla el contenido de cada uno de ellos, así como gráficos que ilustran la información.

## **3.1. Diagrama de Base de datos.**

A continuación, se presentan las tablas diseñadas para el sistema en donde se detalla: el campo, los tipos de datos, el tamaño y su descripción, por cada tabla se encuentra una descripción. La [Tabla 1.](#page-43-0) almacena el registro de transfusiones y reacciones adversas ingresadas de los usuarios.

# <span id="page-43-0"></span>**Tabla 1**

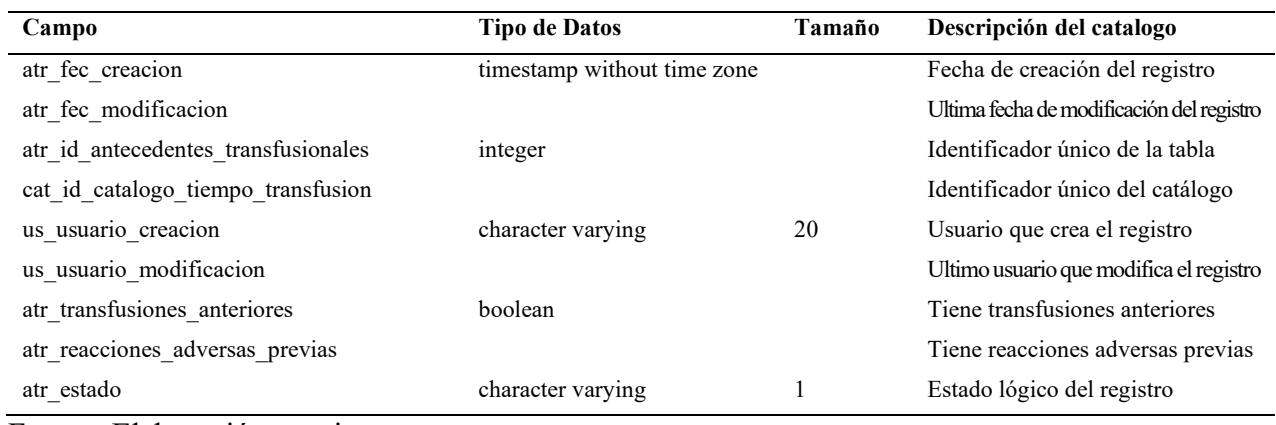

*bsa\_antecedentes\_transfusionales\_tbl*

Fuente: Elaboración propia.

La [Tabla 2](#page-43-1) almacena información de los catálogos creados para el aplicativo.

## <span id="page-43-1"></span>**Tabla 2**

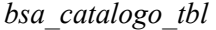

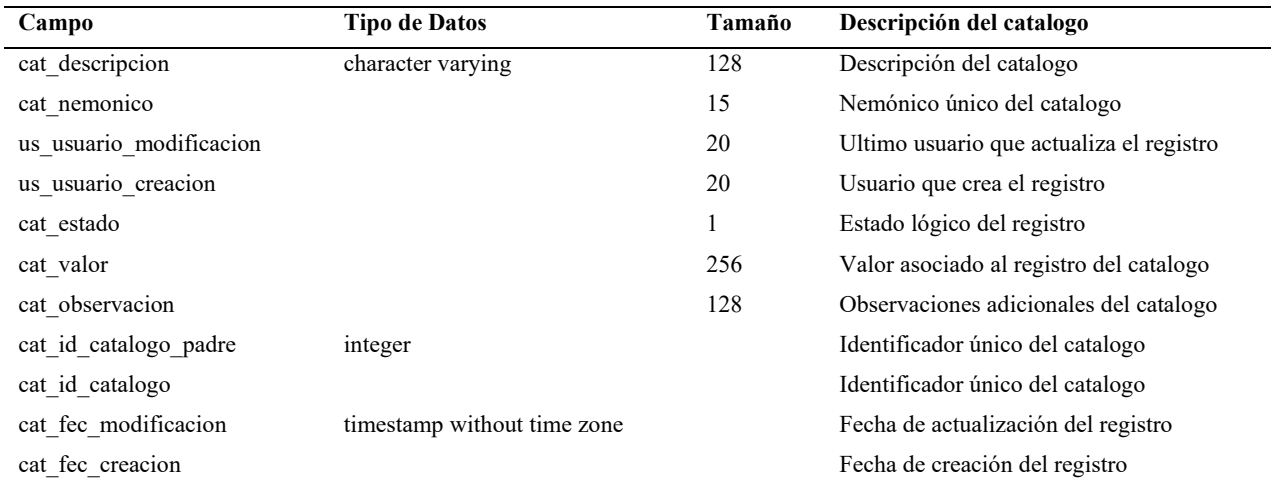

# La [Tabla 3](#page-44-0) contiene los datos del componente sanguíneo solicitado, enviado, transfundido y si

genera reacción adversa.

# <span id="page-44-0"></span>**Tabla 3**

*bsa\_componente\_solicitado\_tbl*

| Campo                              | <b>Tipo de Datos</b>        | Tamaño       | Descripción del catalogo                                                               |
|------------------------------------|-----------------------------|--------------|----------------------------------------------------------------------------------------|
| cos fec caducidad                  | date                        |              | Fecha de caducidad del componente sanguíneo para                                       |
| cat id catalogo componente         | integer                     |              | RAT<br>Identificador único del catalogo                                                |
| sol id solicitud                   |                             |              | Identificador único de la solicitud                                                    |
| rat_id_rat                         |                             |              | Identificador único de la RAT                                                          |
| cat id catalogo grp sanguineo      |                             |              | Identificador único del catalogo                                                       |
| cos codigo                         |                             |              | Código del componente sanguíneo para RAT                                               |
| cos nro cateter                    |                             |              | Nro. de catéter del componente sanguíneo para RAT                                      |
| cos_frec_card_antes                |                             |              | Frecuencia cardiaca antes de transfusión del<br>componente sanguíneo para RAT          |
| cos frec card durante              |                             |              | Frecuencia cardiaca durante de transfusión del<br>componente sanguíneo para RAT        |
| cos_frec_card_despues              |                             |              | Frecuencia cardiaca después de transfusión<br>del<br>componente sanguíneo para RAT     |
| cos frec resp antes                |                             |              | Frecuencia respiratoria antes de transfusión<br>del<br>componente sanguíneo para RAT   |
| cos frec resp durante              |                             |              | Frecuencia respiratoria durante de transfusión<br>del<br>componente sanguíneo para RAT |
| cos frec resp despues              |                             |              | Frecuencia respiratoria después de transfusión del<br>componente sanguíneo para RAT    |
| cat id catalogo via administracion |                             |              | Id del catálogo vía de administración                                                  |
| cos id componente solicitado       |                             |              | Identificador único del componente solicitado                                          |
| cos numero                         |                             |              | cantidad del componente                                                                |
| cos volumen administrado           | numeric                     |              | Volumen de administración en centímetros cúbicos<br>del componente sanguíneo para RAT  |
| cos temp centrigrados              |                             | 327682       | Temperatura del componente sanguíneo para RAT                                          |
| cos volumen cc                     |                             | 655362       | Volumen del componente sanguíneo para RAT                                              |
| cos temp antes                     |                             |              | Temperatura antes de transfusión del componente<br>sanguíneo para RAT                  |
| cos temp durante                   |                             |              | Temperatura durante de transfusión del componente<br>sanguíneo para RAT                |
| cos temp despues                   |                             |              | Temperatura después de transfusión del componente<br>sanguíneo para RAT                |
| us usuario modificacion            | character varying           | 15           | Usuario que modifica el registro                                                       |
| cos letras                         |                             | 20           | cantidad en letras                                                                     |
| cos_ten_art_antes                  |                             | $\tau$       | Tensión Arterial antes de transfusión<br>del<br>componente sanguíneo para RAT          |
| cos ten art durante                |                             | 7            | Tensión Arterial durante de transfusión<br>del<br>componente sanguíneo para RAT        |
| cos_ten_art_despues                |                             | $\tau$       | Tensión Arterial después de transfusión<br>del<br>componente sanguíneo para RAT        |
| cos tiempo total transfusion       |                             | 20           | Tiempo total de la transfusión del componente para RAT                                 |
| cos inspeccion                     |                             | 2048         | Inspección del componente sanguíneo para RAT                                           |
| cos_via_administracion             |                             | 128          | Vía de administración del componente para RAT                                          |
| cos estado                         |                             | $\mathbf{1}$ | Estado lógico del registro                                                             |
| us usuario creacion                |                             | 20           | Usuario que crea el registro                                                           |
| cos_fec_hora_finaliza_transf       | timestamp without time zone |              | Fecha hora de finalización de la transfusión del<br>componente sanguíneo para RAT      |

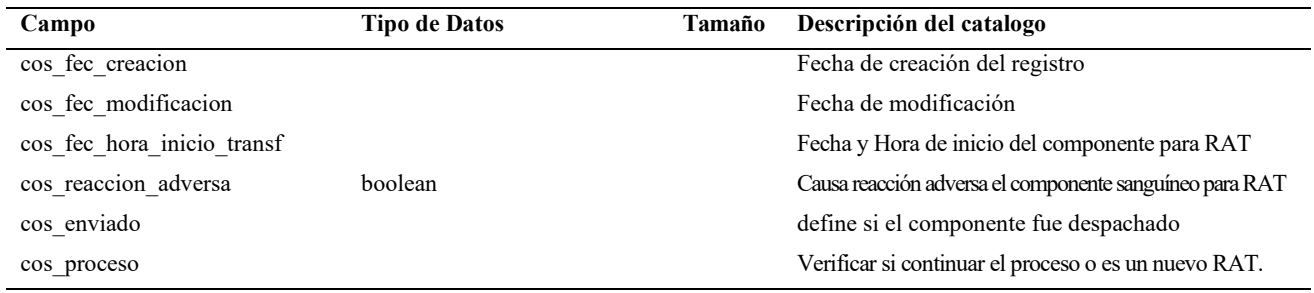

Fuente: Elaboración propia.

La [Tabla 4](#page-45-0) contiene los registros de datos actuales, sección del formulario de solicitud.

# <span id="page-45-0"></span>**Tabla 4**

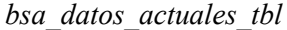

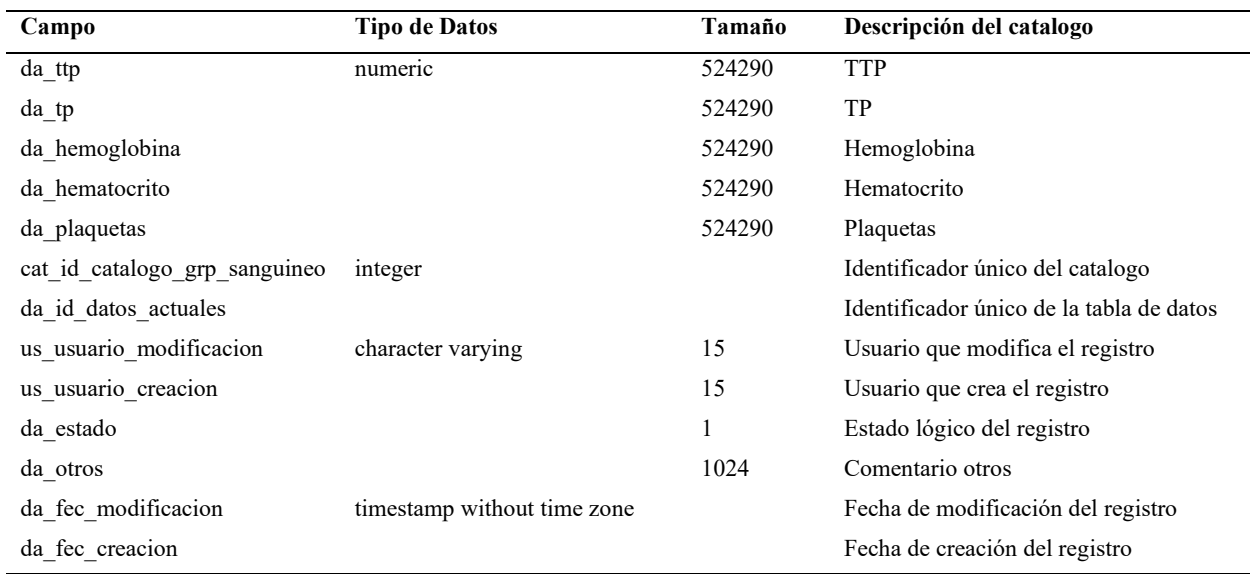

Fuente: Elaboración propia.

La [Tabla 5](#page-45-1) contiene estado de devolución del componente sanguíneo devuelto.

### <span id="page-45-1"></span>**Tabla 5**

## *bsa\_devolucion\_signos\_tbl*

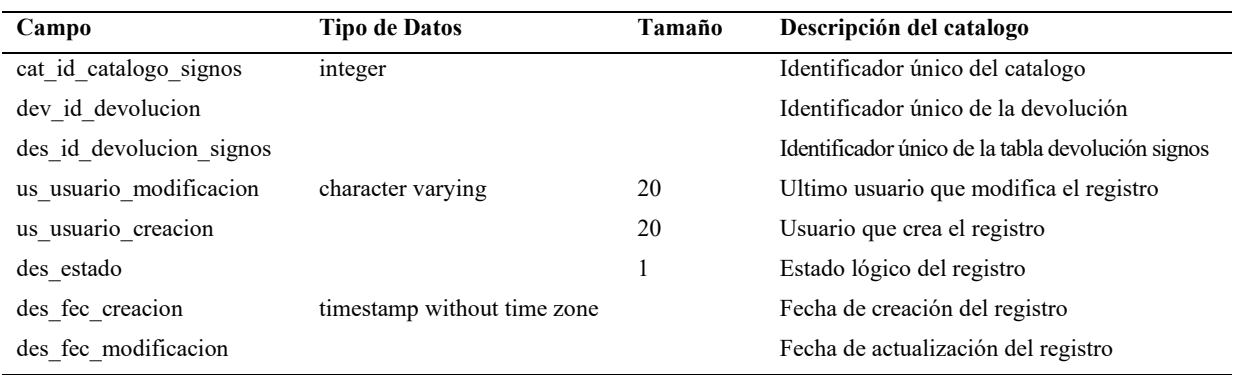

La [Tabla 6](#page-46-0) contiene la información de formularios devueltos a su respectivo antecesor.

# <span id="page-46-0"></span>**Tabla 6**

*bsa\_devolucion\_tbl*

| Campo                          | <b>Tipo de Datos</b>        | Tamaño | Descripción del catalogo                               |
|--------------------------------|-----------------------------|--------|--------------------------------------------------------|
| dev id devolucion              | integer                     |        | Identificador único de la tabla devolución             |
| rat id rat                     |                             |        | fk de la tabla RAT                                     |
| cos id componente solicitado   |                             |        | Identificador único del componente solicitado          |
| dev medico recibe              | character varying           | 128    | Médico que recibe la devolución                        |
| dev_responsable_hemovigilancia |                             | 128    | Responsable de hemovigilancia que valida la devolución |
| dev estado                     |                             | 1      | Estado lógico el registro                              |
| dev medico devuelve            |                             | 128    | Médico que realiza la devolución                       |
| us usuario creacion            |                             | 20     | Usuario que crea el registro                           |
| us_usuario_modificacion        |                             | 20     | Ultima fecha de modificación del registro              |
| dev causa                      |                             | 2048   | Causa de la devolución                                 |
| dev temperatura                | numeric                     | 327682 | Temperatura al momento de la devolución                |
| dev fec hora                   | timestamp without time zone |        | Fecha y hora en la que se realiza la devolución        |
| dev fec creacion               |                             |        | Fecha de creación del registro                         |
| dev fec modificacion           |                             |        | Ultima fecha de modificación del registro              |

Fuente: Elaboración propia.

La [Tabla 7](#page-46-1) contiene información del tipo de reacción adversa que presenta el documento.

## <span id="page-46-1"></span>**Tabla 7**

*bsa\_identificacion\_rat\_catalogo\_tbl*

| Campo                          | <b>Tipo de Datos</b>        | Tamaño | Descripción del catalogo                |
|--------------------------------|-----------------------------|--------|-----------------------------------------|
| irc fec creacion               | timestamp without time zone |        | Fecha de creación del registro          |
| irc fec modificacion           |                             |        | Fecha de modificación del registro      |
| irc estado                     | character varying           |        | Estado lógico del registro              |
| us usuario actualizacion       |                             | 20     | Usuario que actualiza el registro       |
| us usuario creacion            |                             | 20     | Usuario que crea el registro            |
| inv id investigacion           | integer                     |        | Identificador único de la investigación |
| cat id catalogo                |                             |        | Identificador único del catalogo        |
| irc id identificacion catalogo |                             |        | Identificador único de catalogo         |

<span id="page-47-0"></span>**[Tabla 8](#page-47-0)** contiene la información para la gereación de una reacción adversa, para el formulario de investigación.

# **Tabla 8**

*bsa\_investigacion\_tbl*

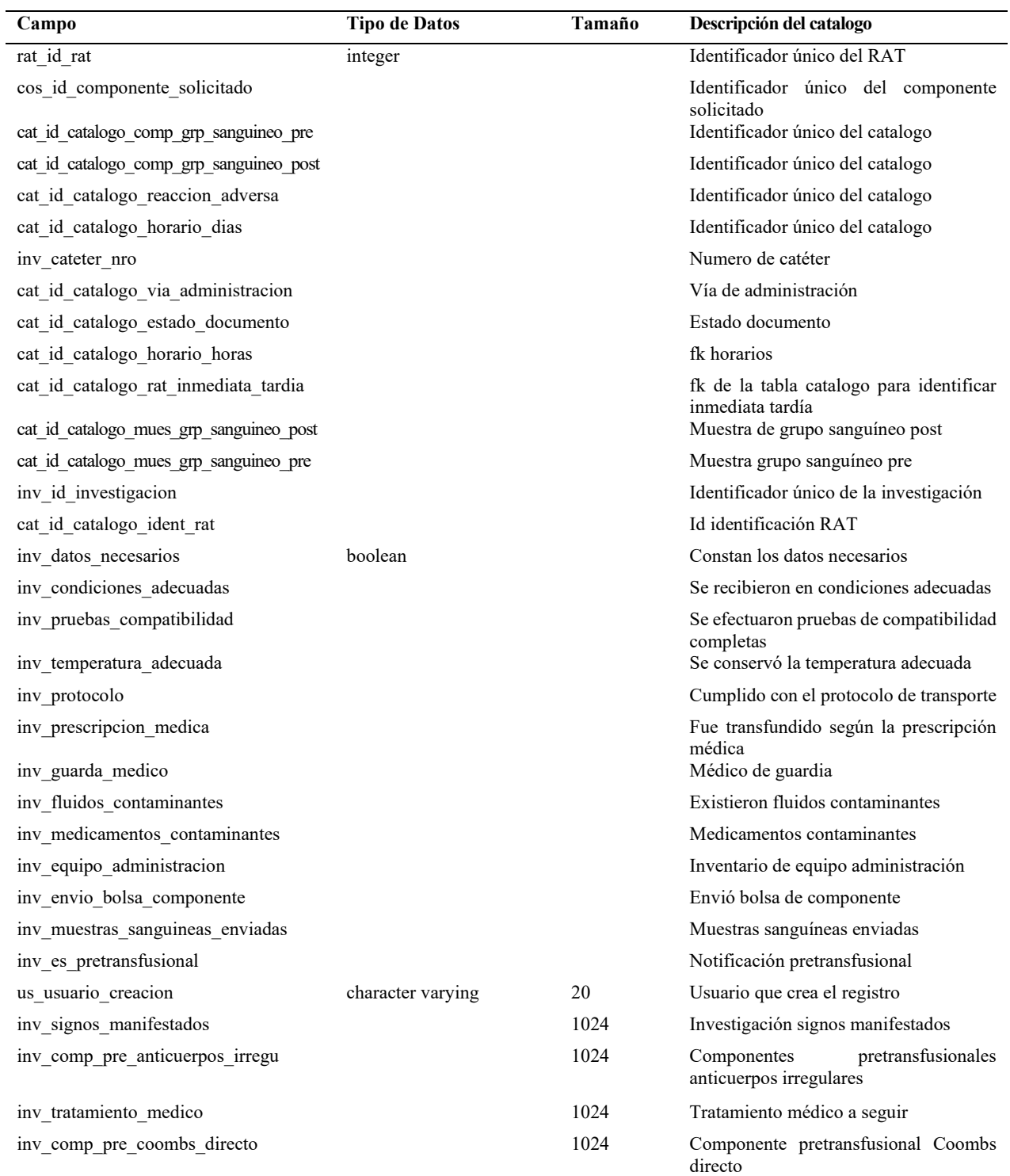

La

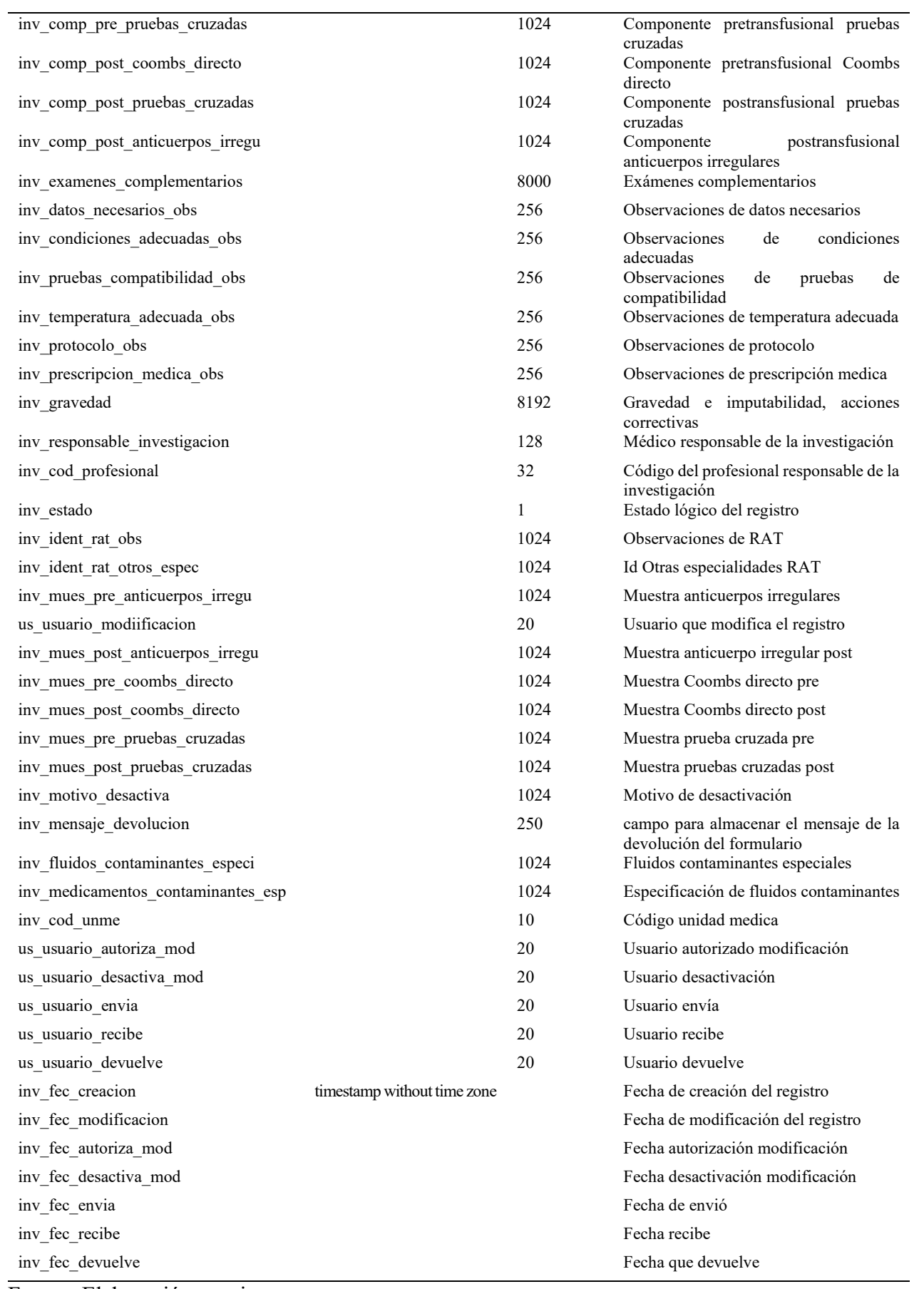

La [Tabla 9](#page-50-0) contiene información del inicio de la generación de una reación adversa.

# <span id="page-50-0"></span>**Tabla 9**

*bsa\_notificacion\_rat\_tbl*

| Campo                               | <b>Tipo de Datos</b> | Tamaño       | Descripción del catalogo                      |
|-------------------------------------|----------------------|--------------|-----------------------------------------------|
| nra_nro_partos                      | integer              |              | Número de partos                              |
| nra_nro_gestaciones                 |                      |              | Numero de gestaciones                         |
| nra nro abortos                     |                      |              | Número de abortos                             |
| rat id rat                          |                      |              | fk de la tabla RAT                            |
| nra id notificacion rat             |                      |              | Identificador único de la tabla de nrat       |
| cos_id_componente_solicitado        |                      |              | Identificador único del componente solicitado |
| cat id catalogo signos sintom<br>as |                      |              | Identificador único del catalogo              |
| nra_fec_creacion                    | without<br>timestamp |              | Fecha de creación del registro                |
| nra fec modificacion                | time zone            |              | Ultima fecha de modificación del registro     |
| nra_fec_hora_inicio_reaccion        |                      |              | Fecha y Hora de inicio de la reacción adversa |
| us_usuario_creacion                 | character varying    | 15           | Usuario que crea el registro                  |
| us_usuario_actualizacion            |                      | 15           | Último usuario que actualiza el registro      |
| nra estado                          |                      | $\mathbf{1}$ | Estado lógico del registro                    |
| nra_especifique                     |                      | 512          | Especificación de otros síntomas              |
| nra_otros_signos                    |                      | 1024         | Otros signos y síntomas clínicas del paciente |
| nra cianosis                        | boolean              |              | cianosis                                      |
| nra disnea                          |                      |              | disnea                                        |
| nra coagulacion                     |                      |              | coagulación intravascular                     |
| nra dolor                           |                      |              | dolor lumbar                                  |
| nra edema                           |                      |              | edema pulmonar                                |
| nra fiebre                          |                      |              | fiebre                                        |
| nra hemoglobinuria                  |                      |              | hemoglobinuria                                |
| nra hemorragia                      |                      |              | hemorragia                                    |
| nra_hipertension                    |                      |              | hipertensión                                  |
| nra hipotension                     |                      |              | hipotensión                                   |
| nra_ictericia                       |                      |              | ictericia                                     |
| nra nausea                          |                      |              | nausea                                        |
| nra shock                           |                      |              | shock                                         |
| nra seroconversion                  |                      |              | Seroconversión                                |
| nra taquicardia                     |                      |              | Taquicardia                                   |
| nra urticaria                       |                      |              | urticaria                                     |
| nra vomito                          |                      |              | vomito                                        |
| nra otros                           |                      |              | otros                                         |
| nra_antecedentes_quirurgicos        |                      |              | Tiene antecedentes quirúrgicos                |
| nra_compromiso_inmunologico         |                      |              | Representa compromiso inmunológico            |
| nra anafilaxia                      |                      |              | anafilaxia                                    |
| nra_durante_transfusion             |                      |              | Notificación durante la transfusión           |
| nra postransfusion                  |                      |              | Notificación después de la transfusión        |
| nra_antecedentes_obstetricos        |                      |              | Tiene antecedentes obstétricos                |

La [Tabla 10](#page-51-0) contiene los datos del paciente objeto del proceso.

## <span id="page-51-0"></span>**Tabla 10**

*bsa\_paciente\_tbl*

| Campo                        | <b>Tipo de Datos</b>        | Tamaño       | Descripción del catalogo                   |
|------------------------------|-----------------------------|--------------|--------------------------------------------|
| pac_fec_nacimiento           | date                        |              | Fecha de nacimiento del paciente           |
| pac historia clinica         | integer                     |              | Numero de historia clínica del paciente    |
| pac_id_paciente              |                             |              | Identificador único del paciente           |
| pac nombres                  | character varying           | 128          | Nombres del Paciente                       |
| pac_apellidos                |                             | 128          | Apellidos del Paciente                     |
| pac tipo documento           |                             | $\mathbf{1}$ | Tipo de documento de identificación        |
| pac cod unme                 |                             | 10           | Código de la Unidad Médica                 |
| pac documento identificacion |                             | 15           | Numero de documento de identificación      |
| us_usuario_modificacion      |                             | 15           | Ultima usuario que actualiza el registro   |
| pac cod nacionalidad         |                             | 15           | Código de nacionalidad                     |
| pac estado                   |                             |              | Estado lógico del registro                 |
| pac sexo                     |                             |              | Genero del paciente                        |
| pac nacionalidad             |                             | 128          | Nacionalidad del paciente                  |
| us usuario_creacion          |                             | 15           | Usuario que crea el registro               |
| pac_fec_modificacion         | timestamp without time zone |              | Ultima fecha de actualización del registro |
| pac fec creacion             |                             |              | Fecha de creación del registro             |

Fuente: Elaboración propia.

La [Tabla 11](#page-51-1) contiene información que permite identificar la prioridad de la solicitud generada.

## <span id="page-51-1"></span>**Tabla 11**

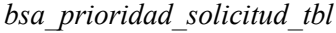

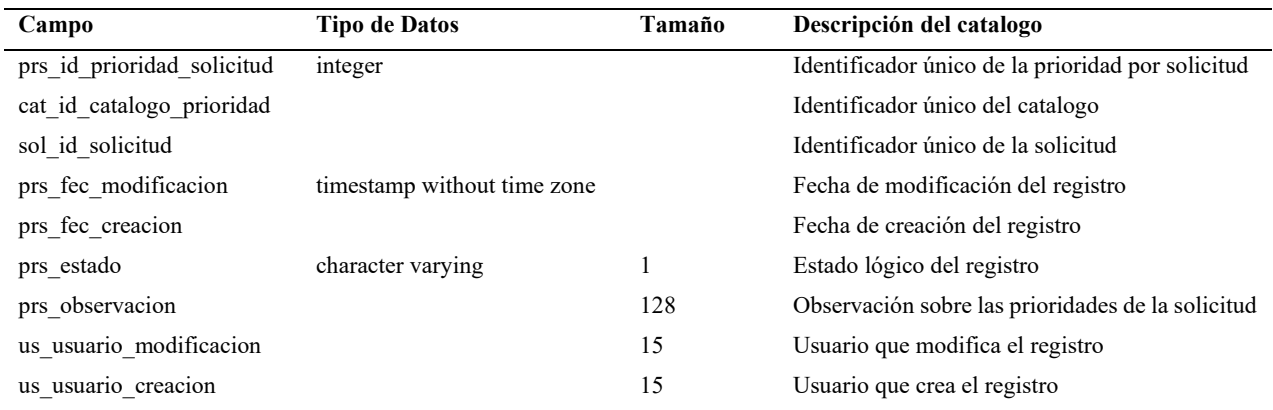

La [Tabla 12](#page-52-0) Contiene la información del registro de transfusión de componentes sanguineos.

<span id="page-52-0"></span>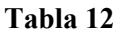

*bsa\_rat\_tbl*

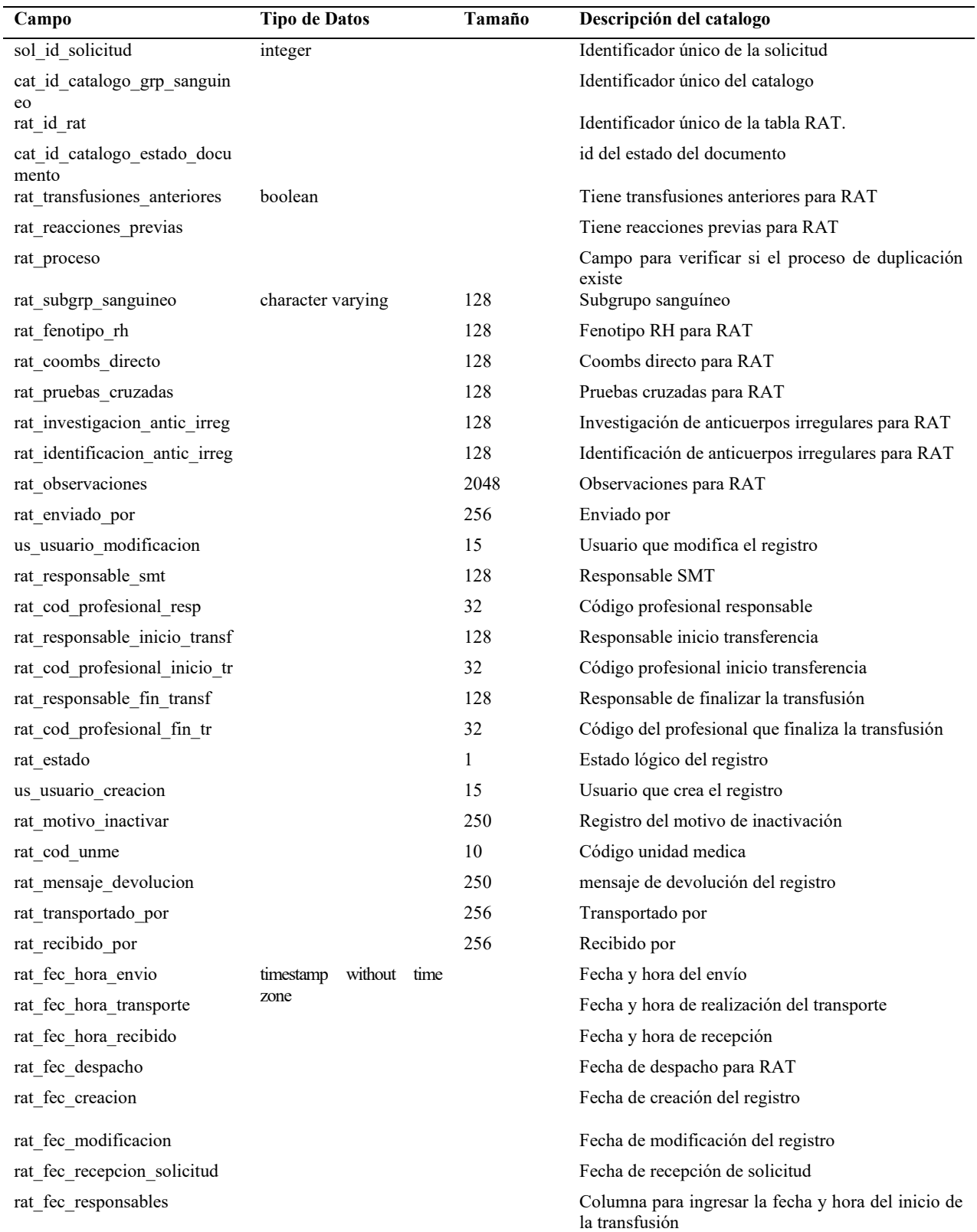

La [Tabla 13](#page-53-0) contiene la información de solicitud de componentes sanguíneos.

# <span id="page-53-0"></span>**Tabla 13**

*bsa\_solicitud\_tbl*

| Descripción del catalogo<br><b>Tipo de Datos</b><br>Tamaño<br>Campo |                   |     |                                                                       |  |  |
|---------------------------------------------------------------------|-------------------|-----|-----------------------------------------------------------------------|--|--|
| sol compromiso inmunologico                                         | boolean           |     | Compromiso Inmunológico del Paciente                                  |  |  |
| sol emergencia                                                      |                   |     | Emergencia                                                            |  |  |
| sol_diag_cod_cie10_tercero                                          | character varying | 32  | Código del Diagnostico alternativo Cie10 del<br>Paciente              |  |  |
| sol diagnostico tercero cie10                                       |                   | 256 | Diagnostico alternativo Cie10 del Paciente                            |  |  |
| sol diag cod cie10 segundo                                          |                   | 32  | Código del Diagnostico alternativo Cie10 del<br>paciente              |  |  |
| sol_historial_tranfusion                                            |                   | 800 | historial de transfusión del paciente                                 |  |  |
| sol motivo inactivar                                                |                   | 250 | Motivo de inactivar el Formulario Solicitud                           |  |  |
| sol_documento_medico_genero                                         |                   | 15  | Campo del documento del médico que genero la<br>solicitud             |  |  |
| sol cod dependencia                                                 |                   | 10  | Código de dependencia                                                 |  |  |
| sol_nombre_medico_genero                                            |                   | 256 | Campo para le nombre del médico que genero la<br>solicitud            |  |  |
| sol_usuario_medico_genero                                           |                   | 15  | Campo para registrar el usuario del médico que<br>genero la solicitud |  |  |
| sol_diagnostico_cie10                                               |                   | 512 | Diagnostico CIE10 del paciente                                        |  |  |
| sol cod unme                                                        |                   | 10  | Código de la unidad medica                                            |  |  |
| sol_sala                                                            |                   | 15  | Sala                                                                  |  |  |
| sol cama                                                            |                   | 15  | Cama                                                                  |  |  |
| sol diag cod cie10                                                  |                   | 32  | Código del diagnóstico de CIE10 del paciente                          |  |  |
| sol motivo transfusion                                              |                   | 512 | Motivo CIE10 de la solicitud de transfusión                           |  |  |
| sol mot cod cie10                                                   |                   | 32  | Código CIE10 del motivo de la solicitud de<br>transfusión             |  |  |
| sol documento medico prescri<br>be                                  |                   | 15  | Cedula de identidad del médico que prescribe                          |  |  |
| sol_nombre_medico_prescribe                                         |                   | 256 | Nombre medico prescribe                                               |  |  |
| sol cod profesional med presc<br>ribe                               |                   | 32  | Código médico del profesional que prescribe                           |  |  |
| sol_responsable_recepcion                                           |                   | 256 | Responsable de recepción                                              |  |  |
| sol estado                                                          |                   | 1   | Estado lógico del registro                                            |  |  |
| sol_responsable_toma_muestra                                        |                   | 256 | Responsable de la toma de muestra                                     |  |  |
| us usuario creacion                                                 |                   | 15  | Usuario que crea el registro                                          |  |  |
| us usuario modificacion                                             |                   | 15  | Último usuario que actualiza el registro                              |  |  |
| sol edad paciente                                                   |                   | 64  | Edad del paciente                                                     |  |  |
| sol_nombre_dependencia                                              |                   | 256 | Nombre de la dependencia                                              |  |  |
| sol mensaje devolucion                                              |                   | 250 | Mensaje de devolución de la solicitud                                 |  |  |
| sol diagnostico segundo cie10                                       |                   | 256 | Diagnostico alternativo Cie10                                         |  |  |
| pac id paciente                                                     | integer           |     | Identificador único del paciente                                      |  |  |
| cat_id_catalogo_categorizacion                                      |                   |     | Identificador único del catalogo                                      |  |  |
| cat_id_catalogo_tipo_seguro                                         |                   |     | Identificador único del catalogo                                      |  |  |
| atr id antecedentes transfusion<br>ales                             |                   |     | Id de los antecedentes transfusionales                                |  |  |
| da_id_datos_actuales                                                |                   |     | Identificador único de la tabla de datos actuales de<br>laboratorio   |  |  |
| sol id solicitud                                                    |                   |     | Identificador único de la solicitud                                   |  |  |
| sol orden                                                           |                   |     | Orden AS400 asociada a la solicitud de transfusión                    |  |  |

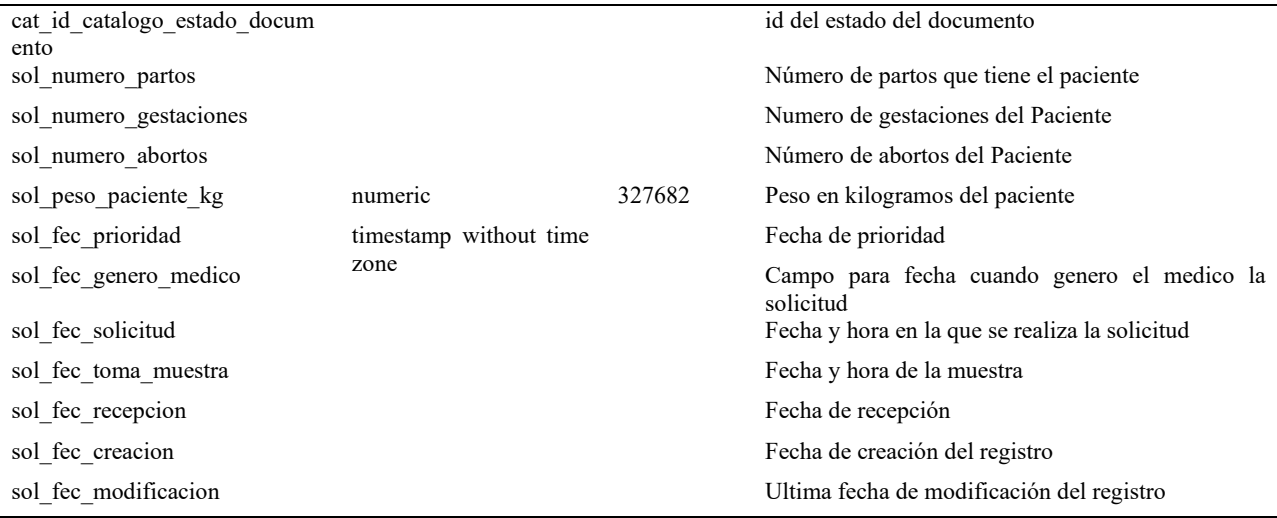

Fuente: Elaboración propia.

La [Tabla 14](#page-54-0) almacena la infromación de las solicitudes que estan a espera de aceptación o devolución.

#### <span id="page-54-0"></span>**Tabla 14**

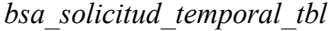

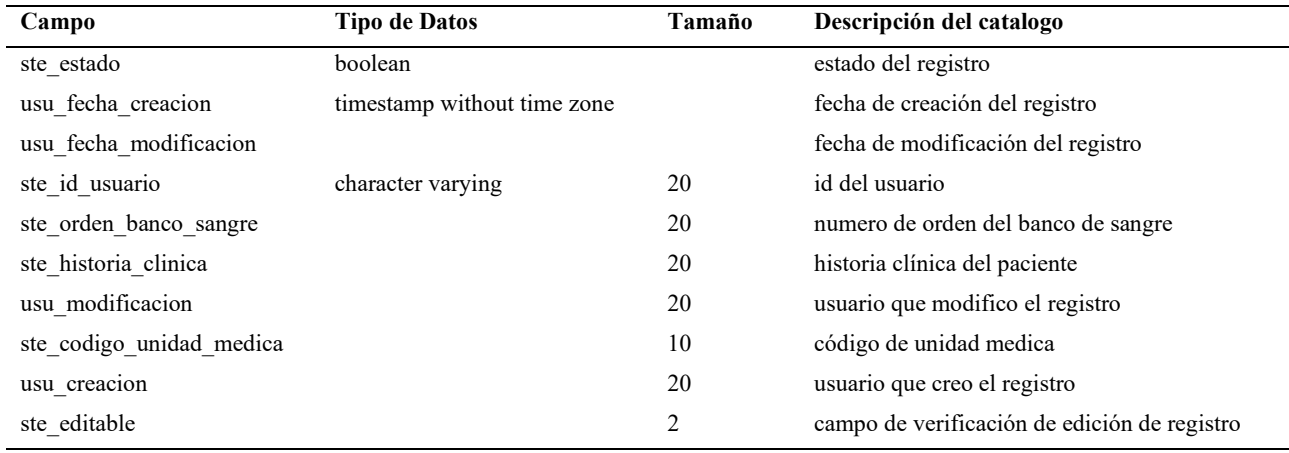

Fuente: Elaboración propia.

Seguidamente, se muestra en la **[Figura 6](#page-55-0)** el diagrama de la base de datos con las tablas y campos que son necesarios para la construcción del aplicativo, están enfocados a abarcar todas las necesidades de información que requieren los formularios y la funcionalidad que debe tener el aplicativo tomando en cuenta los roles que se manejaran.

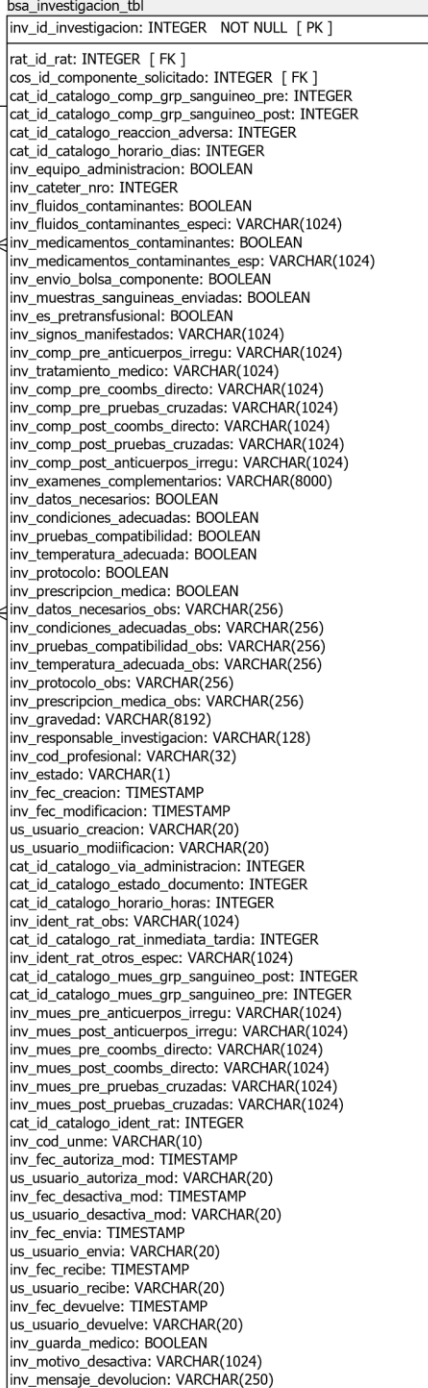

<span id="page-55-0"></span>*Diagrama de la base de datos*

Page 1 of 1

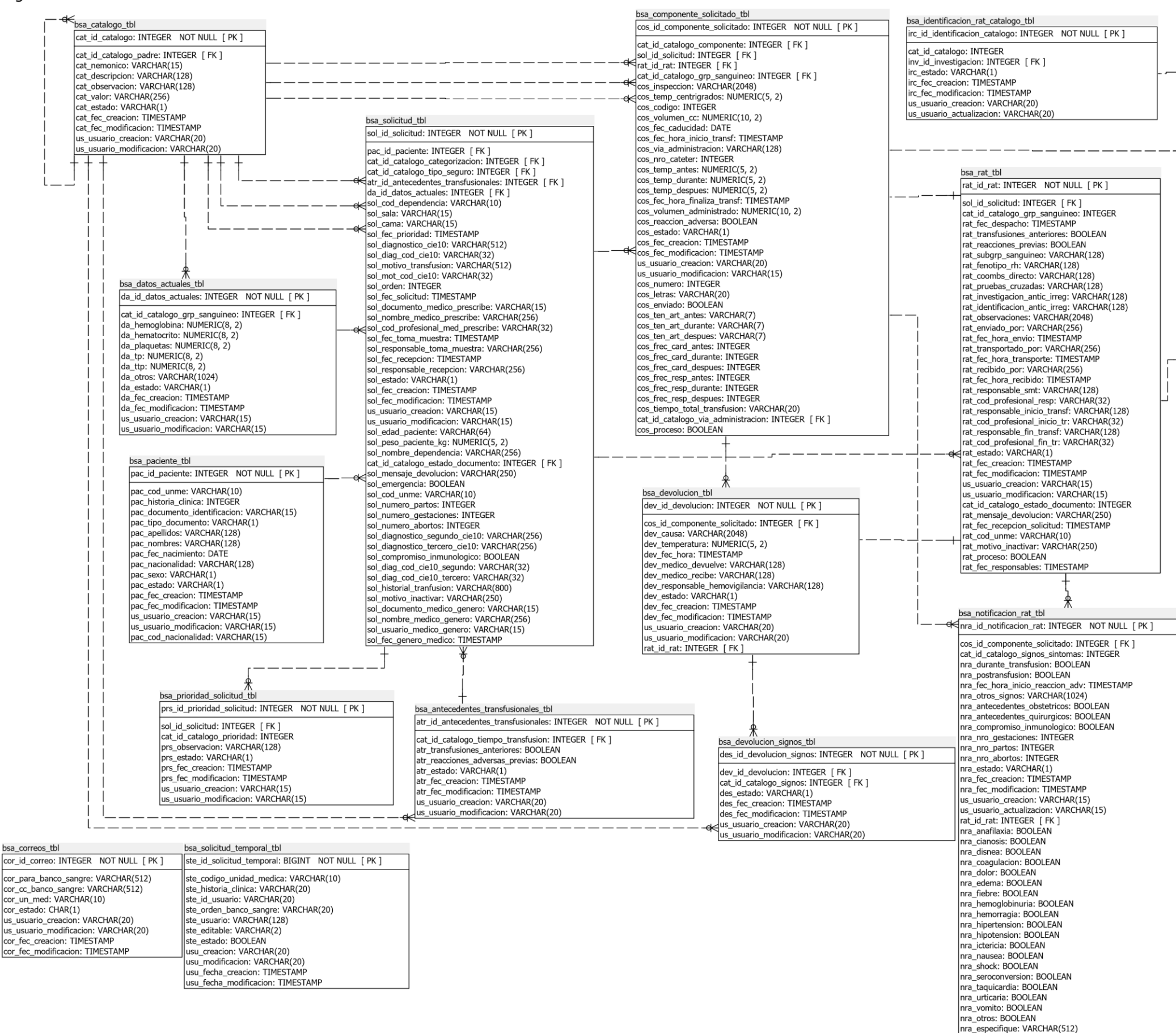

*Nota.* Se presenta en la figura el diagrama de la base de datos. Fuente: Elaboración propia.

#### **3.2. Diagrama de Arquitectura.**

A continuación, se presenta el desarrollo de la arquitectura basado en el *Model-View-Controller* (MVC), el cual se compone de las siguientes capas:

- **1. Capa de presentación:** Esta contiene los siguientes paquetes para visualizar la presentación al usuario:
	- Backing Beans: Estos respaldan al controlador, acá se ubican las variables que se presentan en la página JSF.
	- Controlador: Contiene las clases que controlan las acciones dentro de la página JSF.
	- JSF: Contiene toda la estructura HTML que se presenta visualmente al usuario.
- **2. Capa de negocio:** Contiene los *Data Object Access* (DAO) que define las implementaciones de accesos a los modelos o entidades. Este paquete es de carácter obligatorio.
	- Modelo: Dispone las clases que mapean las tablas de la base de datos. Este paquete es de carácter obligatorio.
	- Puente: Dispone de las clases que funcionan de puente entre los DAOs y los Servicios. Este paquete es de carácter obligatorio.
	- Servicio: Contiene las clases de servicio que representan el negocio.
- **3. Capa de datos:** Es donde residen los datos y es la encargada de acceder a los mismos.

A continuación, en la **[Figura 7](#page-57-0)** se presenta la arquitectura de la aplicación con cada uno de los elementos que la conforman.

### <span id="page-57-0"></span>*Arquitectura de la aplicación*

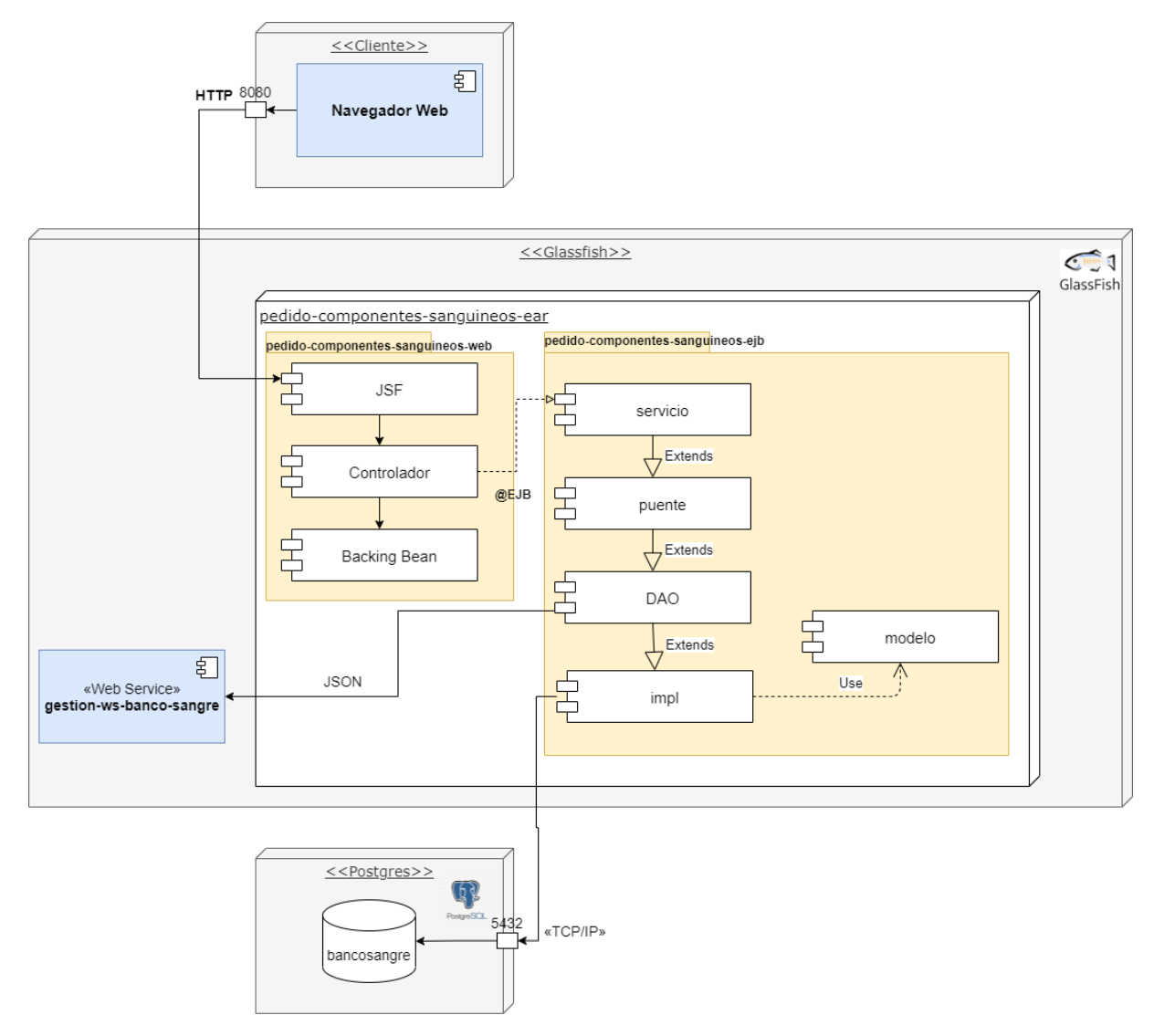

*Nota.* Se presenta en la figura la arquitectura de la aplicación. Fuente: Elaboración propia.

## **3.3. Diagrama de Paquetes**

En esta sección se detallan los diagramas de paquetes que facilitan la combinación de los elementos y la identificación de su relación de dependencia.

A continuación, se presenta en la **[Figura 8](#page-58-0)** en diagrama de paquetes, el cual muestra con más detalle las relaciones que existen entre los paquetes del proyecto y de esta manera simplificar las relaciones de los diagramas de clases.

## <span id="page-58-0"></span>**Figura 8** *Diagrama paquetes*

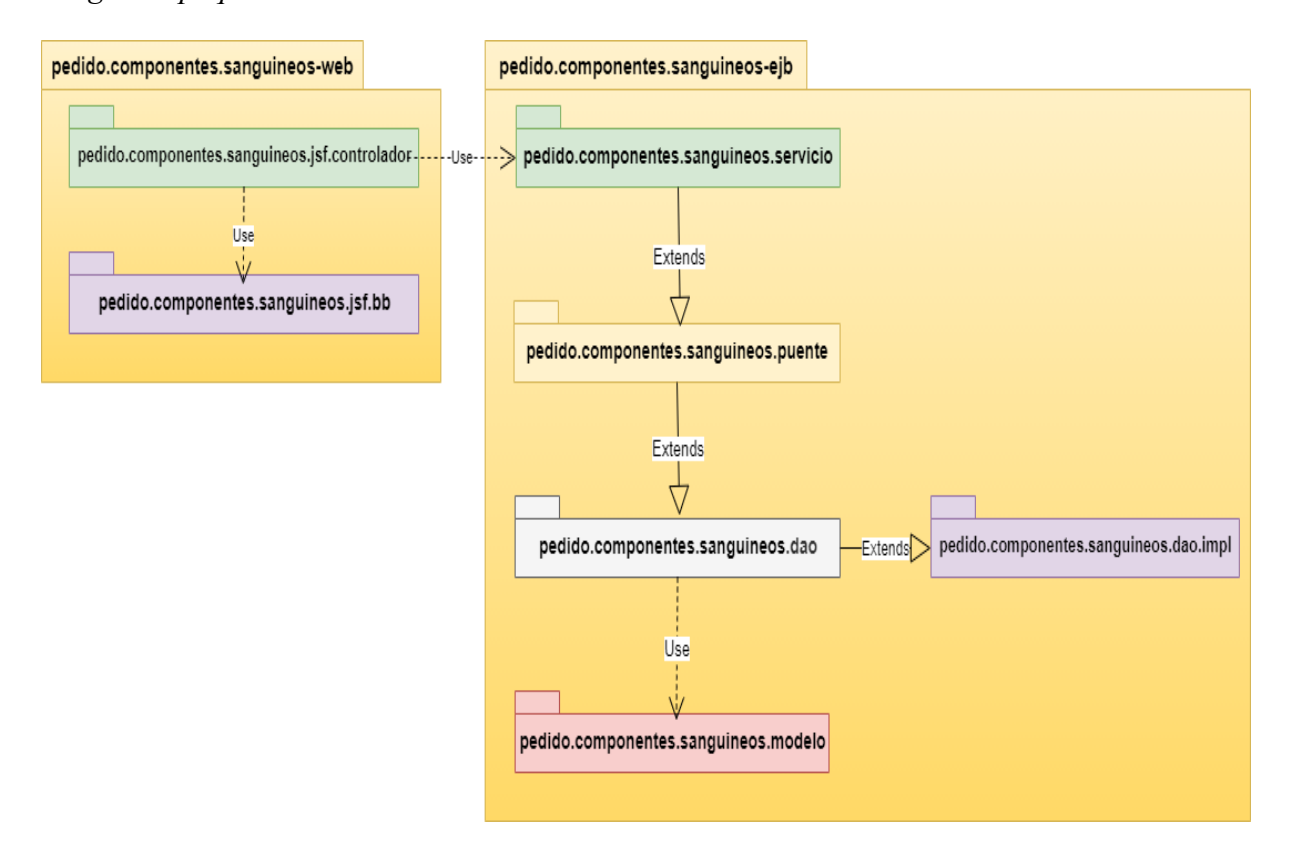

*Nota.* Se presenta en la figura el diagrama de paquetes. Fuente: Elaboración propia.

## **3.4. Diagrama de Clases**

En este apartado se presentan los diagramas de clases que se definen para la etapa de desarrollo y que facilita la visualización de la forma como se relacionan los elementos.

En el entorno de desarrollo Netbeans se utilizó el plugin easyUML, con el cual se ha obtenido los diagramas de clase.

A continuación se presenta el diagrama del paquete EJB, pedido.componentes.sanguineos.dao y a la vez el pedido.componentes.sanguineos.dao.impl, en donde se puede apreciar la relación existente entre las 20 clases construidas para el proyecto.

## *Diagrama de clases del paquete EJB, dao, dao.impl*

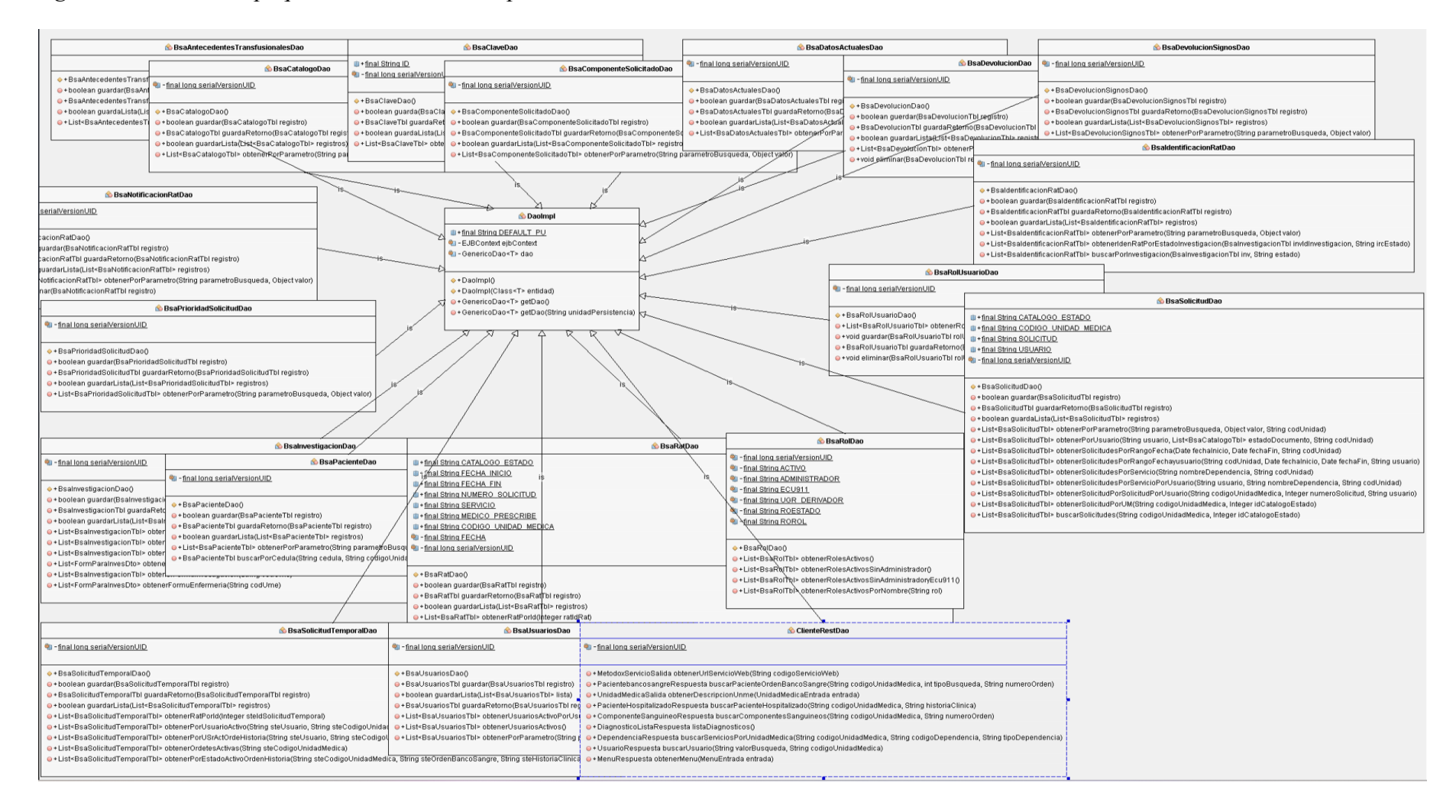

*Nota.* Se presenta en la figura el diagrama de clase dao, dao.impl. Fuente: EasyUML Netbeans.

Seguidamente, se muestra el diagrama de clases del paquete EJB, servicio y se puede apreciar las 20 clases que allí de manejan.}

# **Figura 10**

*Diagrama de clases del paquete EJB, servicio*

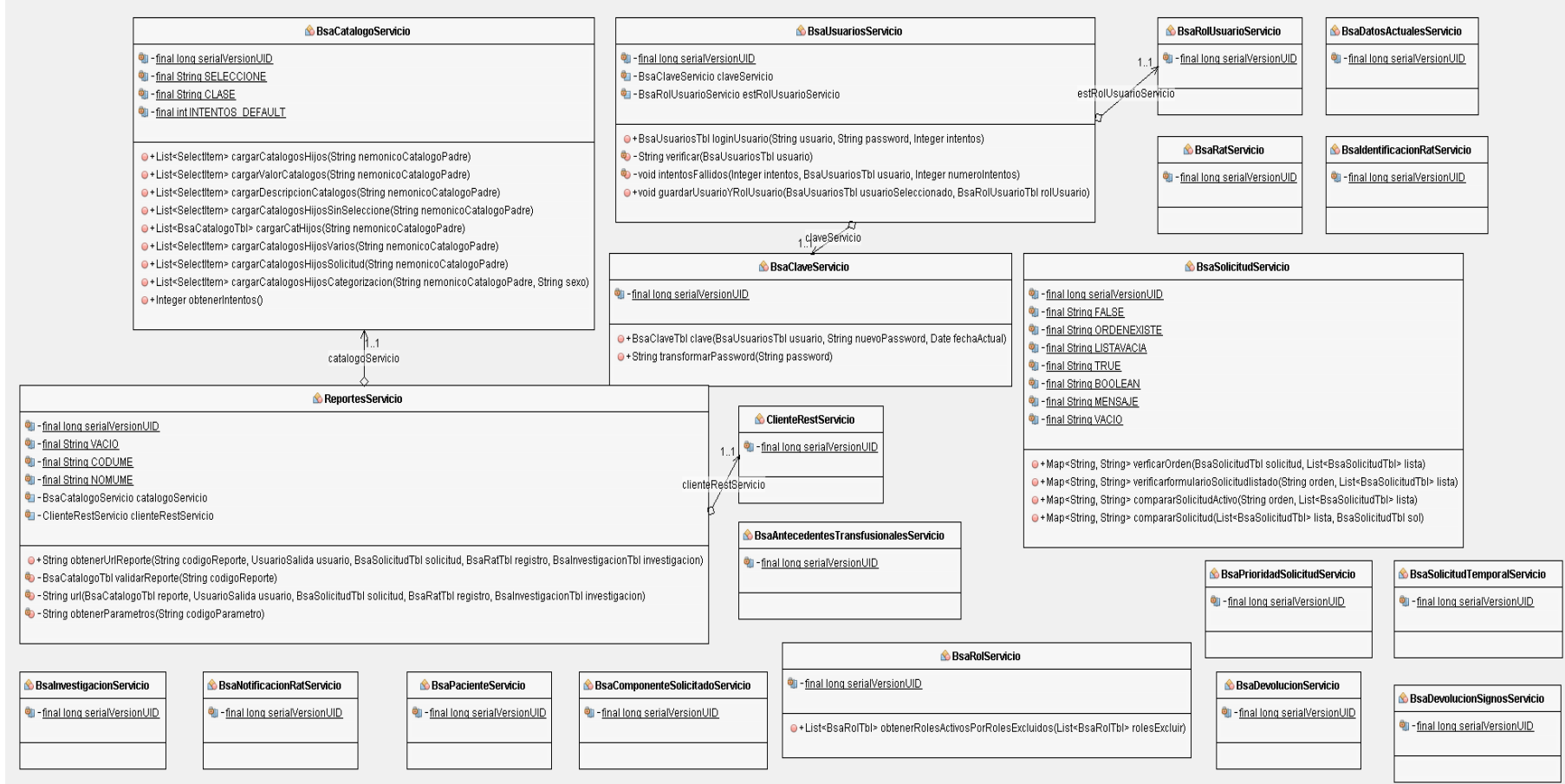

*Nota.* Se presenta en la figura el diagrama de clase servicio. Fuente: EasyUML Netbeans.

En la siguiente figura se muestra el diagrama de clase del paquete puente, en donde se aprecia las clases existentes en el mismo y es necesario recordar que estas clases nos sirven de conexión entre el dao y el servicio.

## **Figura 11**

*Diagrama de clases del paquete EJB, puente*

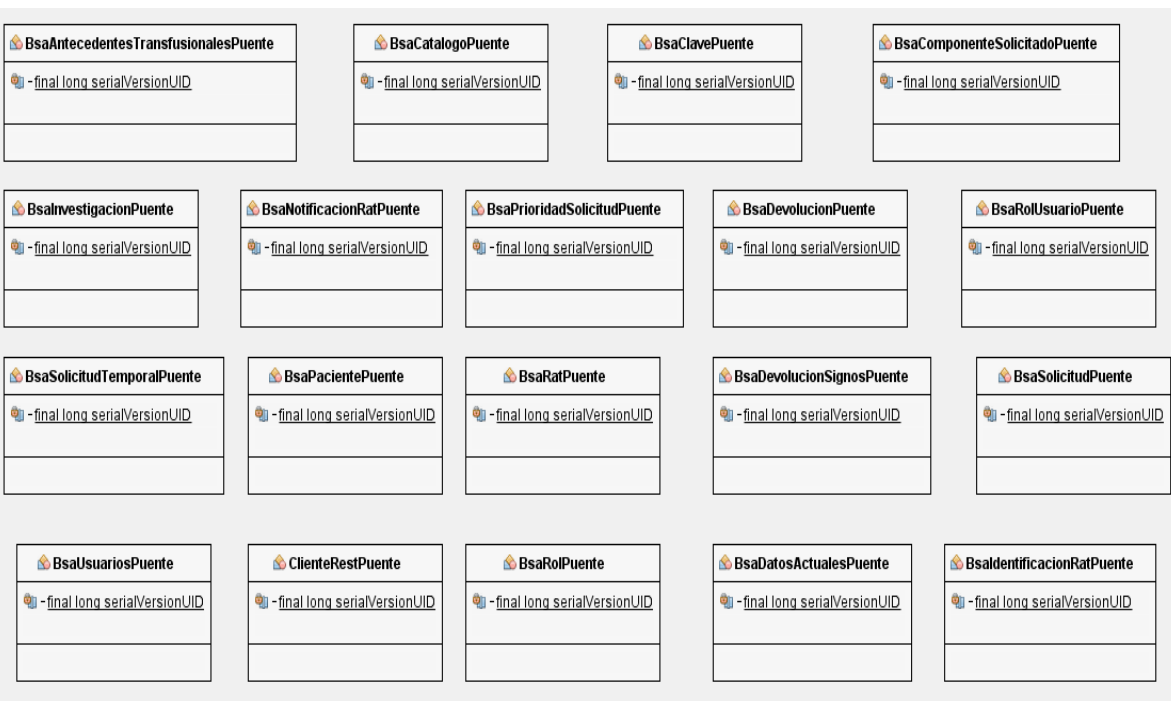

*Nota.* Se presenta en la figura el diagrama de clase del paquete puente. Fuente: EasyUML Netbeans.

Finalmente, en la siguiente figura se puede apreciar el diagrama de clase del paquete WEB, el cual contiene a:

- pedido.componentes.sanguineos.jsf.controlador
- pedido.componentes.sanguineos.jsf.bb

Un total de 50 clases y cada una con sus correspondientes relaciones.

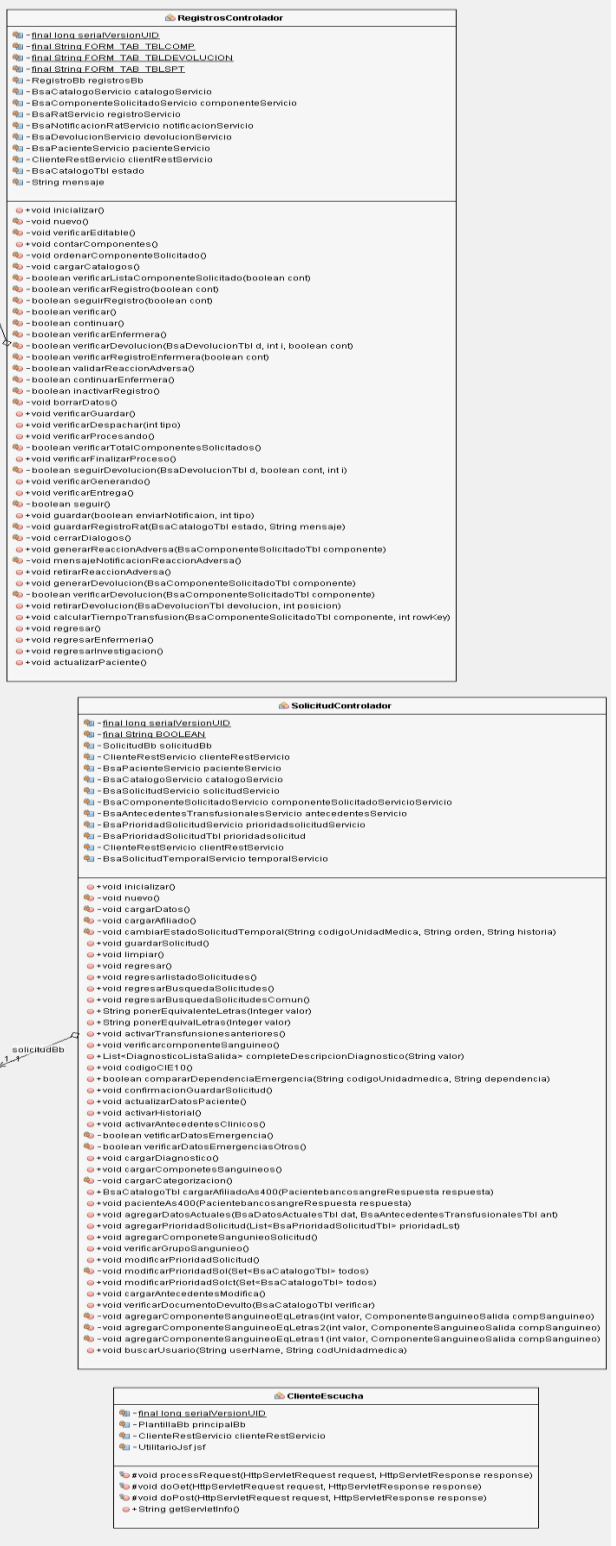

# *Diagrama de clases del paquete WEB*

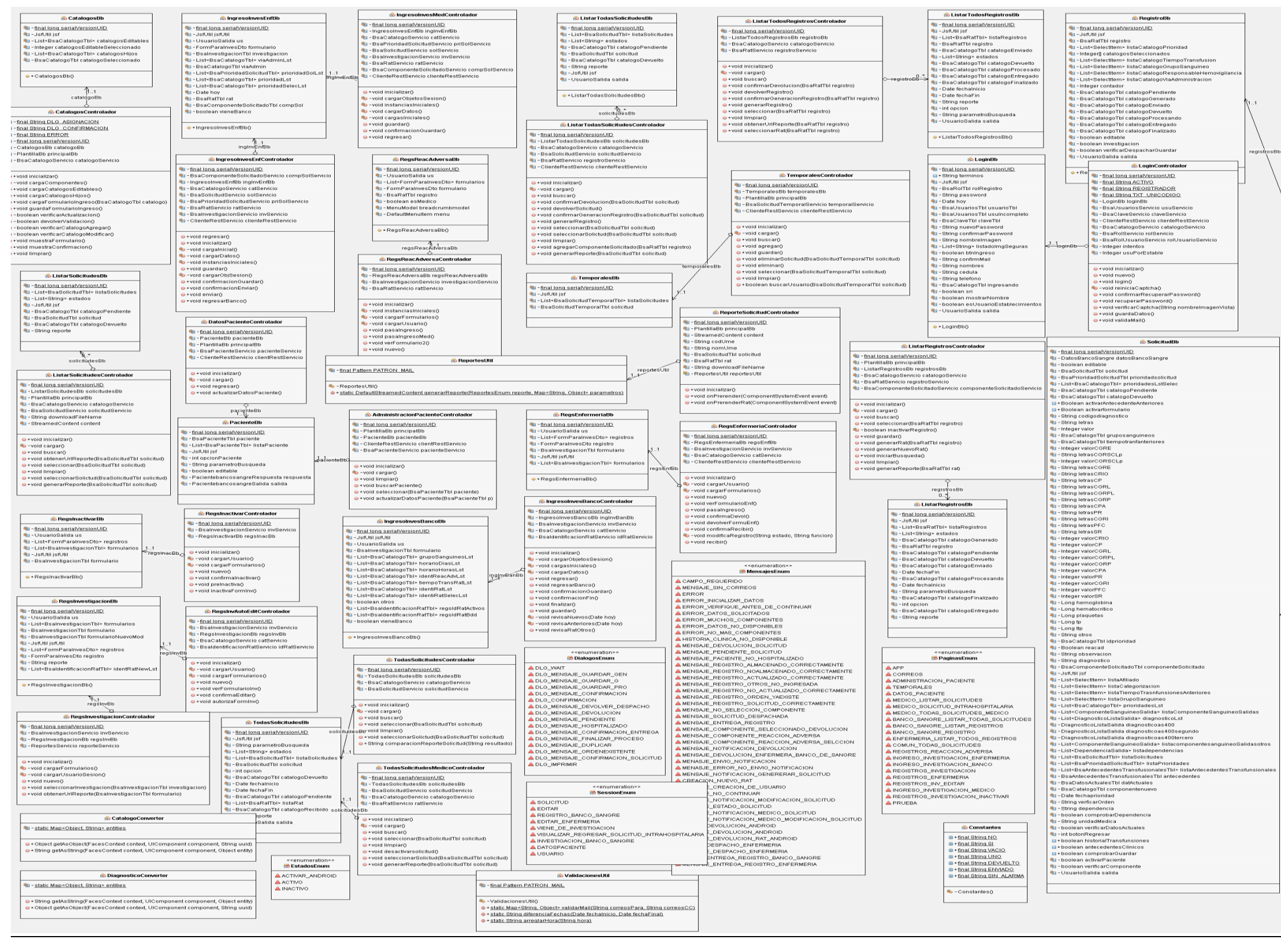

*Nota.* Se presenta en la figura el diagrama de clase del paquete WEB. Fuente: EasyUML Netbeans.

### *3.4.1. Prototipo de Interfaces*

Para el diseño del prototipo se ha utilizado la herramienta Draw.oi, con la cual se ha plasmado una idea de forma generalizada de cómo son las pantallas en el aplicativo a desarrollar.

A continuación, se presenta en la [Figura 13](#page-63-0) la pantalla para digitar el usuario y contraseña para ingresar al aplicativo.

#### <span id="page-63-0"></span>**Figura 13**

*Prototipo (Login)*

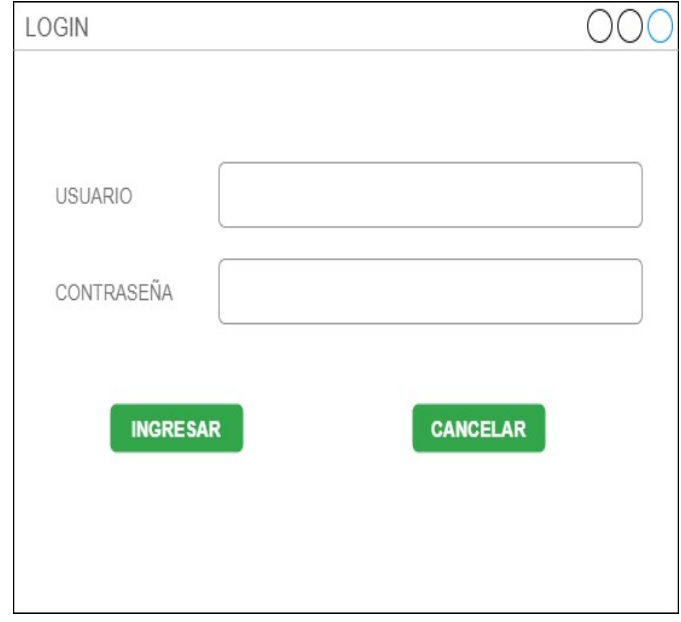

*Nota.* Se presenta en la figura el prototipo de pantalla para el ingreso al sistema. Fuente: Elaboración propia.

Seguidamente, se presenta en la [Figura 14](#page-64-0) el prototipo de pantalla de Banco de Sangre, esta pantalla muestra del lado izquierdo, las opciones que puede tener; al acceder a la primera opción "Atender Solicitudes" se despliega un listado de formularios creados para solicitar los componentes sanguíneos y en cada solicitud tiene la opción de: Visualizar, aceptar, rechazar e imprimir.

<span id="page-64-0"></span>*Prototipo (Banco de Sangre- menú inicial)*

| <b>Atender</b><br><b>Solicitude</b> | <b>Opciones</b>        | Fecha de<br>Solicitud             | Estado del<br><b>Documento</b> | Enviado<br>por | Número de<br>Orden | Servicio  | Cédula<br>Paciente   | <b>Nombre Paciente</b>                            | Historia<br>Clínica |
|-------------------------------------|------------------------|-----------------------------------|--------------------------------|----------------|--------------------|-----------|----------------------|---------------------------------------------------|---------------------|
| Registro de<br>Transfusión          | Visualizar<br>Rechazar | Aceptar<br>2022 06 01<br>Imprimir | Pendiente                      | Luis Prado     | 2000456            | Urgencias | 1721326324           | Ruth Isabel Ron                                   | 432156              |
| Búsqueda de<br>Solicitudes          | Visualizar<br>Rechazar | Aceptar<br>2022 05 30<br>Imprimir | Devuelto                       | Luis Prado     | 2001324            |           | Urgencias 0534521223 | Pablo Aguas Torres                                | 567834              |
| Investigación                       | Visualizar<br>Rechazar | Aceptar<br>2022 06 05<br>Imprimir | Pendiente                      | Ana Cortez     | 2006222            |           |                      | Cardiología 1734621234 Ana Maria Paz Lopez 123554 |                     |

*Nota.* Se presenta en la figura el prototipo de menú inicial de banco de sangre. Fuente: Elaboración propia.

Posteriormente, se presenta en la [Figura 15](#page-64-1) el prototipo de pantalla de Banco de Sangre - Generación Formulario de Registro de Transfusión Pantalla, donde se muestran los campos que deberá ingresar para identificar los componentes y sus características con las cuales serán enviados desde banco de sangre.

## <span id="page-64-1"></span>**Figura 15**

*Prototipo de (Banco de Sangre- Generación Formulario de Registro de Transfusión)*

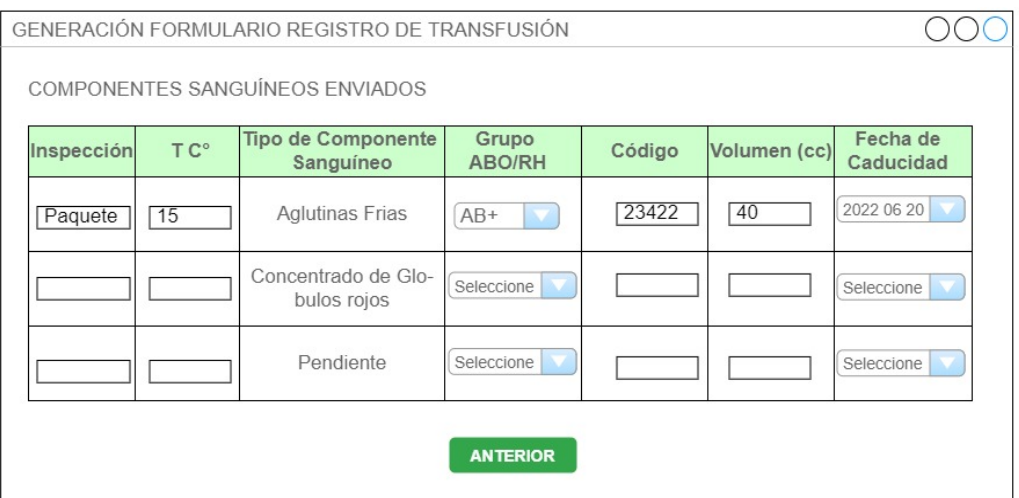

*Nota.* Se presenta en la figura la pantalla de banco de sangre donde se genera el registro de transfusiones.

Seguidamente, se presenta la [Figura 16](#page-65-0) el prototipo de pantalla del Menú Médico – menú inicial, donde se muestra del lado izquierdo, el menú con el que trabajaría el usuario Médico, al acceder a la primera opción "Solicitudes Temporales" se despliega un listado de formularios creados para solicitar componentes sanguíneos y en cada solicitud tiene la opción de editar.

## <span id="page-65-0"></span>**Figura 16**

*Prototipo de (Menú Médico – menú inicial)*

| <b>Solicitudes</b><br><b>Temporales</b> | <b>OPCIONES</b> | <b>MÉDICO</b><br><b>SOLICITANTE</b> | NÚMERO DE<br>ORDEN | <b>HISTORIA</b><br><b>CLINICA</b> |
|-----------------------------------------|-----------------|-------------------------------------|--------------------|-----------------------------------|
|                                         | <b>EDITAR</b>   | MT1701777                           | 200046578          | 463512                            |
| Lista de<br><b>Solicitudes</b>          | <b>EDITAR</b>   | MT1701645                           | 200042345          | 645378                            |
|                                         | <b>EDITAR</b>   | MT1701232                           | 200057777          | 546322                            |
| Búsqueda de<br><b>Solicitudes</b>       | <b>EDITAR</b>   | MT1701777                           | 200046578          | 463512                            |
|                                         | <b>EDITAR</b>   | MT1701645                           | 200042345          | 645378                            |

*Nota.* Se presenta en la figura la pantalla inicial de menú médico. Fuente: Elaboración propia.

Posteriormente, se presenta la [Figura 17](#page-65-1) el prototipo de pantalla del Menú Médico – Solicitud de Componentes Sanguíneos, donde se muestra los campos que deberá ingresar el médico para completar el formulario de solicitud de componentes sanguíneos.

## <span id="page-65-1"></span>**Figura 17**

*Prototipo de (Menú Médico – Solicitud de Componentes Sanguíneos)*

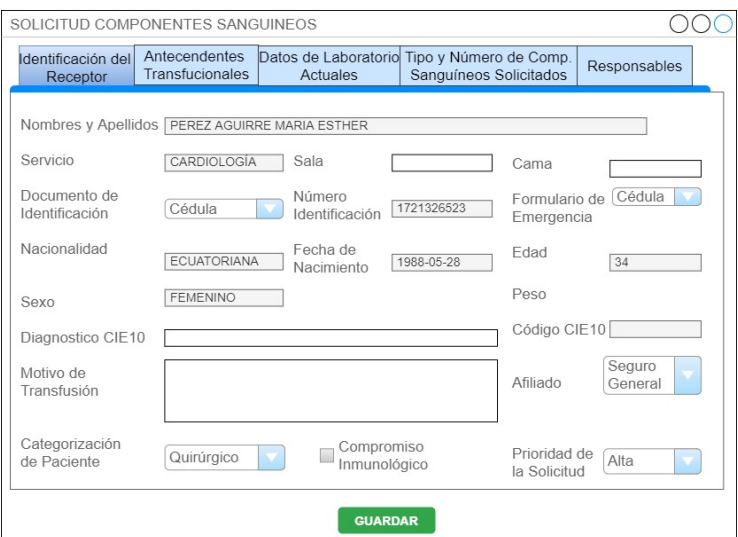

*Nota.* Se presenta en la figura la pantalla del menú médico de solicitud de componentes sanguíneos. Fuente: Elaboración propia.

Seguidamente, se presenta en la [Figura 18](#page-66-0) el prototipo de pantalla del Menú Enfermería – Registro de Transfusión de Componentes Sanguíneos, donde se muestra una tabla de datos a ser ingresados al momento de realizar la transfusión de componentes sanguíneos.

# <span id="page-66-0"></span>**Figura 18**

*Prototipo de (Menú Enfermería – Registro de Transfusión de Componentes Sanguíneos)*

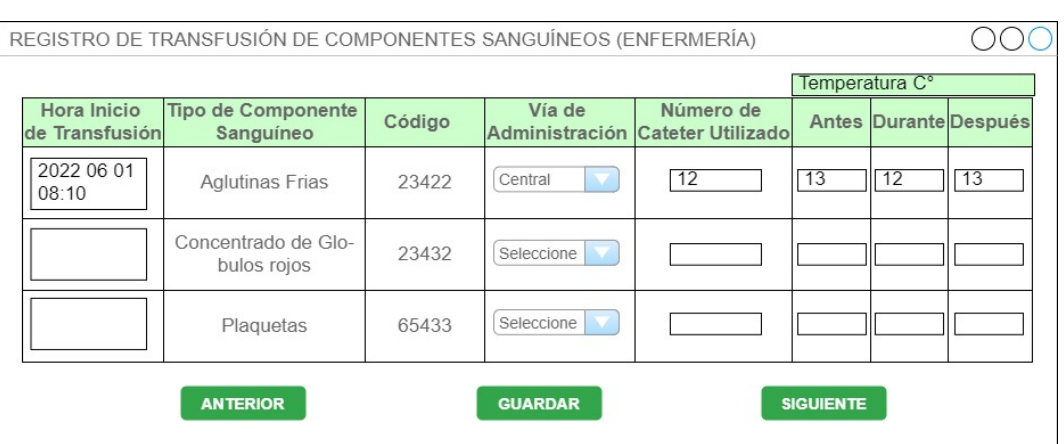

*Nota.* Se presenta en la figura la pantalla menú de enfermería para el registro de transfusiones de componentes sanguíneos. Fuente: Elaboración propia.

# **4. CONSTRUCCIÓN**

### **4.1. Product Backlog**

A continuación, se presenta el Product Backlog o pila de producto, este se trata de una lista de tareas a ser desarrolladas que mantiene un orden y secuencia, el cual sirve para la construcción del aplicativo Web y la distribución de tareas en Sprints que guardan relación al tiempo establecido de trabajo expresado en horas invertidas de trabajo por día.

#### **Tabla 15**

### *Lista detallada del Product Backlog*

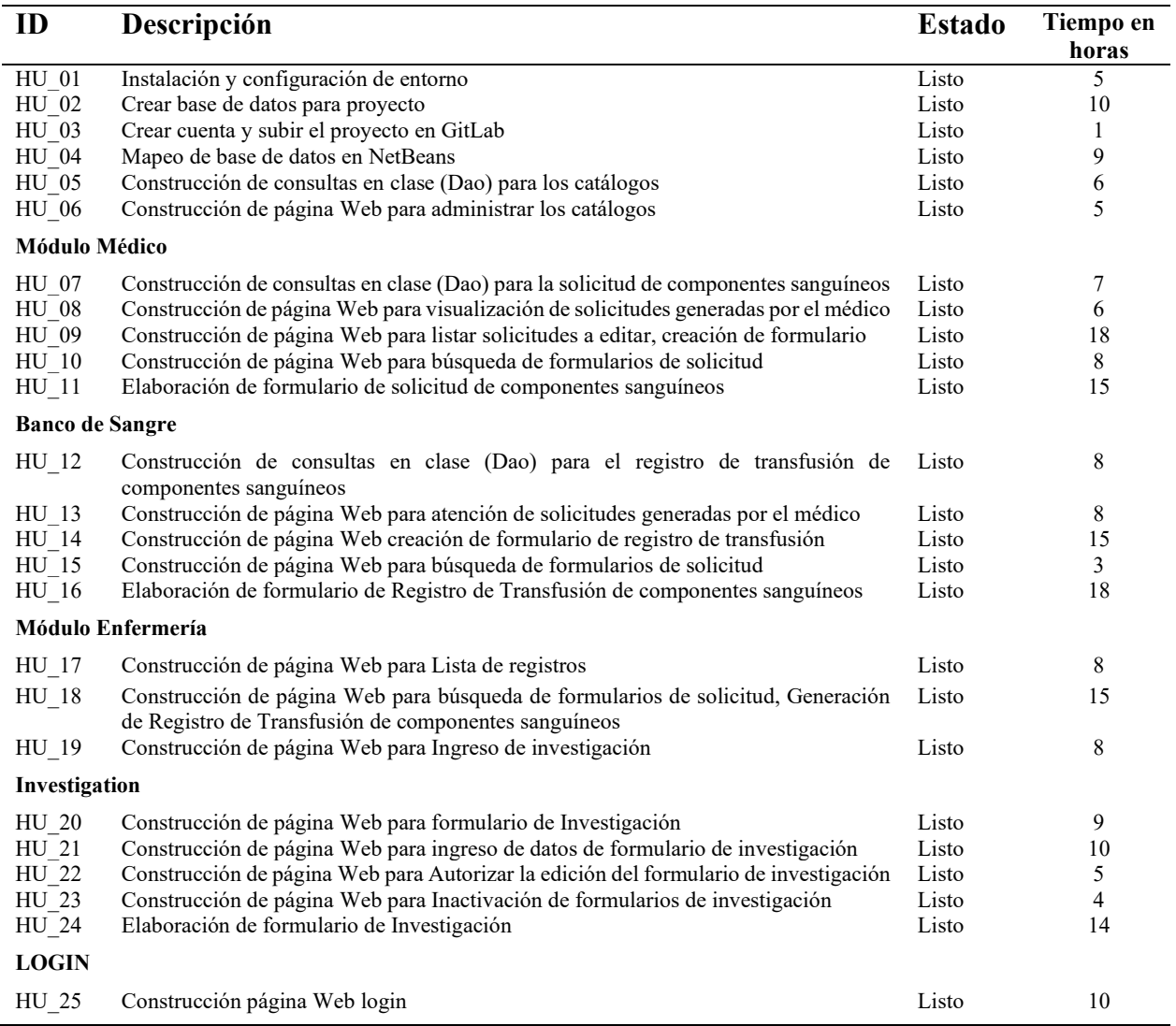

#### **4.2. Sprints**

A continuación, se detallan las actividades realizadas, las cuales fueron definidas en Sprints siguiendo la metodología Scrum. Los Sprints se basan en el Product backlog, pero se amplía y detalla las actividades elaboradas.

#### *4.2.1. Sprint 1: Instalación y configuración del entorno de trabajo*

Creación de base de datos y de cuenta para subir el proyecto en GitLab.

Se detalla las actividades y tiempo invertido para el trabajo propuesto

#### **Tabla 16**

*Detalle de actividades Sprint 1*

| Sprint1       | Tareas                                     | Horas invertidas de trabajo por día |       |       |       |  |  |  |
|---------------|--------------------------------------------|-------------------------------------|-------|-------|-------|--|--|--|
| <b>Semana</b> |                                            | 15/07                               | 16/07 | 17/07 | 18/07 |  |  |  |
| 15/07/2022    | Instalación y configuración de entorno     |                                     |       |       |       |  |  |  |
| 19/07/2022    | Crear base de datos para proyecto          |                                     |       |       |       |  |  |  |
|               | Crear cuenta y subir el proyecto en GitLab |                                     |       |       |       |  |  |  |

Fuente: Elaboración propia.

Se realiza la instalación del entorno de desarrollo NetBeans 8.2, en donde se efectúan las configuraciones necesarias del servidor de aplicaciones Glassfish, Maven, primeras fases para el correcto funcionamiento del proyecto; Report Designer del Pentaho, además del servidor de base de datos PostgreSQL.

Para la creación de la base de datos se utiliza la herramienta pgAdmin 4, en donde se ejecuta los Scripts de la base, esquema y tablas para el proyecto. Se contempla dos bases de datos, la primera es la que almacenará los datos para la solicitud, registro de transfusión e investigación de componentes sanguíneos y también se crea una base de datos que simula la base de datos propia de la casa de salud en donde se almacena información de la generación de ordenes en el sistema médico que maneje la casa de salud correspondiente.

En GitLab, se ingresa a la página oficial de GitLab para la creación de la cuenta, para lo cual se debe ingresar la información solicitada y así obtener un espacio de almacenamiento del código fuente que se vaya desarrollando.

### *4.2.2. Sprint 2: Mapeo de la base de datos y elaboración consultas para catálogos*

En la herramienta de entorno de desarrollo, se realizó el mapeo de la base de datos que corresponde con la creación automática de las clases correspondientes a cada entidad de la base de datos alojada en el servidor hacia NetBeans para iniciar con el desarrollo.

#### **Tabla 17**

*Detalle de actividades Sprint 2*

| Sprint2       | Tareas                                                      |       |       | Horas invertidas de trabajo por día |      |
|---------------|-------------------------------------------------------------|-------|-------|-------------------------------------|------|
| <b>Semana</b> |                                                             | 22/07 | 23/07 | 24/07                               | 25/8 |
| 20/07/2022    | Mapeo de base de datos en NetBeans                          |       |       |                                     |      |
| 26/07/2022    | Construcción de consultas en clase (Dao) para los catálogos |       |       |                                     |      |

Fuente: Elaboración propia.

Los formularios que se requieren construir para la solicitud, registro e investigación de componentes sanguíneos, manejan opciones de selección que se puede manejar bajo catálogos, razón por la cual primeramente se desarrolla la página de administración de catálogos. En esta iteración se elaboran las sentencias necesarias para el manejo de los mencionados catálogos.

## *4.2.3. Sprint 3: Construcción de página Web para administrar los catálogos*

En este Sprint se realizaron dos actividades importantes, construcción de página Web para administrar catálogos y consultas para la solicitud de componentes sanguíneos.

#### **Tabla 18**

| Sprint3       | Tareas                                                                                  |       |       | Horas invertidas de trabajo por día |       |
|---------------|-----------------------------------------------------------------------------------------|-------|-------|-------------------------------------|-------|
| <b>Semana</b> |                                                                                         | 29/07 | 30/07 | 31/07                               | 08/08 |
| 27/07/202     | Construcción de página Web para administrar los catálogos                               |       |       |                                     |       |
| 02/8/2022     | Construcción de consultas en clase (Dao) para la solicitud<br>de componentes sanguíneos |       |       |                                     |       |

*Detalle de actividades Sprint 3*

## *4.2.3.1. Administración de catálogos.*

Se inicia con la construcción de la página Web para la administración de catálogos, en donde se puede crear un grupo de catálogos y su respectivo contenido, así como editar y cambiar estado. Se considera que no se debe eliminar grupos o ítems, sino más bien cambiar el estado de activo a inactivo, ya que de esta forma se puede realzar seguimientos si en algún momento existió un grupo o ítems en los catálogos.

Se muestra a continuación, las pantallas construidas:

En la pantalla se ha dispuesto en el centro el listado de grupos de catálogos, al seleccionar uno de ellos se despliega los ítems que contiene el catálogo.

#### **Figura 19**

*Pantalla grupo de Catálogos.*

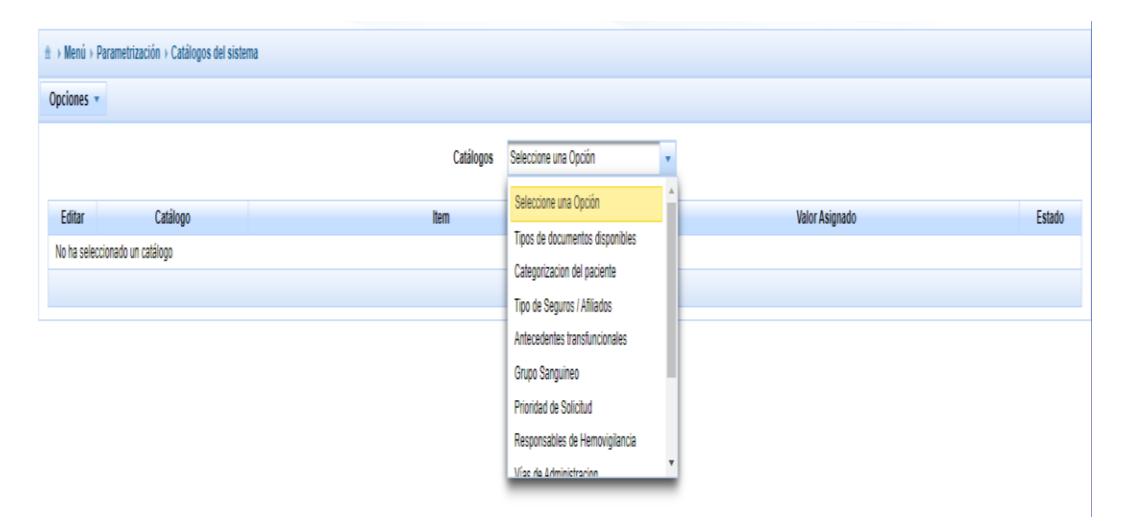

*Nota.* Se presenta en la figura la pantalla para el grupo de catálogos. Fuente: Elaboración propia.

En esta pantalla se despliega el contenido del grupo del ítem y por cada una de las opciones de edición o cambio de estado.

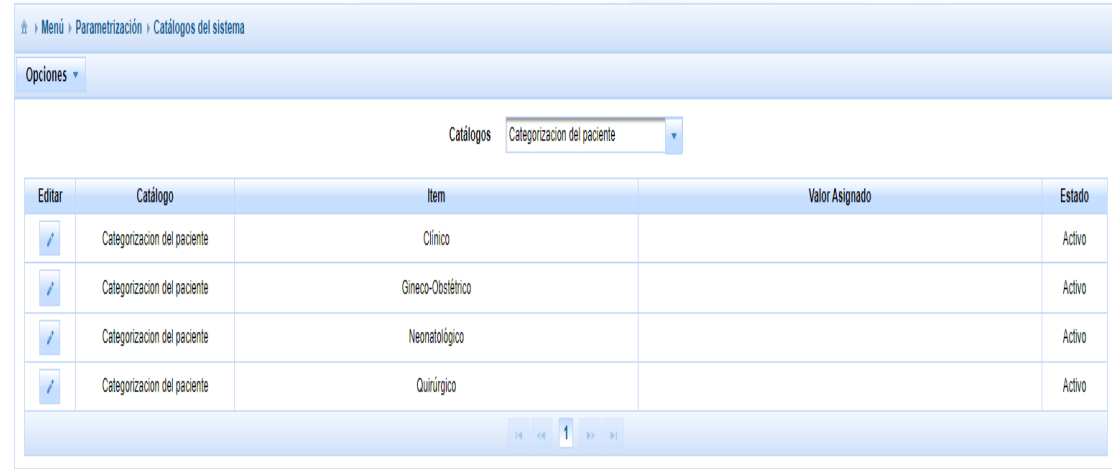

*Pantalla ítems existentes dentro del catálogo y opciones dentro del grupo.*

*Nota.* Se presenta en la figura la pantalla para los ítems existentes dentro del catálogo y las opciones dentro del grupo. Fuente: Elaboración propia.

### *4.2.3.2. Solicitud de componentes sanguíneos.*

La primera acción que se realiza en este proceso es la solicitud de componentes sanguíneos. En consecuencia, lo siguiente que diseña son las sentencias en el Dao de solicitud que serán de utilidad para el manejo de las solicitudes de componentes, como el ingreso de órdenes, generación de la solicitud de componentes sanguíneos y búsqueda de formularios generados.

### *4.2.4. Sprint 4: Visualizar las solicitudes de componentes sanguíneos.*

#### **Tabla 19**

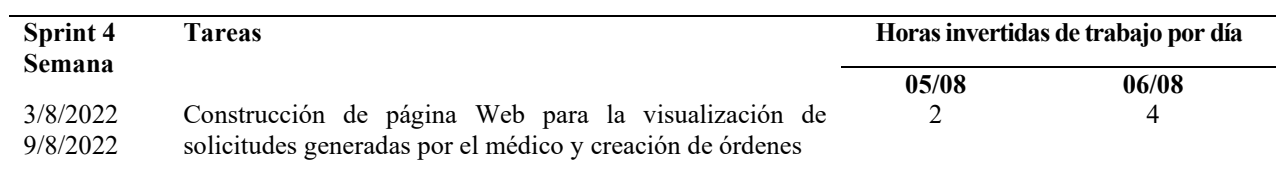

*Detalle de actividades Sprint 4*

Fuente: Elaboración propia.

Cuando el médico genere la orden de componentes sanguíneos en el sistema médico de la casa de salud, se crea un número de orden que será el parámetro a ser utilizado para crear la orden en el
aplicativo Web y extraer la información necesaria desde la base de datos que simula el mencionado sistema; con lo cual se iniciar con el llenado de datos y generación del formulario de solicitud. En esta pantalla de ha dispuesto una tabla con datos relevantes como: El médico que genera la orden, el número de orden y el número de historia clínica y por cada uno de ellos se tiene la opción de editar o de eliminar.

Cuando se presione la opción de editar se inicia con la elaboración del formulario de solicitud.

## **Figura 21**

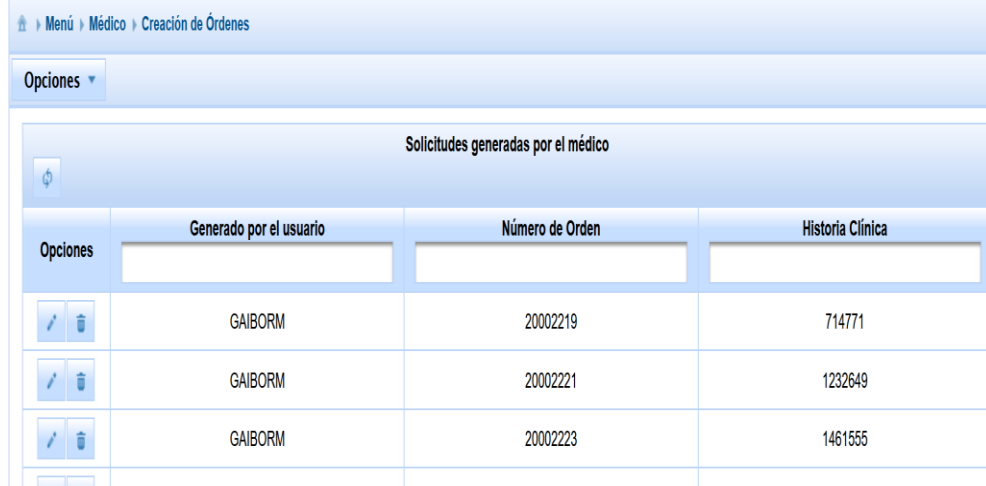

*Pantalla listado de órdenes y creación.*

*Nota.* Se presenta en la figura la pantalla donde se muestra el listado de órdenes y creación. Fuente: Elaboración propia.

#### *4.2.5. Sprint 5: Ingreso de información en FORM 08 SICS*

En el Sprint 5 se genera el primer paso del flujo que es el llenado de los campos necesarios para la generación del formulario de solicitud de componentes sanguíneos.

#### **Tabla 20**

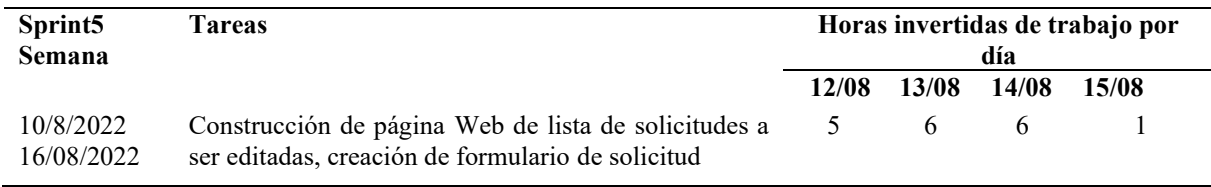

*Detalle de actividades Sprint 5.*

Fuente: Elaboración propia.

En esta construcción se contemplan todos los campos de información del pedido generado por el médico, el cual contiene información obtenida de la base de simulación del sistema médico de la casa de salud, como también el uso de catálogos que fueron realizados en el Sprint 2 y Sprint 3. En total son 8 secciones apegadas al formato emitido por el ministerio de salud pública. La estructura que contiene el formulario se presenta en la información a ingresar es las siguientes secciones:

## **Sección 0:** Inicio (campos automáticos)

En esta sección se encuentran los siguientes datos:

- FECHA DE SOLICITUD Y HORA: Extrae automáticamente del sistema, momento de generar la orden en el sistema.
- N° DE SOLICITUD: Este código es tomado del número de orden ingresado por el médico.

#### **Sección 1:** Identificación de receptor (usuario)

En esta sección existen campos cuyos datos deben ser extraídos automáticamente del sistema médico de la casa de salud y otros que deben ser ingresados manualmente por el médico:

Campos existentes en la pantalla inicial de ingreso de datos.

A continuación, en el [Anexo. 4](#page-125-0) se muestra a través de una tabla la disposición de los campos de forma detallada.

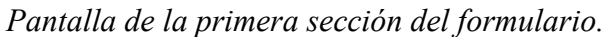

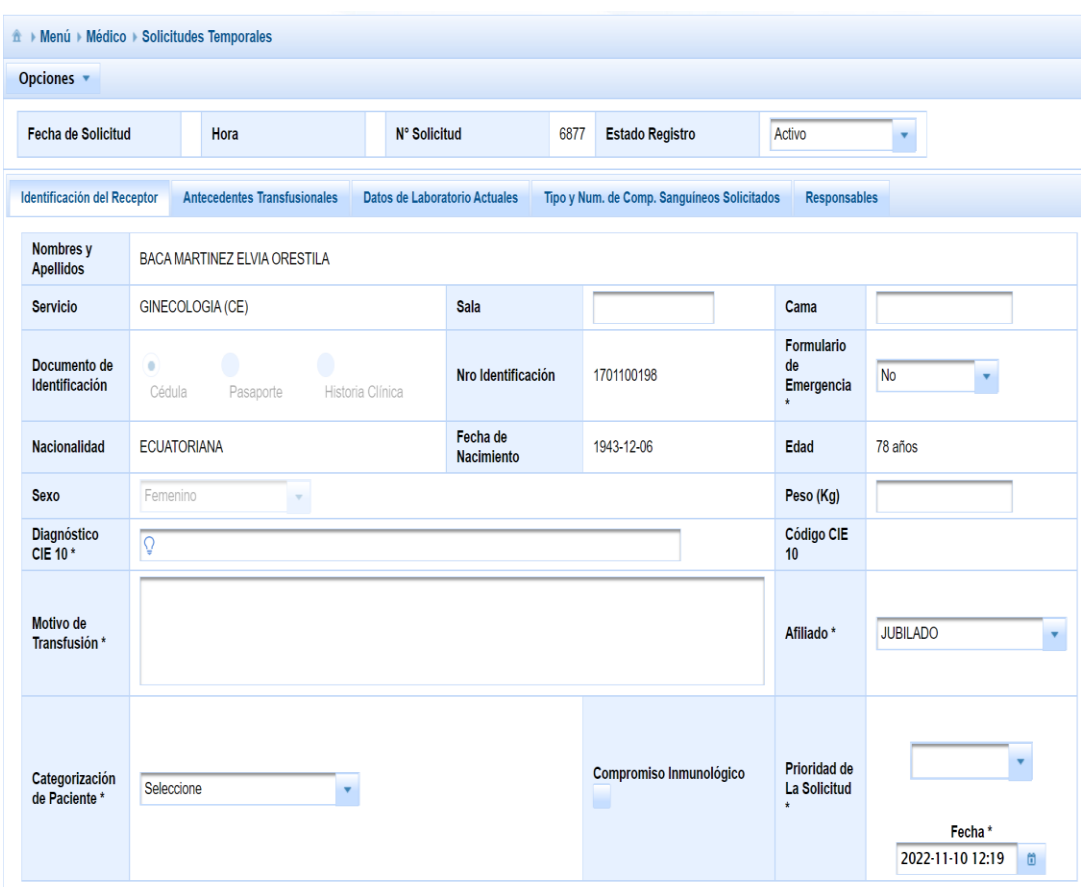

*Nota.* Se presenta en la figura la pantalla de la sección inicial del formulario. Fuente: Elaboración propia.

#### **Sección 2:** Antecedentes transfusionales

Seguidamente, se detallan los campos que se trabaja y las especificaciones del [Anexo. 5.](#page-125-1) En esta sección se solicita información de los antecedentes transfusionales y dependiendo de las selecciones se activará o no más campos para registro de información. Se muestra la distribución en la pantalla de los campos antes detallados.

*Sección de Antecedentes Transfusionales.*

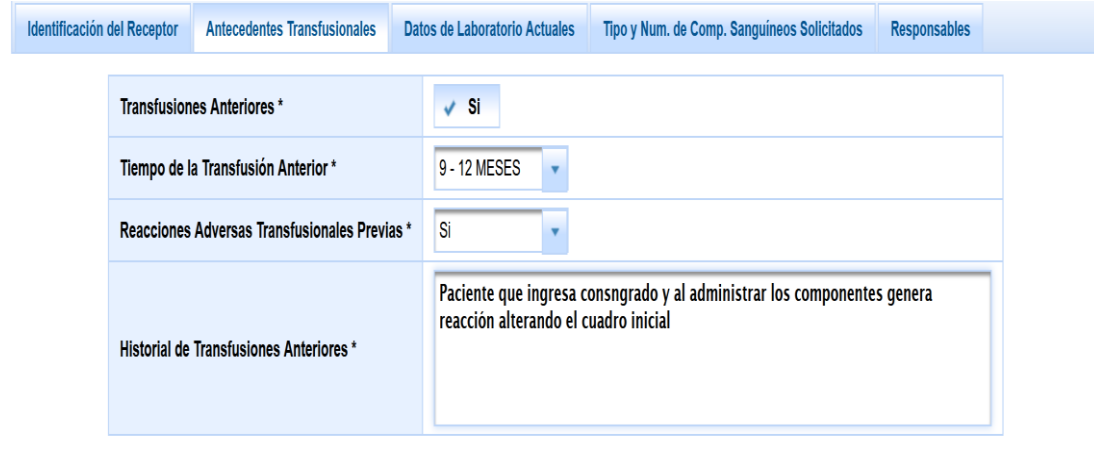

*Nota.* Se presenta en la figura la pantalla para la selección de antecedentes transfusionales. Fuente: Elaboración propia.

## **Sección** 3: Datos de laboratorio actuales

Los siguientes campos son numéricos para ingreso de datos, a excepción del campo otros, que

permite ingreso de texto.

En el [Anexo. 6](#page-125-2) se presentan los campos de la sección de datos de laboratorio actuales.

A continuación, se indica la disposición de los campos en pantalla.

# **Figura 24**

*Campos de la sección de datos de laboratorio actuales.*

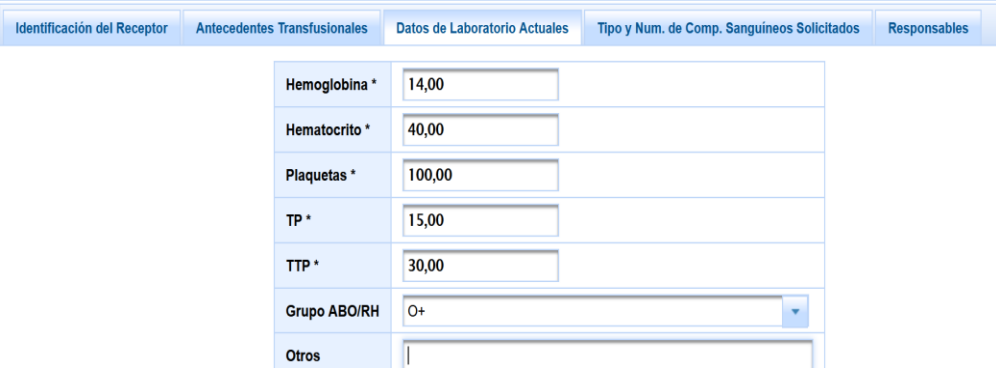

*Nota.* Se presenta en la figura la pantalla con los campos de la sección de datos de laboratorios actuales. Fuente: Elaboración propia.

Consideraciones:

Para el caso que la solicitud provenga de las dependencias de urgencias o emergencias, no serán obligatorios los campos detallados anteriormente, pero si no ingresa ningún dato, entonces el campo (otros) si será obligatorio y en donde se debe ingresar el motivo por el cual no cuenta con los datos.

Para las demás dependencias, es obligatorios los campos detallados anteriormente, con excepción del campo (otros).

#### **Sección 4:** Tipo y número de componentes sanguíneos solicitados

• COMPONENTES SANGUÍNEOS: Se debe activar automáticamente los componentes sanguíneos escogidos por el médico en la orden generada para Banco de Sangre registrada en el sistema médico, si no constan en el listado se muestra adicionalmente.

# **Figura 25**

*Listado de componentes sanguíneos solicitados.*

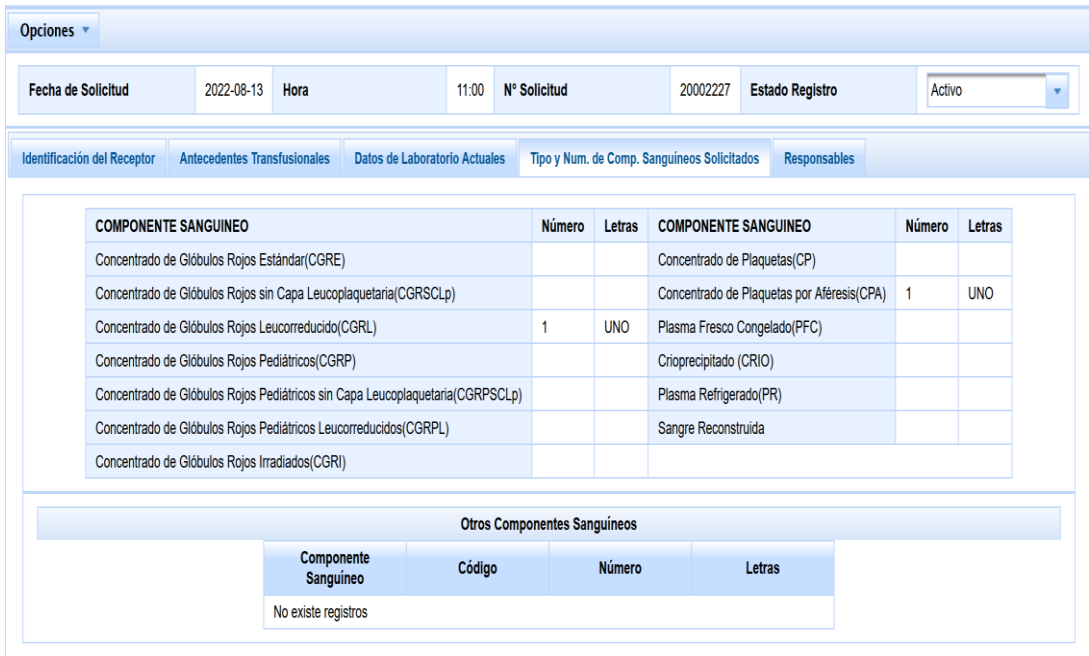

*Nota.* Se presenta en la figura la pantalla con el listado de componentes sanguíneos solicitados. Fuente: Elaboración propia.

## **Sección 5:** Solicitud de componentes sanguíneos con pruebas de compatibilidad en proceso

En caso de que en la opción (PRIORIDAD DE LA SOLICITUD), el usuario escoja una de las dos opciones:

- Emergencia (5 min)
- Urgencia (15 min)

Se muestra el párrafo indicado en el

[Anexo.](#page-125-3) 7, los datos señalados con negrilla que se deberán extraer.

**Sección 6:** Datos del médico que prescribe el componente sanguíneo

Los siguientes campos se extrae automáticamente de usuario (médico) que genera la orden para

el Banco de Sangre.

Se presenta en el [Anexo. 9](#page-126-0) los datos médicos que prescribe el componente sanguíneo.

**Sección 7:** Responsable de la toma de muestra sanguínea

Estos campos son editables y deberán ser llenados por el médico.

#### **Figura 26**

*Responsable de la toma de muestra sanguínea.*

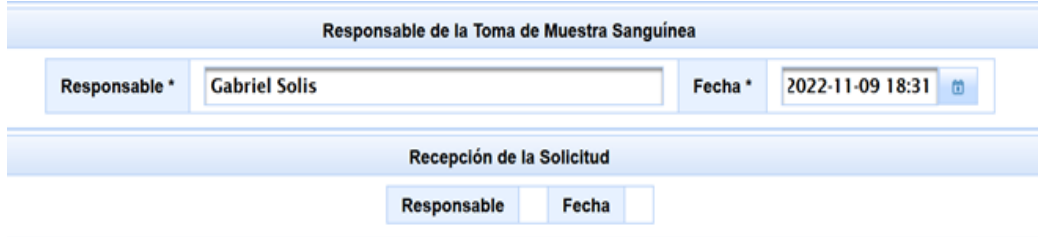

*Nota.* Se presenta en la figura la pantalla donde se establece el responsable de la toma de muestra sanguínea. Fuente: Elaboración propia.

#### **Sección 8:** Recepción de la solicitud

A continuación, se presentan los datos referentes a la recepción de la solicitud.

Estos campos son extraídos automáticamente del sistema al momento que el usuario de banco de sangre confirma la recepción.

- FECHA
- HORA
- RESPONSABLE: Es el nombre y apellido del usuario logueado.

En lo detallado en cada sección se muestra la distribución de los elementos que permite el ingreso de información correspondiente al formulario de solicitud.

Esta página Web permite guardar los cambios realizados y una vez llenas todas las secciones se genera la solicitud, la cual pasa al siguiente actor de Banco de Sangre

#### *4.2.6. Sprint 6: Funcionalidad de búsqueda de formularios de solicitud*

Construcción de página Web para la funcionalidad de búsqueda de formularios de solicitud generados y sus estados.

#### **Tabla 21**

*Detalle de actividades Sprint 6*

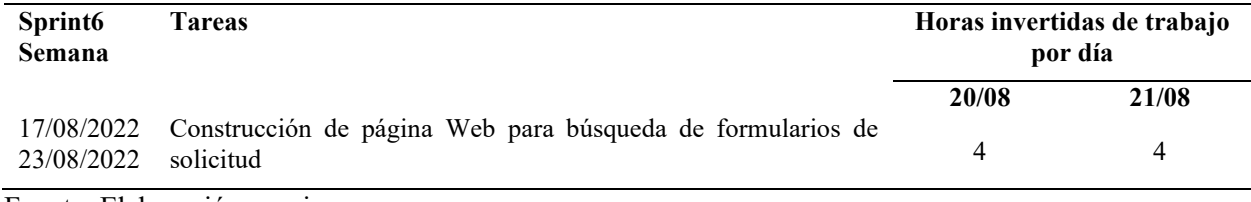

Fuente: Elaboración propia.

La página Web de búsqueda de solicitudes tiene la función de mostrar al usuario en primer lugar, si existe generado una solicitud de componentes sanguíneos, además de ello en base a colores se identifica el estado del mismo, por ejemplo; la identificación que se realiza se presenta seguidamente:

- Rosado: Devuelto al médico
- Blanco: No recibido por banco de sangre
- Verde: Recibida por banco de sangre

Se diseño que en la parte superior de la página se encuentre las formas de búsqueda como: por rango de fecha, Nro. de orden o solicitud y por servicio.

## **Figura 27**

*Pantalla búsqueda y estado de las solicitudes.*

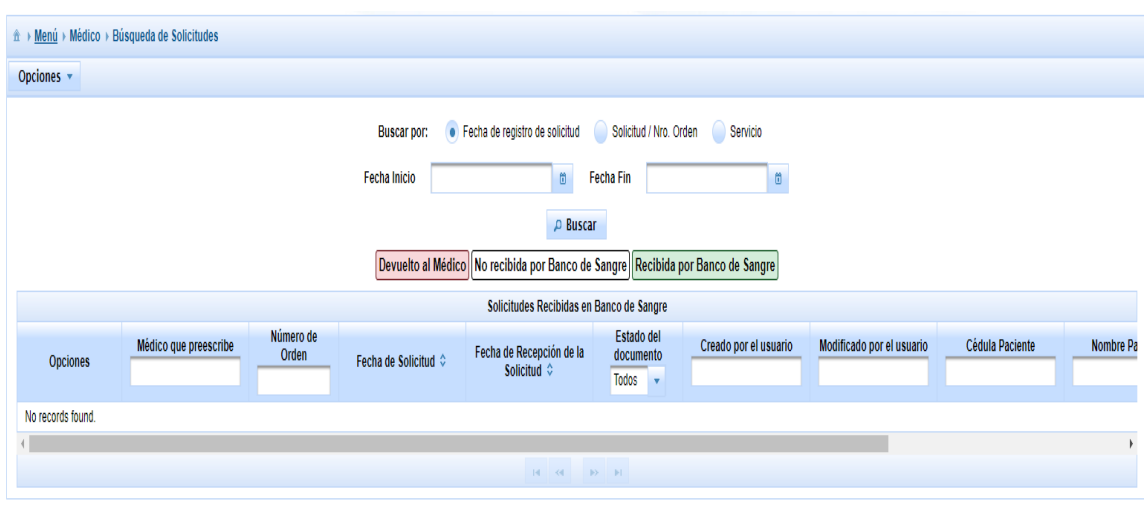

*Nota.* Se presenta en la figura la pantalla para realizar la búsqueda y el estado de las solicitudes. Fuente: Elaboración propia.

Luego cada color tiene una identificación y se ingresa la descripción de cada uno de ellos, por último, se despliega una tabla con las ordenes encontradas según el criterio de búsqueda mostrando en las columnas los datos más relevantes.

# *4.2.7. Sprint 7: Elaboración de FORM 008 SICS*

En este Sprint se trabaja en diseñar el formulario FORM 008 SICS, con los datos ingresados o extraídos previamente, el cual se convierte en el primer producto del usuario, puesto que visualiza y puede imprimir el formulario.

#### **Tabla 22**

| Sprint 7<br><b>Semana</b> | Tareas                                                              | Horas invertidas de trabajo por<br>día |       |       |       |
|---------------------------|---------------------------------------------------------------------|----------------------------------------|-------|-------|-------|
|                           |                                                                     | 26/08                                  | 27/08 | 28/08 | 29/08 |
| 24/08/2022<br>30/08/2022  | Elaboración de formulario de solicitud de componentes<br>sanguíneos | 2                                      |       |       |       |

*Detalle de actividades Sprint 7*

Fuente: Elaboración propia.

Utilizando la herramienta de Pentaho Report Designer, se diseña el formulario de solicitud de componentes sanguíneos apegado al formato emitido por el MSP, el cual se puede desplegar una vez que la solicitud cuente con todos los campos llenos y haya sido enviado a Banco de Sangre, el documento se obtiene en formato PDF. Ver [Anexo. 3.](#page-124-0)

#### *4.2.8. Sprint 8: Consultas para FORM 27 RTCSNRAT y atención solicitudes*

Dentro de la construcción de consultas para el registro de transfusión de componentes sanguíneos y página Web para atención de solicitudes generadas por el médico, el segundo actor correspondiente a banco de sangre quien recepta las solicitudes o en su defecto las rechaza.

#### **Tabla 23**

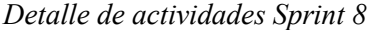

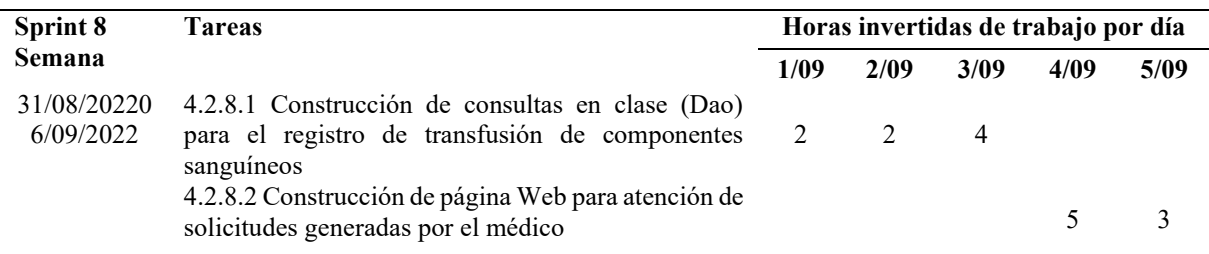

Fuente: Elaboración propia.

# 4.2.8.1. *Construcción clase Dao proceso de registro de trasfusiones.* En esta iteración se construye en la clase Dao las consultas que serán de utilidad para el proceso de registro de transfusión de componentes sanguíneos.

4.2.8.2. *Chequeo de formulario.* Una vez que el médico envía la solicitud a Banco de Sangre, el encargado debe revisar el formulario en la opción de visualización, luego de lo cual tiene la potestad de aceptar o devolver la misma ingresando una observación y por último una opción de impresión, estas acciones están disponibles por cada formulario, ver el [Anexo. 8,](#page-126-1) que contiene la tabla de descripción de opciones por cada formulario.

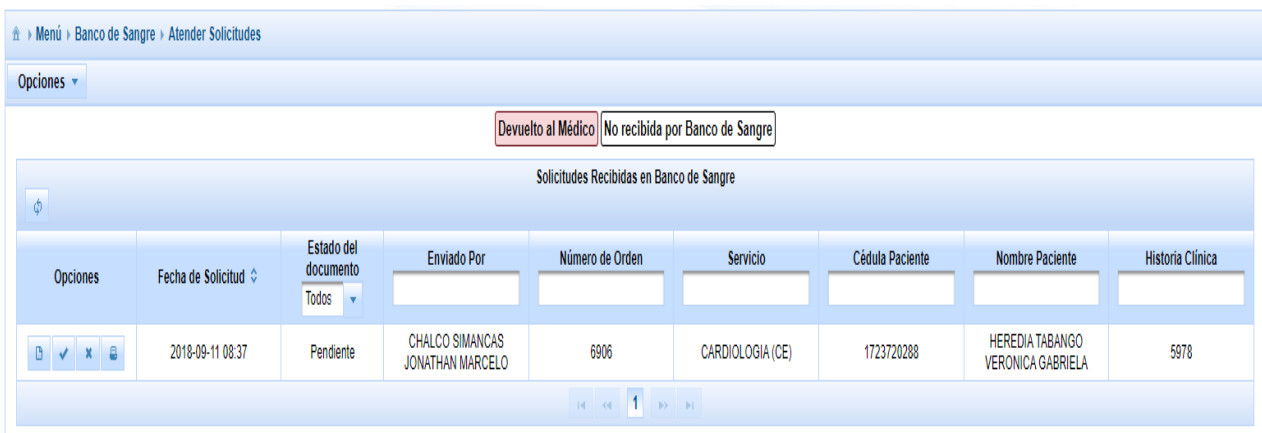

*Pantalla atención de solicitudes enviadas por el médico.*

*Nota.* Se presenta en la figura la pantalla de atención de solicitudes enviadas por el médico. Fuente: Elaboración propia.

En la página Web se dispuso en la parte superior el significado de los indicadores de estado de las solicitudes. A continuación, se despliega una tabla con todas las solicitudes enviadas por el médico y por cada una de ellas existe una sección de opciones que contemplar.

# *4.2.9. Sprint 9: Formulario FORM 27 RTCSNRAT*

Seguidamente, en el [Anexo. 1](#page-122-0) se presenta el Formulario FORM 27 RTCSNRAT.

En este Sprint se realiza la construcción de página Web para el ingreso de información del formulario FORM 27 RTCSNRAT por parte del personal de banco de sangre y además se trabaja en la elaboración de la pantalla de búsqueda de formularios de solicitudes.

#### **Tabla 24**

| Sprint9                  | <b>Tareas</b>                                                                                     |      | Horas invertidas de trabajo por día |       |       |       |  |  |
|--------------------------|---------------------------------------------------------------------------------------------------|------|-------------------------------------|-------|-------|-------|--|--|
| Semana                   |                                                                                                   | 8/09 | 9/09                                | 10/09 | 11/09 | 12/09 |  |  |
| 07/09/2022<br>13/09/2022 | 4.2.9.1 Construcción de página Web creación de<br>formulario de registro de transfusión sanguínea |      |                                     |       |       |       |  |  |
|                          | 4.2.9.2 Construcción de página Web para<br>búsqueda de formularios de solicitud                   |      |                                     |       |       |       |  |  |

*Detalle de actividades Sprint 9*

Fuente: Elaboración propia.

*4.2.9.1. Registro de transfusión de componentes sanguíneos.* En esta iteración se construye la página Web que permite la generación, llenado y envío del formulario para el registro de transfusión de componentes sanguíneos.

## **Figura 29**

*Pantalla lista de solicitudes de formulario de registro de transfusión.*

| Opciones v                                                                                                    |                        |                                         |                                                    |                                                                                                    |                                                    |                                          |  |  |  |
|----------------------------------------------------------------------------------------------------|------------------------|-----------------------------------------|----------------------------------------------------|----------------------------------------------------------------------------------------------------|----------------------------------------------------|------------------------------------------|--|--|--|
| · Fecha de recepcion de la solicitud<br>Solicitud / Nro. Orden<br>Servicio<br>Médico que prescribe<br>Buscar por: |                        |                                         |                                                    |                                                                                                    |                                                    |                                          |  |  |  |
| 2022-09-01<br>2022-11-27<br><b>Fecha Inicio</b><br>$\omega$<br><b>Fecha Fin</b><br>$\Box$                         |                        |                                         |                                                    |                                                                                                    |                                                    |                                          |  |  |  |
|                                                                                                    |                        |                                         | <b>P</b> Buscar                                    |                                                                                                    |                                                    |                                          |  |  |  |
|                                                                                                    |                        |                                         |                                                    | Pendiente de Generar Registro Devuelto por Enfermería Registro Generado Despachado a Enfermería Registro Procesandose Entregado por Enfermería |                                                    |                                          |  |  |  |
|                                                                                                    |                        |                                         |                                                    | Registro de Transfusión de Componentes Sanguineos y Notificación de Reacción Adversa Transfusional                                             |                                                    |                                          |  |  |  |
| <b>Opciones</b>                                                                                                   | Solicitud / Nro. Orden | <b>Servicio</b>                         | <b>Estado del</b><br>documento<br><b>Todos</b><br> | Mensaje de Devolución                                                                                                    | Fecha de registro de la<br>solicitud $\hat{\circ}$ | Médico que pre<br>solicitud              |  |  |  |
| $\gamma_0$ .<br><b>B</b><br>츉                                                                                     | 20002220               | <b>CIRUGIAS</b><br>OFTALMOLOGIA (HO)DIA | Enviado                                            |                                                                                                    | 2022-08-13 10:50                                   | <b>GAIBOR VASC</b><br><b>MAURICIO RO</b> |  |  |  |
|                                                                                                    | 20002232               | <b>CIRUGIAS</b><br>OFTALMOLOGIA (HO)DIA | Generado                                           |                                                                                                    | 2022-08-13 11:05                                   | <b>ARGUELLO C</b><br><b>MYRIAM AL</b>    |  |  |  |
| 日<br>n<br>舂                                                                                                    | 20002235               | <b>CIRUGIAS</b><br>OFTALMOLOGIA (HO)DIA | Pendiente                                          |                                                                                                    | 2022-08-13 11:08                                   | ARGUELLO C<br><b>MYRIAM AL</b>           |  |  |  |
| 且<br>娄                                                                                                    | 20002237               | <b>CIRUGIAS</b><br>OFTALMOLOGIA (HO)DIA | Pendiente                                          |                                                                                                    | 2022-08-13 11:09                                   | ARGUELLO C<br><b>MYRIAM AL</b>           |  |  |  |
| n<br>B<br>盲<br>娄                                                                                                  | 20002227               | <b>CIRUGIAS</b><br>OFTALMOLOGIA (HO)DIA | Pendiente                                          |                                                                                                    | 2022-08-13 11:00                                   | <b>GUERRA SAM/</b><br><b>HENRY ESTU</b>  |  |  |  |
| ₿<br>娄                                                                                                    | 20002217               | <b>CIRUGIAS</b><br>OFTALMOLOGIA (HO)DIA | Generado                                           |                                                                                                    | 2022-08-13 10:43                                   | <b>GAIBOR VASC</b><br><b>MAURICIO RO</b> |  |  |  |
| $\Box$<br>舂<br>'n                                                                                                 | 20002216               | <b>CIRUGIAS</b><br>OFTALMOLOGIA (HO)DIA | Enviado                                            |                                                                                                    | 2022-08-13 10:42                                   | <b>GAIBOR VASC</b><br><b>MAURICIO RO</b> |  |  |  |

*Nota.* Se presenta en la figura la pantalla de lista de solicitudes para la generación de formulario de registro de transfusión. Fuente: Elaboración propia.

En esta página Web se despliega el detalle de las solicitudes con una señalética del estado con colores:

- Rosado: Pendiente de Generar Registro/ Devuelto por enfermería
- Amarillo: Registro generado
- Verde limón: Despachado a Enfermería
- Verde turquesa: Registro procesándose
- Celeste: Entregado por enfermería

Por cada solicitud de componente sanguíneo se ha desarrollado las opciones para generación del Formulario FORM 27 RTCSNRAT, para lo cual se elabora las secciones del formulario requeridas para el personal de banco de sangre en donde debe registrar los datos de los componentes que despachará.

Lo primero en mostrar son las siguientes secciones:

Sección 1: Registro De Transfusión De Componentes Sanguíneos

Sección 1.1: Identificación del receptor

Las cuales son datos extraídos del FORM 008 SICS. En esta pantalla se muestra las secciones informativas, ya que no puede editar ningún campo.

# **Figura 30**

*Pantalla registro de transfusión de componentes sanguíneos.*

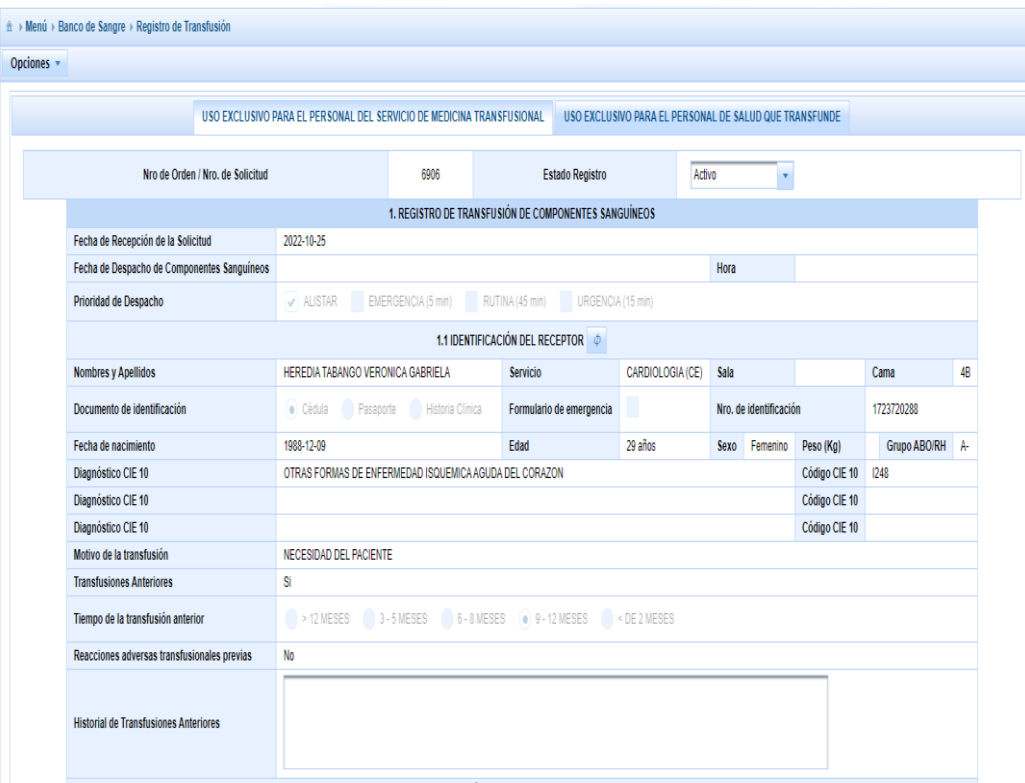

*Nota*. Se presenta en la figura la pantalla de la primera sección de visualización de información para el registro de transfusión de componentes sanguíneos. Fuente: Elaboración propia.

Posteriormente, se elabora las siguientes secciones:

Sección 1.2: Componentes sanguíneos enviados y pruebas transfusionales

En esta sección se detallan los datos del componente sanguíneo que presentan las siguientes secciones y características:

• Componentes Sanguíneos enviados y pruebas transfusionales: En esta sección se trabaja en una tabla, donde por cada componente solicitado se ingresa los datos necesarios que detallan las características de los componentes a ser enviados, ver [Anexo. 9.](#page-126-0)

## **Figura 31**

*Datos del componente sanguíneo.*

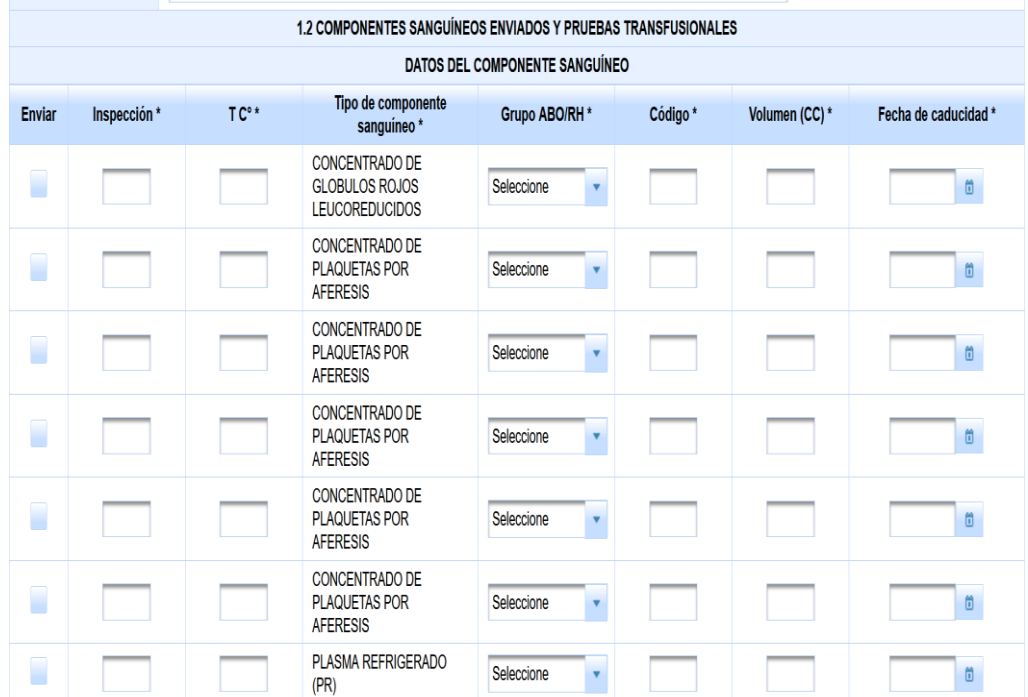

*Nota.* Se presenta en la figura la pantalla datos de los componentes sanguíneos. Fuente: Elaboración propia.

• Datos pretransfusionales del paciente/receptor: En esta sección se registra datos de las pruebas realizadas, todos los campos son de ingreso obligatorio, ver [Anexo. 10.](#page-126-2)

Al finalizar se muestra el Total, de componentes enviados: Campo automático con la cantidad sumada.

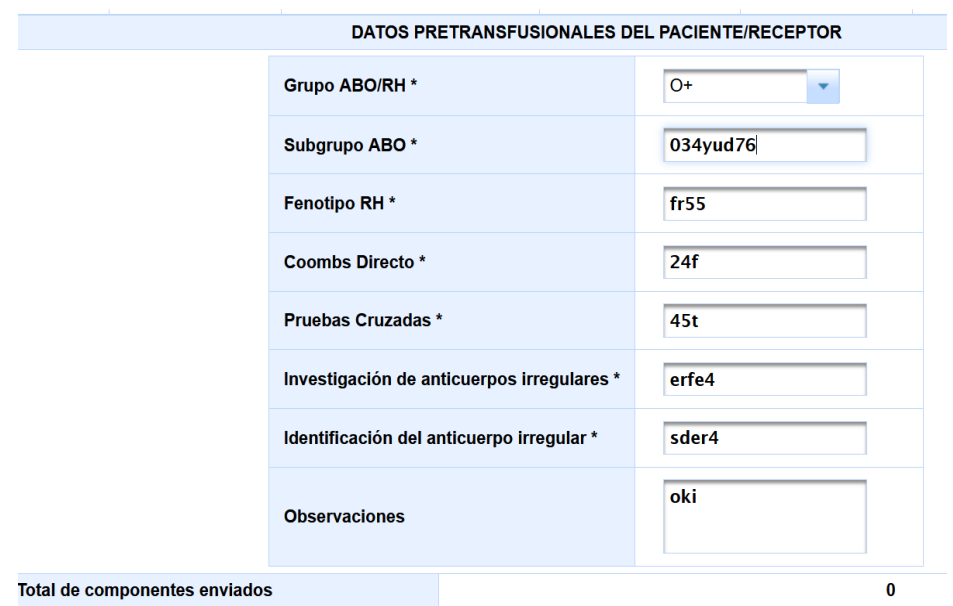

*Datos Pretransfusionales del Paciente/Receptor.*

*Nota.* Se presenta en la figura la pantalla de los datos pretransfusionales del paciente o receptor. Fuente: Elaboración propia.

• Datos de envío de los componentes sanguíneos: En esta sección se registra las personas que han intervenido en el proceso identificando cada rol, ver [Anexo. 11.](#page-126-3)

# **Figura 33**

*Datos de envío de los componentes sanguíneos.*

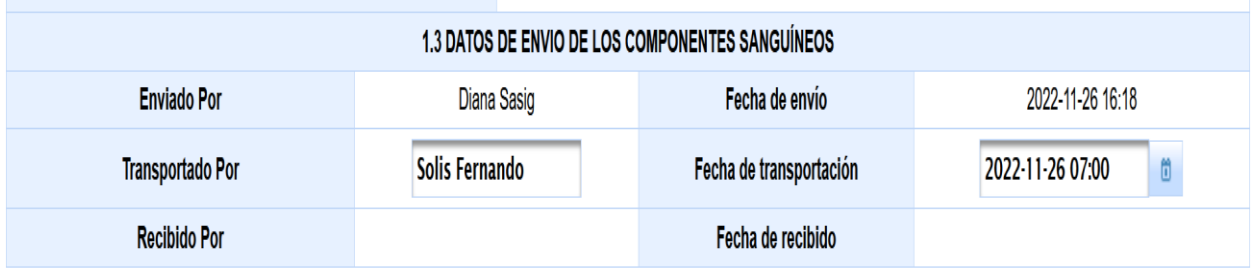

*Nota.* Se presenta en la figura la pantalla de los datos de envío de los componentes sanguíneos. Fuente: Elaboración propia.

4.2.9.2.*Búsqueda de solicitudes de banco de sangre.* Al igual que el Sprint 6, se construye una página para la búsqueda de solicitudes, las cuales serán para la visualización de los estados de las solicitudes de componentes sanguíneos.

# **Figura 34**

*Pantalla de búsqueda de solicitudes y descripción de estados.*

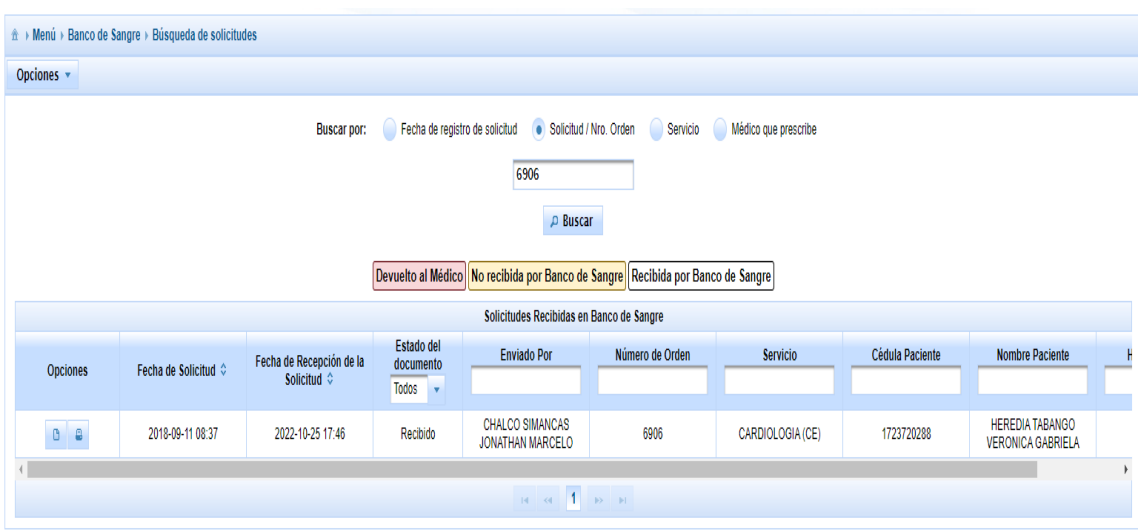

*Nota.* Se presenta en la figura la pantalla de búsqueda de solicitudes y descripción de estados. Fuente: Elaboración propia.

#### *4.2.10. Sprint 10: Formulario FORM 27 RTCSNRAT*

En este Sprint se trabaja en diseñar el formulario FORM 27 RTCSNRAT, con los datos ingresados o extraídos previamente, el cual se convierte en el segundo producto del usuario, puesto que visualiza y puede imprimir el formulario.

#### **Tabla 25**

| Sprint10      | Tareas                                                                                       |  |       | Horas invertidas de trabajo por día |                 |  |        |  |  |
|---------------|----------------------------------------------------------------------------------------------|--|-------|-------------------------------------|-----------------|--|--------|--|--|
| <b>Semana</b> |                                                                                              |  | 16/09 | -- 17/09                            | 18/09 19/09     |  | -20/09 |  |  |
| 20/09/2022    | 14/09/2022 Elaboración de formulario de Registro de<br>Transfusión de componentes sanguíneos |  |       | 6                                   | $6\overline{6}$ |  |        |  |  |

*Detalle de actividades Sprint 10*

Fuente: Elaboración propia.

Utilizando la herramienta de Pentaho Report Designer, se diseña el FORM 27 RTCSNRAT apegado al formato emitido por el MSP, el cual se puede desplegar una vez que cuente con todos los campos llenos, el documento se obtiene en formato PDF. Ver

[Anexo. 2.](#page-122-1)

# *4.2.11. Sprint 11: Construcción de la página para Lista de Registros*

En este Sprint se realiza la construcción de la página que maneja el usuario de enfermería, con el propósito de poder revisar, aceptar, regresar e imprimir el formulario FORM 27 RTCSNRAT.

#### **Tabla 26**

*Detalle de actividades Sprint 11*

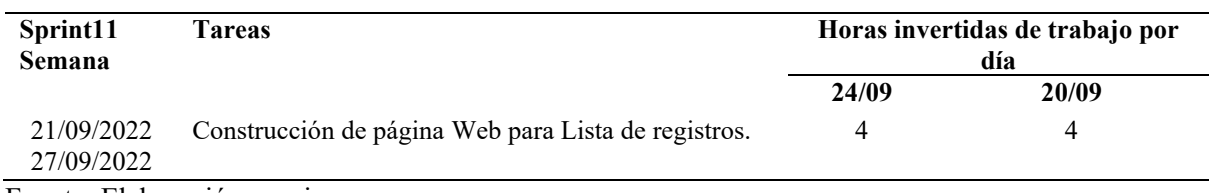

Fuente: Elaboración propia.

En la pantalla se ha distribuido en la parte superior una búsqueda con 4 opciones tales, como: por fecha de registro, numero de solicitud u orden, por servicio o por médico, luego, se despliega una tabla con los formularios encontrados de acuerdo a la búsqueda y cada uno de ellos tienen una identificación definida por colores:

- Rosado: Devuelto a banco de sangre
- Amarillo: Despachado por banco de sangre
- Verde: Registro procesándose
- Celeste: Entregado a banco de sangre
- Blanco: Finalizado

Además, se ha dispuesto una columna de opciones como son: ver, aceptar, devolver o imprimir; en la opción devolver regresa el formulario a banco de sangre luego de ingresar una observación con el motivo.

# **Figura 35**

*Lista de registros para manejo de enfermería.*

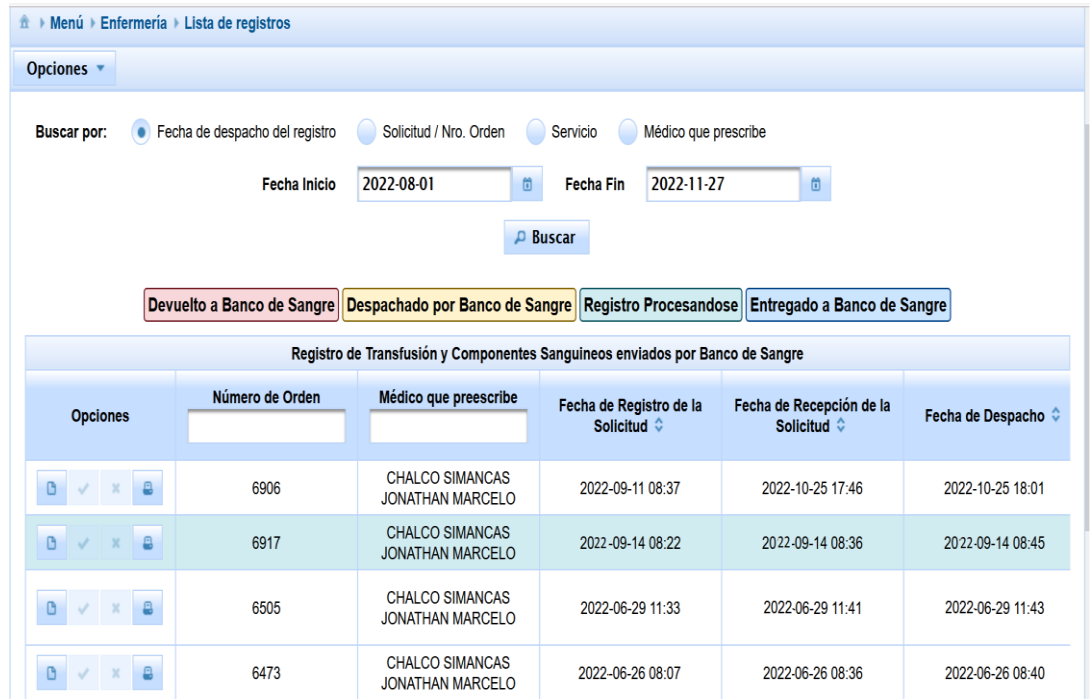

*Nota.* Se presenta en la figura la pantalla de la lista de registros para manejo de enfermería. Fuente: Elaboración propia.

# *4.2.12. Sprint 12: Registro FORM 27 RTCSNRAT y busqueda FORM 08 SICS*

En la primera interacción se construye la página para el registro de transfusión de componentes sanguíneos cuyos datos son por cada componente, ingresando los signos vitales del paciente y determinando si existe o no reacción adversa.

En la segunda interacción, se realiza la construcción de una página para la búsqueda y visualización de estados de las solicitudes generadas.

#### **Tabla 27**

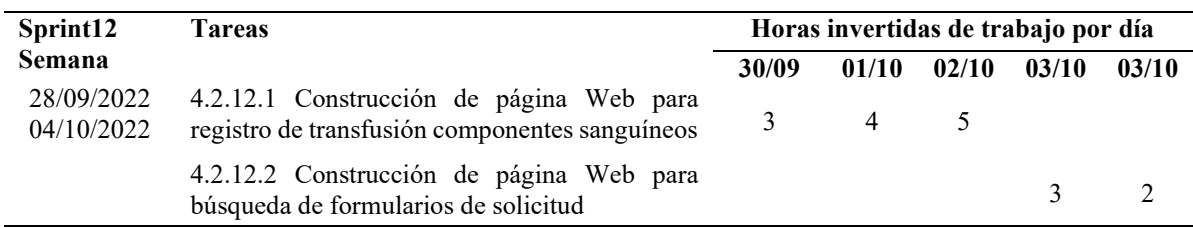

*Detalle de actividades Sprint 12*

Fuente: Elaboración propia.

4.2.12.1. *Registro de transfusión de componentes sanguíneos y reacción adversa.* Se elabora la pantalla para el registro de datos obtenidos del paciente por cada componente sanguíneo transfundido, es decir el seguimiento del proceso transfusional, los datos registrados se detallan en el [Anexo. 12.](#page-127-0)

En la pantalla se ha dispuesto una tabla con la distribución de ingreso de información por cada componente sanguíneo realizando el seguimiento del proceso transfusional.

#### **Figura 36**

*Seguimiento del proceso transfusional.*

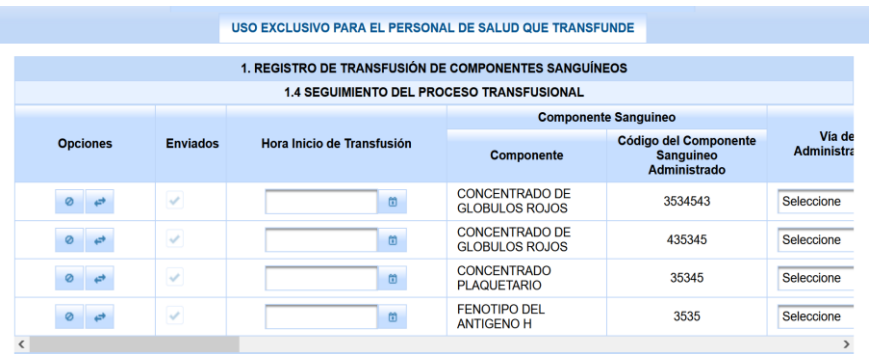

*Nota.* Se presenta en la figura la pantalla sobre el seguimiento del proceso transfusional. Fuente: Elaboración propia.

Se elabora la sección de responsables en donde se ingresa los nombres y códigos profesionales

de quienes intervinieron en el proceso.

# **Figura 37**

*Responsables.*

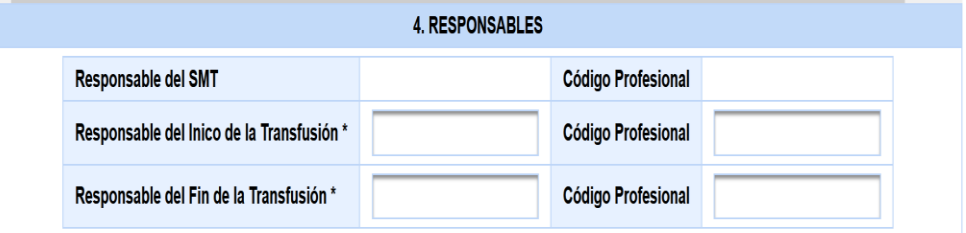

*Nota.* Se presenta en la figura la pantalla de responsables. Fuente: Elaboración propia.

#### 4.2.12.2. *Búsqueda de solicitudes para enfermería.* Esta página posee las mismas

características y distribución que lo descrito en el Sprint 9.

#### *4.2.13. Sprint 13: Página Web para Notificación de Reacción Adversa*

Se trabaja en la construcción de la sección para el ingreso de información cuando se ha determinado que se genera reacción adversa en el proceso de transfusión de componentes sanguíneos.

#### **Tabla 28**

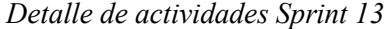

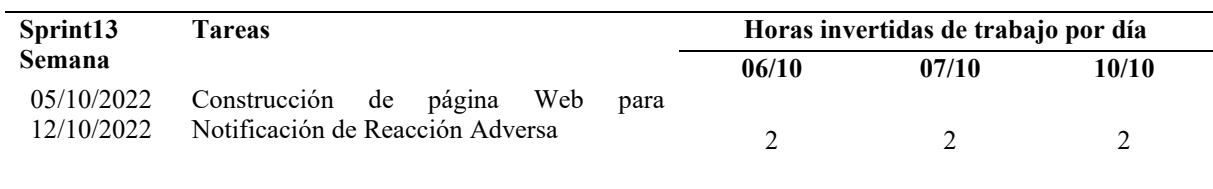

Fuente: Elaboración propia.

Cuando se identifique un componente con reacción adversa se activa la sección: Notificación de Reacción Adversa Transfusional, los datos que se ingresan están detallados en e[l Anexo. 13.](#page-127-1) En la pantalla se ha divido las 3 secciones: Momento en que presentó la reacción adversa, signos y síntomas y otros antecedentes clínicos.

#### **Figura 38**

*Notificación de Reacción Adversa Transfusional (RAT).*

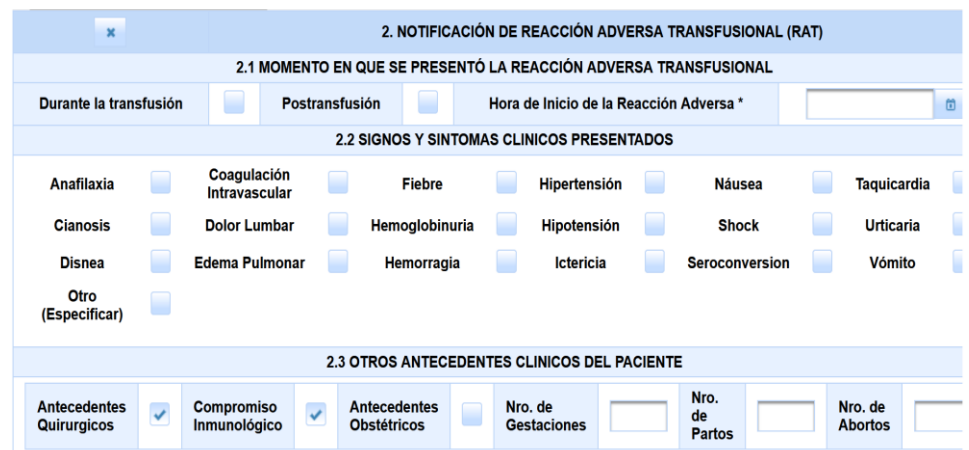

*Nota.* Se presenta en la figura la pantalla de Notificación de Reacción Adversa Transfusional (RAT). Fuente: Elaboración propia.

#### *4.2.14. Sprint 14: Página Web para el formulario de investigación*

En la presente interacción se construye la página para la generación del formulario de investigación por parte del personal de enfermería, así como el ingreso de la primera información para el inicio de la investigación.

#### **Tabla 29**

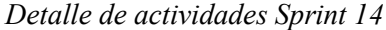

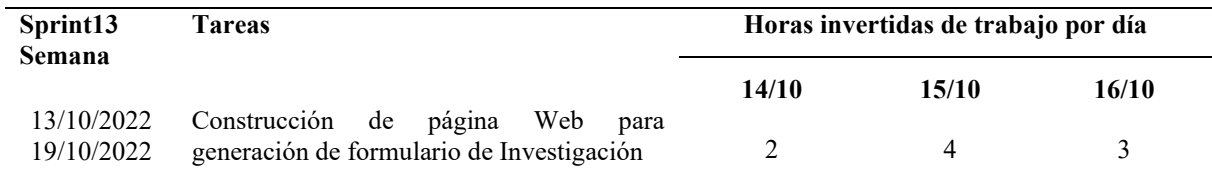

Fuente: Elaboración propia.

Para el inicio del formulario de investigación tras la notificación de reacción adversa se elabora la página en donde se presenta una tabla con los datos de las notificaciones realizadas y por cada una se ha dispuesto una identificación por colores del estado del proceso que se presentan seguidamente:

- Rosado: Devuelto
- Verde: Enviado
- Blanco: Procesando

En el campo de acciones tiene la posibilidad de visualizar el formulario FORM 27 RTCSNRAT o puede generar el registro de investigación.

En la pantalla se muestra la siguiente información: El número de orden, el número de historia clínica, mensaje de devolución, nombres del paciente, grupo sanguíneo, componente, reacción adversa, estado y documento.

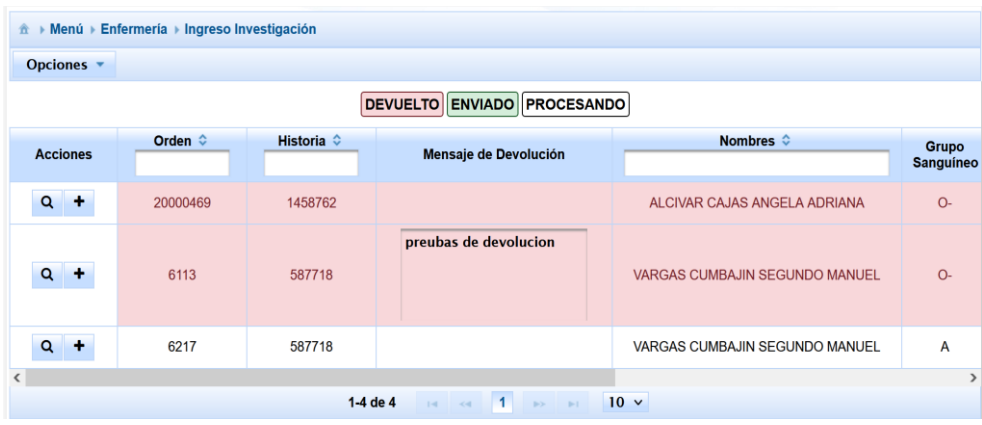

*Detalle de casos para generación de formulario de investigación.*

*Nota.* Se presenta en la figura la pantalla de detalle de casos para generación de formulario de investigación. Fuente: Elaboración propia.

Al generar el formulario se despliega una pantalla con la mayoría de los datos extraídos de todo el proceso existente y otros campos para ingreso de datos, la información que se maneja en esta sección se presenta de forma detalla en el [Anexo. 14.](#page-127-2)

En la pantalla se ha dispuesto las dos secciones y en su mayoría es información tomada de los formularios anteriores, tanto de la solicitud de componentes como el de registro de transfusión.

#### **Figura 40**

*Registro de Ingreso de Investigación.*

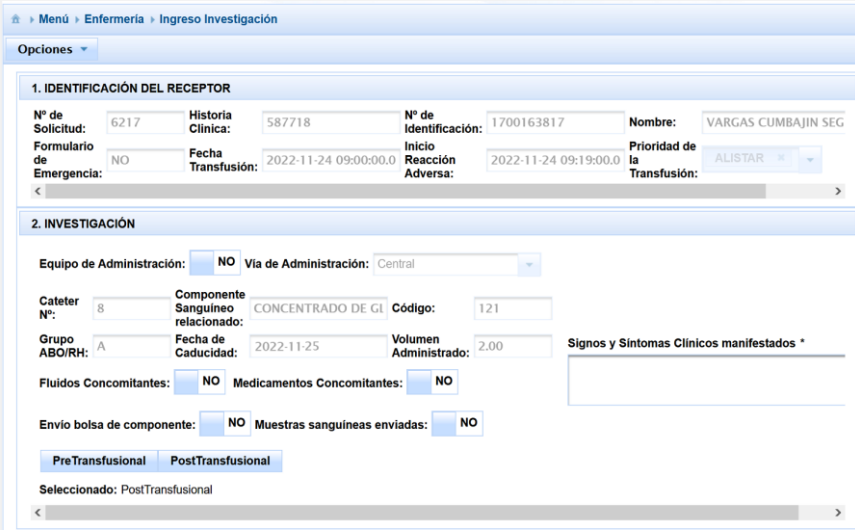

*Nota.* Se presenta en la pantalla de registro de Ingreso de Investigación. Fuente: Elaboración propia.

*Ubicación en pantalla de campo ingresado por el médico.*

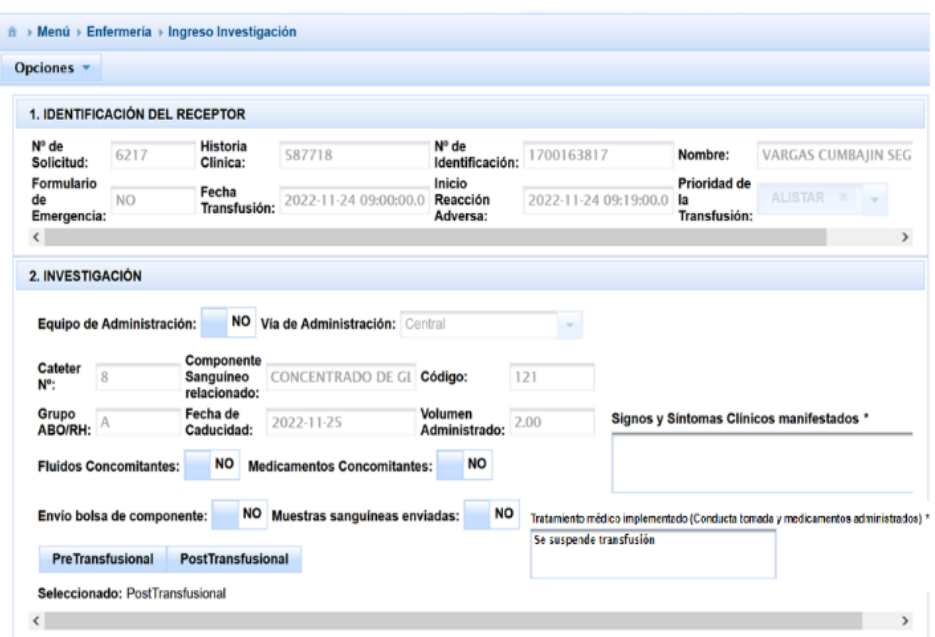

*Nota.* Se presenta en la figura la pantalla la ubicación en pantalla de campo ingresado por el médico.

Fuente: Elaboración propia.

#### *4.2.15. Sprint 15: Ingreso de datos en FORM 28 FIRAT.*

En esta iteración se trabaja en la página Web para el manejo de formularios de investigación y en las secciones del mismo para ingreso de datos.

#### **Tabla 30**

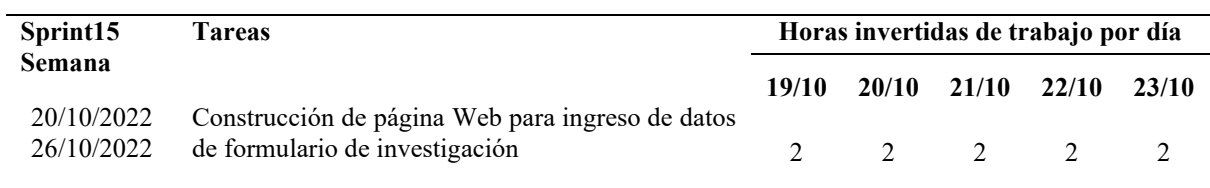

*Detalle de actividades Sprint 15*

Fuente: Elaboración propia.

Se ha dispuesto una pantalla de manejo en la sección de acciones en donde se puede ver, aceptar, devolver y generar el formulario y luego se presenta una tabla, donde se muestra información relevante como: Número de orden, número de historia, nombres y estado del documento.

*Pantalla de manejo de formularios.*

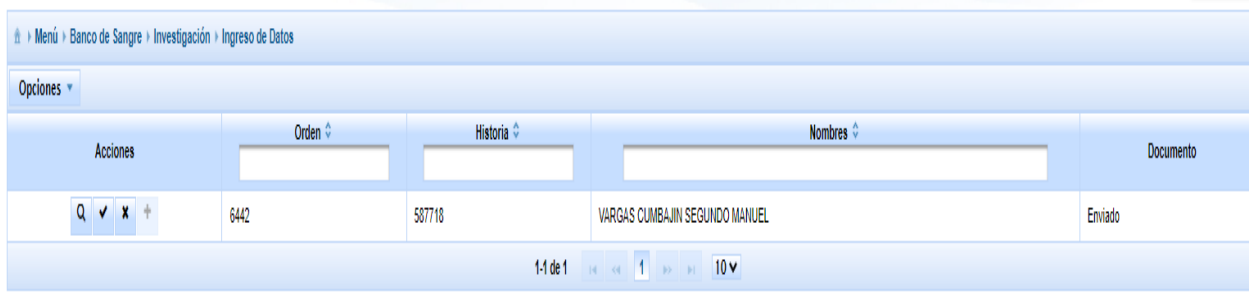

*Nota.* Se presenta en la figura la pantalla de manejo de formularios. Fuente: Elaboración propia.

Al generar el formulario se presenta la funcionalidad de ingreso de datos, ver el [Anexo. 15](#page-128-0) en

donde se detalla la información requerida en la sección de investigación.

#### **Figura 43**

*Datos solicitados en la sección investigación.*

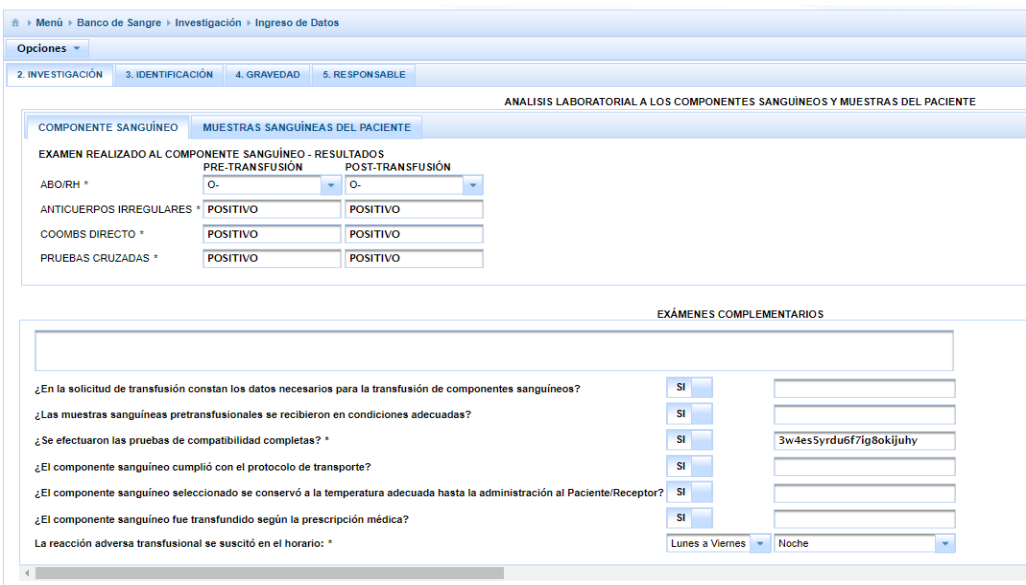

*Nota.* Se presenta en la figura la pantalla de datos solicitados en la sección investigación. Fuente: Elaboración propia.

En la sección de identificación se ha distribuido los campos para el ingreso de información como se presenta en el [Anexo. 16,](#page-128-1) donde se puede ver el detalle de los campos.

*Datos solicitados en la sección identificación.*

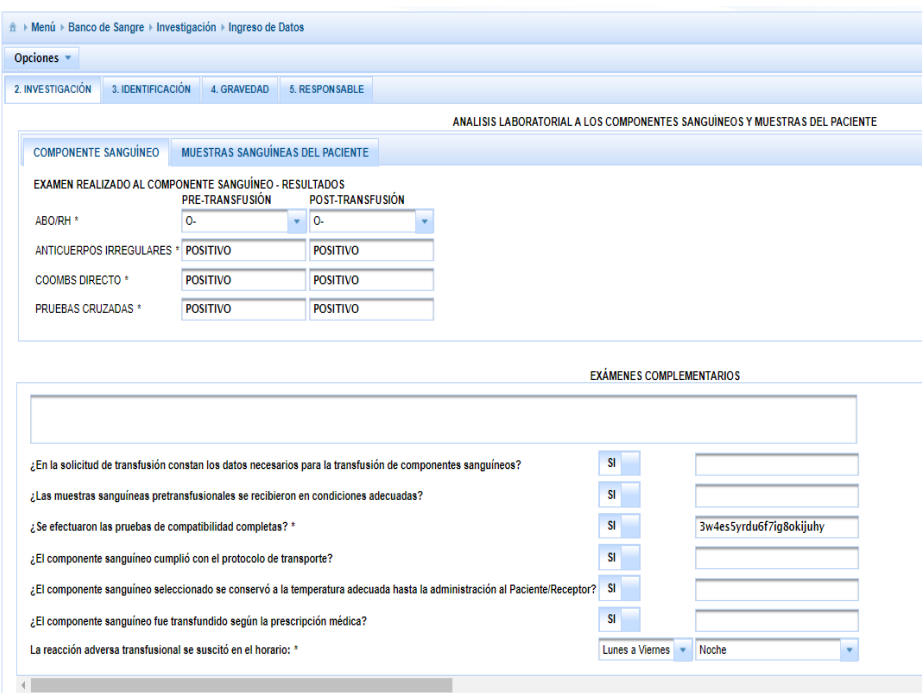

*Nota.* Se presenta en la figura la pantalla de datos solicitados en la sección identificación. Fuente: Elaboración propia.

En la sección de gravedad, se ha dispuesto en la pantalla un campo llamado Gravedad e imputabilidad, conclusiones y acciones correctivas a implementar; en donde se debe ingresar texto.

#### *4.2.16. Sprint 16: Autorización de edición e inactivación FORM 28 FIRAT.*

En esta iteración se construye dos opciones que permite el manejo de formularios para la autorización de edición, debido a que una vez guardado los cambios puede surgir la necesidad de editar algún campo, por lo que se ha creado esta opción de autorización de edición.

En el caso de requerir inactivar el formulario, se ha construido una opción para inactivar. Sin embargo, no se coloca una opción para eliminar el formulario, con el objetivo de disponer en todo momento de la información de las acciones realizadas para su posterior seguimiento.

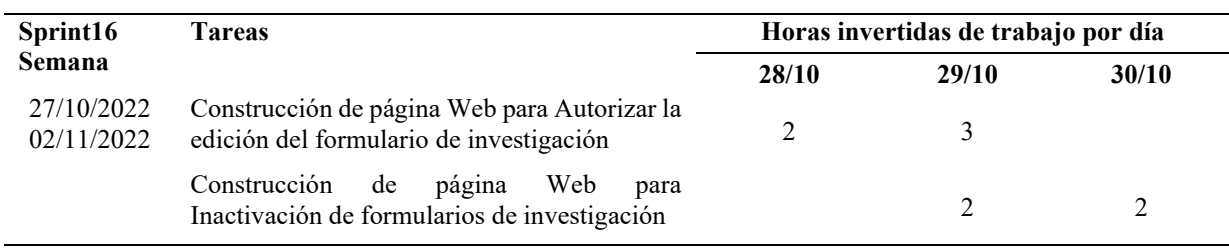

#### *Detalle de actividades Sprint 16*

Fuente: Elaboración propia.

A continuación, se muestra una tabla con datos relevantes de los formularios de investigación y por cada uno de ellos se encuentra la acción de ver y de autorizar la edición. Al autorizar el formulario desaparece de la lista y se muestra en la de ingreso de datos, detallada en el Sprint 15.

# **Figura 45**

**Tabla 31**

*Opción para autorizar la edición.*

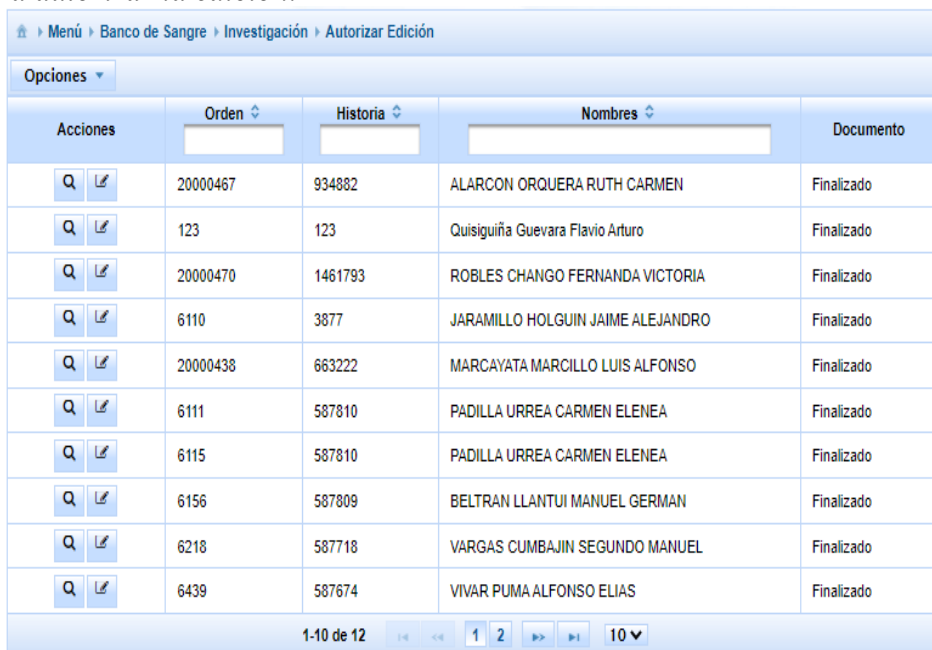

*Nota.* Se presenta en la figura la pantalla de opción para autorizar la edición. Fuente: Elaboración propia.

## *4.2.17. Sprint 17: Formulario de Investigación FORM 28 FIRAT*

En esta iteración se elabora el formato del formulario de investigación apegado al emitido por el MSP, el cual puede ser visualizado o impreso, ver

[Anexo. 2.](#page-122-1)

#### **Tabla 32**

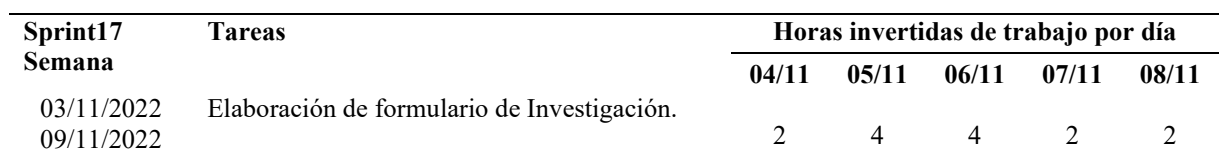

*Detalle de actividades Sprint 17*

Fuente: Elaboración propia.

#### *4.2.18. Sprint 18: Página Web login*

En este sprint se trabaja en la construcción de la página de login que permite el inicio o puerta

de entrada para el aplicativo construido.

#### **Tabla 33**

*Detalle de actividades Sprint 18*

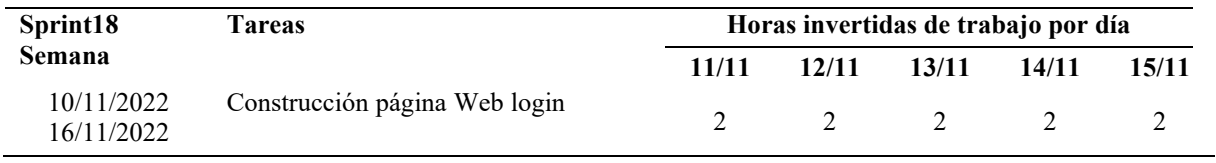

Fuente: Elaboración propia.

En esta página sea dispuesto el ingreso de usuario y contraseña el botón de ingresar y cancelar,

un fondo referente al tema de componentes sanguíneos y el logo de la Universidad Politécnica

Salesiana.

#### **Figura 46**

*Página de Login.*

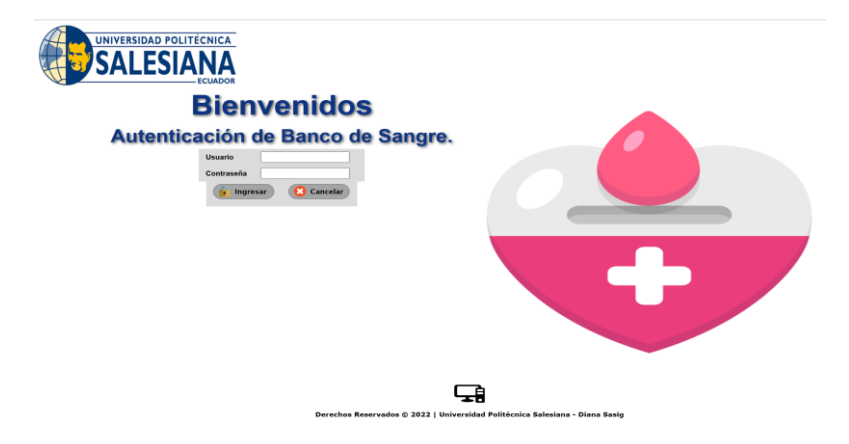

*Nota.* Se presenta en la figura la pantalla de login. Fuente: Elaboración propia.

#### **4.3. Codificación**

A continuación, se describe tres porciones principales del código general empleado en la construcción del aplicativo.

#### *4.3.1. Consulta en la base de datos la url del web service*

El método construido usa el código recibido y consulta en la base de datos la url del web service,

mediante una consulta nativa.

#### **Tabla 34**

*Código de consulta de url del web service a base de datos*

```
public MetodoxServicioSalida obtenerUrlServicioWeb(String 
codigoServicioWeb) throws ServicioExcepcion {
        MetodoxServicioEntrada entrada = new MetodoxServicioEntrada();
       entrada.setCodigo(codigoServicioWeb);
 Query query =
getDao().getEntityManager().createNativeQuery(SqlComun.OBTENER_METODO_X_S
ERVICIO_WEB);
        query.setParameter(1, entrada.getCodigo());
        List<MetodoxServicioSalida> metodoxServicioSalidas =
EjecutaSelectNativos.listarPorSentenciaSql(
                    query, MetodoxServicioSalida.class);
        if (metodoxServicioSalidas.isEmpty()) {
           return new MetodoxServicioSalida();
        } else {
           return metodoxServicioSalidas.get(0);
 }
    }
```
Fuente: Elaboración propia.

#### *4.3.2. Llamada de cliente RESTful*

Con la URL recibida llama al cliente RESTful del web service, enviando y recibiendo los datos con los pojos determinados (pojos es la clase dto tipo json que contiene los atributos necesarios para las consultas)

## **Tabla 35**

*Código de llamada a cliente resful*

```
public ComponenteSanguineoRespuesta buscarComponentesSanguineos(
       String codigoUnidadMedica, String numeroOrden) throws
ServicioExcepcion {
         try {
             MetodoxServicioSalida url = this.obtenerUrlServicioWeb(
       CodigoMetodoServicioWebEnum.OBTENER_COMPONENTES_SANGUINEOS.getCodi
go());
             WsClienteRestful cliente = new WsClienteRestful();
             PacienteHOEnfermeriaEntrada entrada = new
PacienteHOEnfermeriaEntrada();
            entrada.setUnidadMedica(codigoUnidadMedica);
             entrada.setDato(numeroOrden);
             ComponenteSanguineoRespuesta respuesta = cliente.invocaWs(
                       url.getUrl(), entrada,
ComponenteSanguineoRespuesta.class);
             if (respuesta != null&& CodigoRetornoEnum.validarRespuesta(
                       respuesta.getCodigo(), respuesta.getMensaje()) !=
null) {
respuesta.setMensaje(CodigoRetornoEnum.validarRespuesta(respuesta.getCodi
go(), respuesta.getMensaje()));
 }
             return respuesta;
         } catch (ServicioExcepcion e) {
             Log.error(ClienteRestDao.class.getName(), e.getMessage(), e);
             return null;
 }
     }
```
Fuente: Elaboración propia.

# *4.3.3. Generación de Reporte*

Código para generar un reporte que se puede imprimir usando la herramienta Pentaho, el método valida que no tenga datos vacíos, carga el archivo de reporte (\*.prpt) previamente diseñado, inserta los parámetros y expone en formato pdf

#### **Tabla 36**

*Código para generación de reporte*

```
public void onPrerender(final ComponentSystemEvent event) {
         if (solicitud != null && solicitud.getSolIdSolicitud() != null) {
             try {
                 FacesContext facesContext =
FacesContext.getCurrentInstance();
                 String reportPath =
facesContext.getExternalContext().getRealPath("/reportes")
                               + File.separator;
                String fileName = CatalogosEnum.REP SOLICITUD.getCodigo();
                 fileName = reportPath + fileName;
                 HashMap parametros = new HashMap();
                parametros.put("codUme", getCodUme());
                 parametros.put("nomUme", getNomUme());
                 parametros.put("idsolicitud",
getSolicitud().getSolIdSolicitud());
setDownloadFileName(CatalogosEnum.REP_SOLICITUD.getCodigo().replace("prpt",
"pdf"));
                 ByteArrayInputStream in =
reportesUtil.generarReportexUrlxTipo(
                               fileName, parametros, TipoReporteEnum.PDF);
                setContent(new DefaultStreamedContent(in,
"application/pdf",
       CatalogosEnum.REP_SOLICITUD.getCodigo().replace("prpt", "pdf")));
             } catch (final Exception e) {
                 ponerMensajeError("Error al generar el reporte, contacte 
con el administrador.");
                 Log.error(this.getClass().getName(), "Error al generar el 
reporte,
                            contacte con el administrador.", e);
 }
 }
}
```
Fuente: Elaboración propia.

# *4.3.4. Genera nuevo formulario para envío de componentes*

Captura objeto seleccionado de la lista y coloca valores los cuales van a modificar al registro en la base de datos.

Crea un nuevo objeto con los datos originales de la base de datos.

Termina generando un nuevo objeto de tipo registro el cual puede ser modificado sin afectar el registro anterior.

#### **Tabla 37**

*Código para generar nuevo formulario para envío de componentes*

```
public void generarNuevoRat() {
         try {
             BsaRatTbl registro = getRegistrosBb().getRegistro();
             Date fecha = new Date();
registro.setUsUsuarioModificacion(this.principalBb.getSalida().getUsuario());
             registro.setRatFecModificacion(fecha);
             registro.setRatProceso(false);
             for (BsaComponenteSolicitadoTbl cs :
registro.getComponenteSolicitadoList()) {
                 cs.setCosProceso(false);
cs.setUsUsuarioModificacion(this.principalBb.getSalida().getUsuario());
                 cs.setCosFecModificacion(fecha);
 }
             BsaRatTbl r = new BsaRatTbl();
            r =this.registroServicio.obtenerRatPorId(registro.getRatIdRat()).get(0);
             r.setRatIdRat(null);
             r.setRatFecDespacho(null);
             r.setRatFecCreacion(fecha);
             r.setRatFecModificacion(null);
             r.setUsUsuarioCreacion(this.principalBb.getSalida().getUsuario());
r.setCatIdCatalogoEstadoDocumento(getRegistrosBb().getCatalogoPendiente());
             r.setRatMensajeDevolucion(null);
             r.setRatProceso(true);
             if (registro.getComponenteSolicitadoList() != null) {
                 List<BsaComponenteSolicitadoTbl> lista = new
ArrayList<BsaComponenteSolicitadoTbl>();
                 int duplicar = 0;
                 for (BsaComponenteSolicitadoTbl c :
registro.getComponenteSolicitadoList()) {
                     if (!c.getCosEnviado()) {
                         BsaComponenteSolicitadoTbl cs = new
BsaComponenteSolicitadoTbl();
                        cs =this.componenteSolicitadoServicio.obtenerPorParametro("cosIdComponenteSolicitado"
,
                 c.getCosIdComponenteSolicitado()).get(0);
                         cs.setRatIdRat(r);
                         cs.setCosFecCreacion(fecha);
cs.setUsUsuarioCreacion(this.principalBb.getSalida().getUsuario());
                         cs.setCosProceso(true);
                         lista.add(cs);
```

```
 duplicar++;
 }
 }
                if (duplicar == 0) {
ponerMensajeError(MensajesEnum.ERROR_NO_MAS_COMPONENTES.getDescripcion());
                    this.iniciarBusqueda();
                   return;
 }
                r.setComponenteSolicitadoList(lista);
            } else {
ponerMensajeError(MensajesEnum.ERROR_NO_MAS_COMPONENTES.getDescripcion());
                this.iniciarBusqueda();
                return;
 }
            registro = this.registroServicio.guardarRetorno(registro);
            r = this.registroServicio.guardarRetorno(r);
            ponerMensajeInfo(MensajesEnum.CREACION_NUEVO_RAT.getDescripcion());
        } catch (ServicioExcepcion ex) {
Logger.getLogger(ListarRegistrosControlador.class.getName()).log(Level.SEVERE,
null, ex);
            ponerMensajeError(ex.getMessage());
 }
        this.iniciarBusqueda();
}
```
Fuente: Elaboración propia.

#### **5. PRUEBAS DEL SISTEMA**

Para el presente capítulo de pruebas se ha utilizado la herramienta JMETER de código abierto, con la cual se evaluó el rendimiento del aplicativo y se presentan los resultados arrojados.

La construcción del aplicativo está dirigida para el personal médico de una casa de salud, que posee amplios conocimientos del proceso operativo, registro de transfusión, de reacción adversa de componentes sanguíneos, sin embargo, no tendrán una experticia en el manejo del aplicativo debido a que se propone un flujo que deberán seguir para obtener cada uno de los formularios.

#### **5.1. Prueba de Stress**

Se procede a evaluar la página del login, ingresando los siguientes parámetros en JMETER, con el objetivo de comprobar la respuesta ante un ingreso infinito a la página.

#### **Tabla 38**

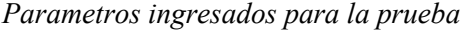

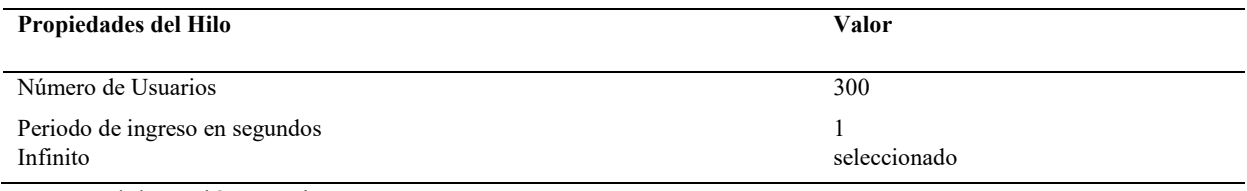

Fuente: Elaboración propia.

El Hardware del equipo es el siguiente: pc Lenovo 82qt, core i7 11370H 3.3GHz, 16Gb Ram

Resultados de pruebas de Stress:

#### **Tabla 39**

*Resultados de la prueba de stress*

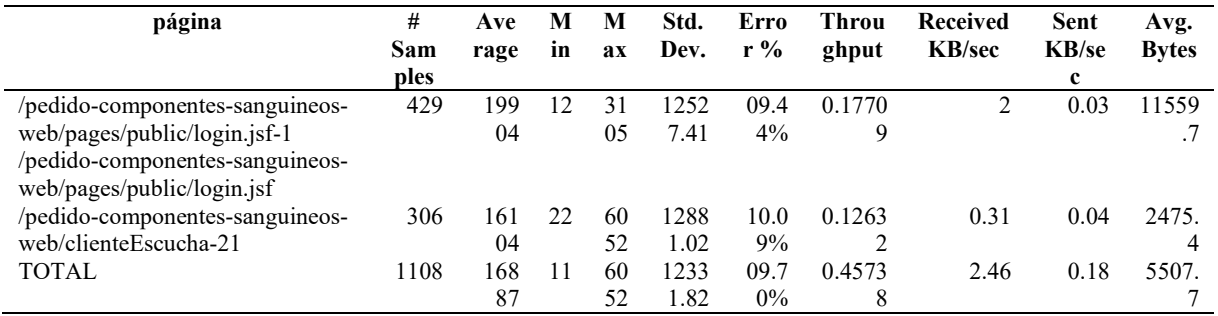

Fuente: JMETER.

En el resultado mostrado se visualiza el número de ejecuciones, su promedio, valores mínimos, máximo, desviación estándar, porcentaje de error, bytes enviados, recibidos, promedio, evidenciando que el porcentaje de error presentado es bajo.

A continuación, se muestra un detalle de la prueba realizada en donde se evidencia en estatus la conexión exitosa, por supuesto que también existe conexiones fallidas luego de un tiempo transcurrido sin embargo la aplicación si responde posteriormente.

#### **Tabla 40**

| sa<br>m<br>pl<br>e | star<br>t<br>tim<br>e | <b>Thread</b><br>Group | pagina                                                                                                    | sample<br>time<br>(ms) | status         | $\mathbf b$<br>yt<br>es    | sent<br>bytes | latency | connec<br>t time<br>(ms) |
|--------------------|-----------------------|------------------------|----------------------------------------------------------------------------------------------------|------------------------|----------------|----------------------------|---------------|---------|--------------------------|
| $\mathbf{1}$       | 46:0<br>7.5           | $1 - 1$                | /pedido-componentes-sanguineos-<br>web/pages/public/login.jsf-1                                              | 58                     |                | 24<br>94<br>5              | 426           | 58      |                          |
| $\overline{2}$     | 46:0<br>7.5           | $1 - 1$                | /pedido-componentes-sanguineos-<br>web/pages/public/login.jsf;jsessionid=<br>f814c79d2ea23d63edd5d2409b8c-20 | 42                     |                | 54                         | 994           | 42      | $\theta$                 |
| 3                  | 46:0<br>7.6           | $1 - 1$                | /pedido-componentes-sanguineos-<br>web/clienteEscucha-21                                                     | 75                     |                | 25<br>75                   | 1564          | 41      | $\mathbf{0}$             |
| 4                  | 24:4<br>6.0           | $1 - 1$                | /pedido-componentes-sanguineos-<br>web/pages/public/login.jsf-1                                              | 48                     |                | 24<br>94                   | 426           | 48      | 3                        |
| 5                  | 24:4<br>6.1           | $1 - 1$                | /pedido-componentes-sanguineos-<br>web/pages/public/login.jsf;jsessionid=<br>f814c79d2ea23d63edd5d2409b8c-20 | 33                     | <b>Success</b> | 5<br>54<br>1               | 994           | 33      | $\theta$                 |
| 6                  | 24:4<br>6.1           | $1 - 1$                | /pedido-componentes-sanguineos-<br>web/clienteEscucha-21                                                     | 46                     |                | 25<br>75                   | 1564          | 27      | $\mathbf{0}$             |
| 7                  | 24:4<br>6.2           | $1 - 1$                | /pedido-componentes-sanguineos-<br>web/pages/public/login.jsf-1                                              | 18                     |                | 24<br>94<br>$\overline{c}$ | 426           | 18      | $\mathbf{0}$             |
| 8                  | 24:4<br>6.2           | $1 - 1$                | /pedido-componentes-sanguineos-<br>web/pages/public/login.jsf;jsessionid=<br>f814c79d2ea23d63edd5d2409b8c-20 | 15                     |                | 54<br>1                    | 994           | 15      | $\theta$                 |

*Detalle de la prueba de stress con conexión exitosa*

Fuente: JMETER.

En la siguiente table se muestra un lapso en el cual existe conexión fallida.

# **Tabla 41**

| sa               | star | Threa     | pagina                               | sample | status         | bytes | sent  | latency | connec           |
|------------------|------|-----------|--------------------------------------|--------|----------------|-------|-------|---------|------------------|
| $\mathbf m$      | t    | d         |                                      | time   |                |       | bytes |         | t time           |
| ple              | tim  | Grou      |                                      | (ms)   |                |       |       |         | (ms)             |
|                  | e    | p         |                                      |        |                |       |       |         |                  |
| 41               | 24:  | $1 - 1$   | /pedido-componentes-                 | 60527  | Warning        | 1560  | 523   | 60527   | $\boldsymbol{0}$ |
| $\,$ $\,$        | 48.0 |           | sanguineos-                          |        |                |       |       |         |                  |
|                  |      |           | web/clienteEscucha-21                |        |                |       |       |         |                  |
| 41               | 24:  | $1 - 7$   | /pedido-componentes-                 | 60514  | Warning        | 1560  | 523   | 60514   | $\mathbf{0}$     |
| 9                | 48.0 |           | sanguineos-                          |        |                |       |       |         |                  |
| 42               | 24:  | $1 - 4$   | web/clienteEscucha-21                |        |                | 1560  | 523   | 60517   | $\boldsymbol{0}$ |
| $\mathbf{0}$     | 48.0 |           | /pedido-componentes-                 | 60517  | Warning        |       |       |         |                  |
|                  |      |           | sanguineos-<br>web/clienteEscucha-21 |        |                |       |       |         |                  |
| 42               | 25:  | $1 - 206$ | /pedido-componentes-                 | 29864  | <b>Success</b> | 24945 | 426   | 29864   | $\mathbf{0}$     |
| $\mathbf{1}$     | 18.7 |           | sanguineos-                          |        |                |       |       |         |                  |
|                  |      |           | web/pages/public/login.jsf-1         |        |                |       |       |         |                  |
| 42               | 25:  | 1-208     | /pedido-componentes-                 | 29491  | <b>Success</b> | 24948 | 426   | 29490   | $\mathbf{0}$     |
| $\overline{2}$   | 19.1 |           | sanguineos-                          |        |                |       |       |         |                  |
|                  |      |           | web/pages/public/login.jsf-1         |        |                |       |       |         |                  |
| 42               | 25:  | $1 - 207$ | /pedido-componentes-                 | 29663  | <b>Success</b> | 24942 | 426   | 29663   | $\boldsymbol{0}$ |
| 3                | 18.9 |           | sanguineos-                          |        |                |       |       |         |                  |
|                  |      |           | web/pages/public/login.jsf-1         |        |                |       |       |         |                  |
| 42               | 25:  | $1 - 15$  | /pedido-componentes-                 | 29249  | <b>Success</b> | 541   | 994   | 29249   | $\mathbf{1}$     |
| 8                | 19.3 |           | sanguineos-                          |        |                |       |       |         |                  |
|                  |      |           | web/pages/public/login.jsf;j         |        |                |       |       |         |                  |
|                  |      |           | sessionid=f814c79d2ea23d6            |        |                |       |       |         |                  |
|                  |      |           | 3edd5d2409b8c-20                     |        |                |       |       |         |                  |
| 42               | 25:  | $1 - 16$  | /pedido-componentes-                 | 29250  | <b>Success</b> | 541   | 994   | 29250   | $\mathbf{0}$     |
| 9                | 19.3 |           | sanguineos-                          |        |                |       |       |         |                  |
|                  |      |           | web/pages/public/login.jsf;j         |        |                |       |       |         |                  |
|                  |      |           | sessionid=f814c79d2ea23d6            |        |                |       |       |         |                  |
| 43               | 25:  | $1 - 18$  | 3edd5d2409b8c-20                     | 29250  | <b>Success</b> | 541   | 994   | 29250   | $\boldsymbol{0}$ |
| $\boldsymbol{0}$ | 19.3 |           | /pedido-componentes-<br>sanguineos-  |        |                |       |       |         |                  |
|                  |      |           | web/pages/public/login.jsf;j         |        |                |       |       |         |                  |
|                  |      |           | sessionid=f814c79d2ea23d6            |        |                |       |       |         |                  |
|                  |      |           | 3edd5d2409b8c-20                     |        |                |       |       |         |                  |
| 43               | 25:  | $1 - 13$  | /pedido-componentes-                 | 29263  | <b>Success</b> | 541   | 994   | 29263   | $\mathbf{1}$     |
| $\mathbf{1}$     | 19.3 |           | sanguineos-                          |        |                |       |       |         |                  |
|                  |      |           | web/pages/public/login.jsf;j         |        |                |       |       |         |                  |
|                  |      |           | sessionid=f814c79d2ea23d6            |        |                |       |       |         |                  |
|                  |      |           | 3edd5d2409b8c-20                     |        |                |       |       |         |                  |
| 43               | 25:  | $1 - 14$  | /pedido-componentes-                 | 29264  | <b>Success</b> | 541   | 994   | 29264   | $\boldsymbol{0}$ |
| $\overline{2}$   | 19.3 |           | sanguineos-                          |        |                |       |       |         |                  |
|                  |      |           | web/pages/public/login.jsf;j         |        |                |       |       |         |                  |
|                  |      |           | sessionid=f814c79d2ea23d6            |        |                |       |       |         |                  |
|                  |      |           | 3edd5d2409b8c-20                     |        |                |       |       |         |                  |
| 43               | 25:  | $1 - 212$ | /pedido-componentes-                 | 28839  | <b>Success</b> | 24945 | 426   | 28839   | $\boldsymbol{0}$ |
| 3                | 19.8 |           | sanguineos-                          |        |                |       |       |         |                  |
|                  |      |           | web/pages/public/login.jsf-1         |        |                |       |       |         |                  |

*Detalle de la prueba de stress con conexión fallida*

Fuente: JMETER.
# **5.2. Prueba de Caja Negra**

A continuación, se muestra las pruebas realizadas para el Formulario FORM 08 SICS: Solicitud

Intrahospitalaria de Componentes Sanguíneos, en donde se detalla las acciones probadas y la

identificación si cumple o no con la funcionalidad requerida.

Para este formulario interviene el usuario Médico y el usuario de Banco de Sangre.

### **Tabla 42**

| N<br>r <sub>0</sub> | Acción<br>probada                                                                    | Secuencia de Pasos                                                                                                    | Cumple con la<br>función                                                                                                    | Observ<br>aciones |
|---------------------|--------------------------------------------------------------------------------------|----------------------------------------------------------------------------------------------------|----------------------------------------------------------------------------------------------------|-------------------|
| 1                   | Ingreso a la<br>opción<br>Creación de<br>Ordenes                                     | Ingresar usuario y contraseña<br>٠<br>Presionar en la opción del menú Creación de Ordenes<br>$\bullet$<br>Validar que realice búsquedas en los filtros por:<br>$\bullet$<br>usuario, numero de orden, historia clínica                                                                                                    | Si, despliega listado de<br>ordenes                                                                                                    |                   |
| 2                   | Generación de<br>formulario a<br>completar                                           | Presionar en el botón procesar en el paciente deseado<br>$\bullet$<br>de la lista desplegada                                                                                                    | Si, muestra los campos<br>del formulario de<br>solicitud, campos<br>automáticos y por<br>completar                                                   |                   |
| 3                   | Completar<br>sección<br>Identificación<br>del receptor                               | Ingresar texto en campos: sala, cama, diagnostico<br>$\bullet$<br>CIE10, Motivo Transfusión<br>Ingresar valor numérico en campo peso<br>$\bullet$<br>Seleccionar opción de combo en campos: Formulario<br>$\bullet$<br>de Emergencia, Afiliado, Prioridad de la Solicitud,<br>Categorización del paciente.<br>Seleccionar Fecha y hora en calendario                                                                                                    | Si, permite ingreso de<br>datos según el campo,<br>y despliega los combos<br>de información<br>adecuadamente                                         |                   |
| 4                   | Completar<br>sección<br>Antecedentes<br>Transfusionales                              | Presionar en la pestaña de Antecedentes<br>٠<br>Transfusionales, muestra datos requeridos<br>Seleccionar de combo la opción deseada<br>$\bullet$<br>SI escoge SI, debe solicitar selección de información<br>$\bullet$<br>de combos para los campos: Tiempo de Transfusión<br>Anterior, Reacciones adversas Transfusionales<br>Previas.<br>En caso de escoger opción SI en selección de reacción<br>$\bullet$<br>adversa debe desplegar campo Historial de | Si, muestra<br>información correcta<br>en cada combo y<br>despliega campo de<br>texto si el flujo llega a<br>requerir ingreso de<br>información      |                   |
| 5                   | Completar<br>sección Datos<br>de Laboratorio<br>Actuales                             | Transfusiones anteriores, para ingreso de texto<br>Presionar en pestaña Datos de Laboratorio Actuales,<br>$\bullet$<br>muestra los campos requeridos<br>Ingresar valores numéricos en los campos:<br>$\bullet$<br>Hemoglobina, Hematocrito, Plaquetas, TP, TTP<br>Seleccionar información de combo para el campo<br>Grupo ABO/RH<br>Ingresar texto en campo (Otros), ultimo campo no<br>$\bullet$<br>obligatorio                                           | Si, permite ingreso de<br>datos según el campo,<br>y despliega los combos<br>de información<br>adecuadamente                                         |                   |
| 6                   | Verificar<br>sección Tipo y<br>Numero de<br>Componentes<br>Sanguíneos<br>Solicitados | Presionar en pestaña Tipo y Numero de Componentes<br>$\bullet$<br>Sanguíneos Solicitados, verificar datos mostrados vs<br>datos registrados en base de datos                                                                                                    | Si, componentes<br>mostrados son los<br>correctos de acuerdo a<br>la generación de orden<br>almacenada en la base<br>de datos de la Casa de<br>Salud |                   |

*Detalle de acciones comprobadas de usuario Médico*

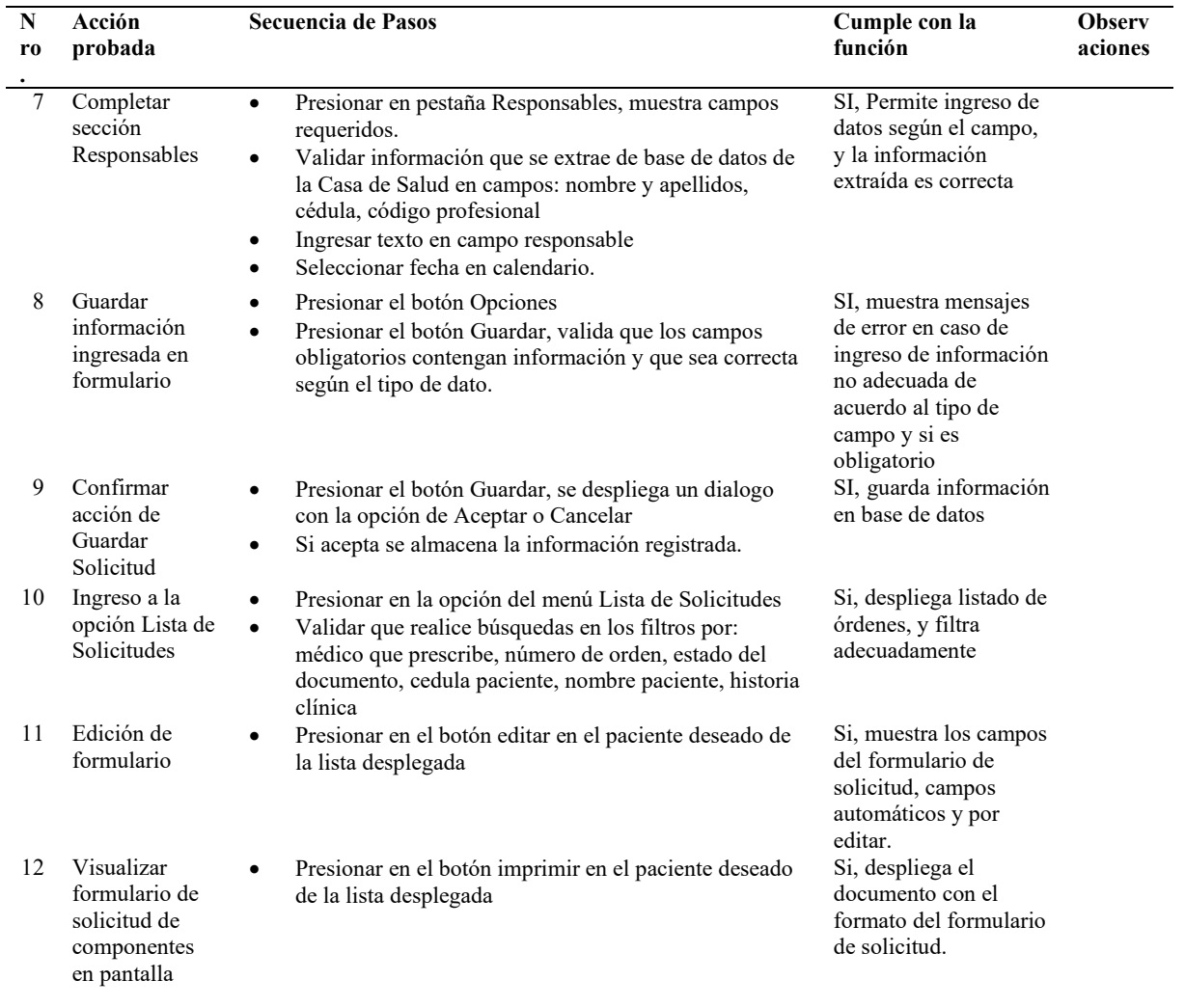

Fuente: Elaboración propia.

Posterior a la generación del FORM 08 SICS por acción del médico, pasa a la gestión de Banco

de Sangre, a continuación, las pruebas realizadas en este rol.

## **Tabla 43**

*Detalle de acciones comprobadas de usuario Banco de Sangre*

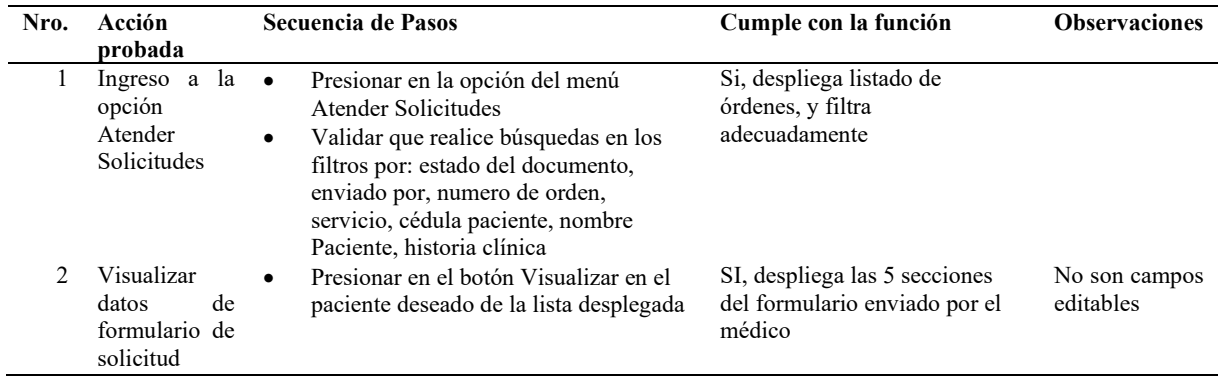

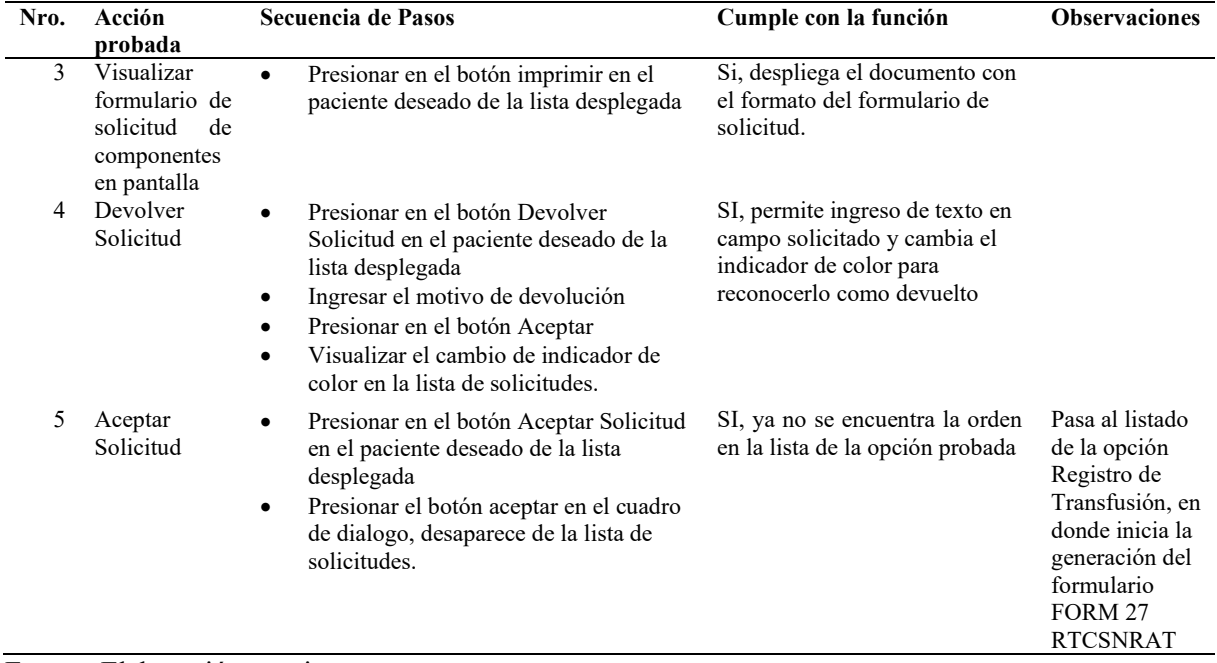

Fuente: Elaboración propia.

### **5.3. Pruebas de tiempo de llenado manual y en el aplicativo.**

Para el ejercicio se solicita la colaboración de 15 usuarios (personal médico), para realizar el llenado manual del formulario FORM 08 SICS: Solicitud Intrahospitalaria de Componentes Sanguíneos y realizar la comparación de tiempo invertido con el llenado del mismo formulario, pero utilizando el aplicativo construido.

Se ha considerado la edad de cada participante para diferenciar a la persona y la medida de tiempo empleada está tomada en minutos.

Es importante resaltar que en esta prueba con el usuario 7, se evidenció un claro ejemplo del tiempo invertido al llenar en forma manual el formulario, debido a que tuvo un error y como el formulario no debe contener ningún tachón o enmendadura, tuvo que iniciar con el llenado desde cero utilizando una nueva hoja, esta acción incremento notablemente el tiempo empleado en esta tarea.

# **Tabla 44**

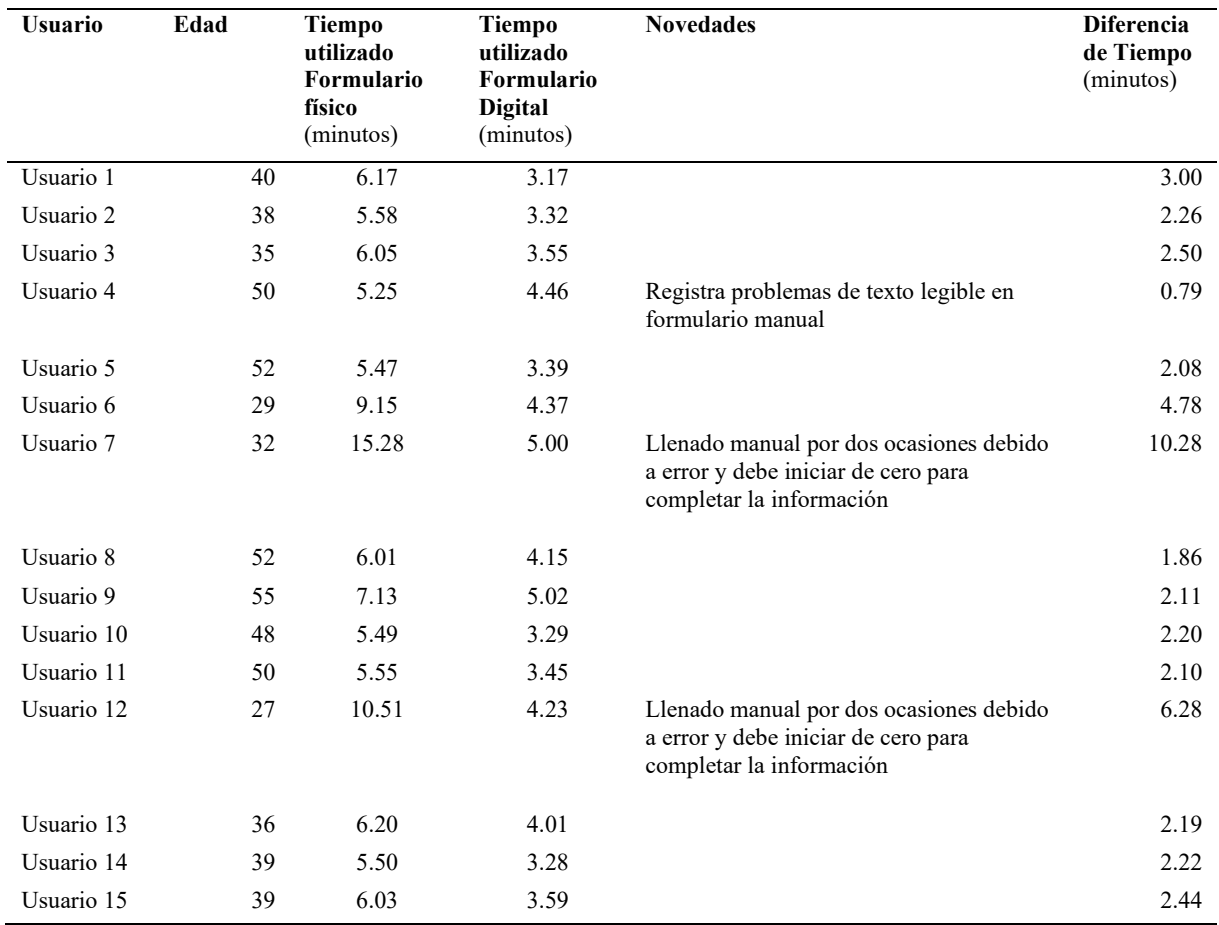

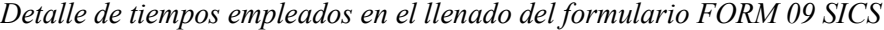

Fuente: Elaboración propia.

En la siguiente figura se visualiza una comparativa entre los tiempos empleados para el llenado del formulario en forma manual y el tiempo utilizando el aplicativo con el cual se obtiene en formato digital.

# **Figura 47**

*Tiempo de llenado de formularios.*

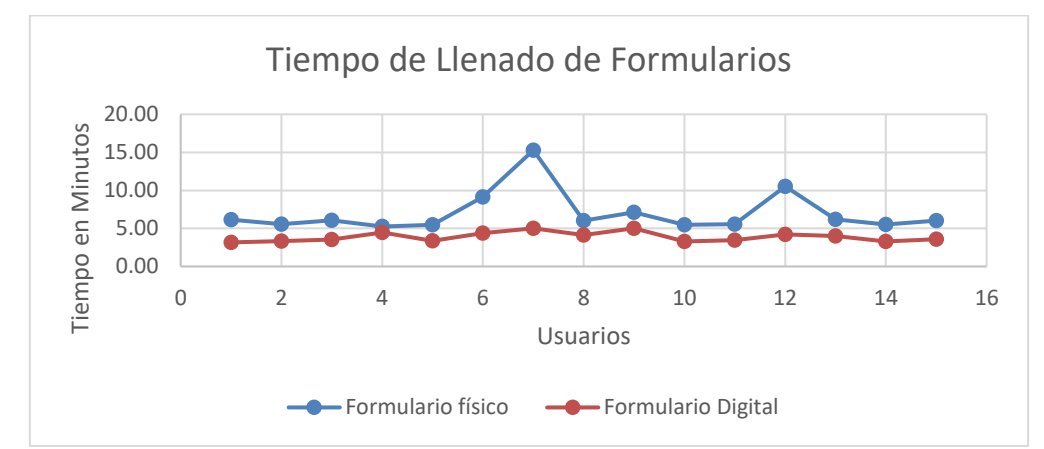

*Nota.* Se presenta en la figura la variación de tiempo empleado

Con los tiempos de la prueba realizada se obtiene los minutos en promedio:

Llenado manual 7.02 minutos y llenado con aplicativo 3.89 minutos.

Diferencia entre el tiempo de llenado manual y el tiempo de llenado en el aplicativo 3.14 minutos.

A continuación, se puede visualizar el promedio de tiempos empleados y la diferencia entre ellos.

### **Figura 48**

*Diferencia de tiempos empleados en el llenado del formulario*

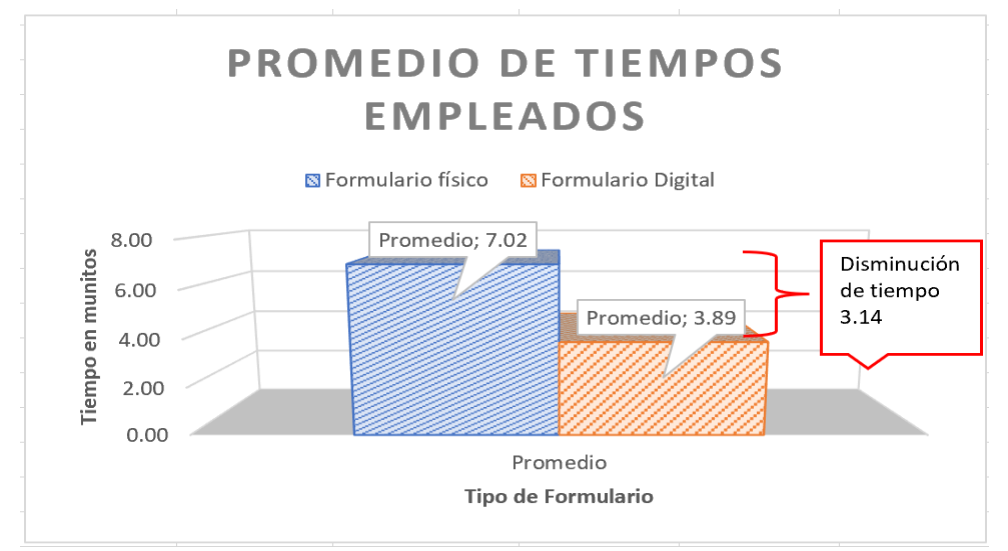

*Nota.* Se presenta en la figura el tiempo promedio empleado en el llenado de los formularios

# **6. CONCLUSIONES**

- 1. Al comparar el llenado manual de los formularios versus el uso del aplicativo, se evidencia que el tiempo empleado para esta tarea se reduce en un 50%, además de obtener otros beneficios como seguridad, respaldo y búsqueda de información.
- 2. La etapa de codificación permitió encontrar nuevas herramientas como Pentaho "Report Designer", convirtiéndose en una opción versátil para la elaboración de los exportables (pdf) de los formularios digitales, afianzando los conocimientos adquiridos.
- 3. La utilización de los formularios normados por el MSP, propició crear un flujo de proceso para el llenado de los mismos, el aplicativo desarrollado acopla estos procesos, los lineamientos y la gestión de cambios del ingreso de cada formulario interviniente en el pedido, registro e investigación de componentes sanguíneos.
- 4. El estricto cumplimiento de las definiciones funcionales en el desarrollo, permitieron obtener una herramienta que se apega a las necesidades de los instrumentos de registro de información regidos por el MSP.
- 5. El desarrollo de este aplicativo permitirá abrir campo para implementaciones futuras de otros flujos y mejorará la gestión actual, al reducir los procesos manuales que posee la unidad técnica de banco de sangre

### **7. RECOMENDACIONES**

- 1. El aplicativo cuenta con opciones de búsqueda, sin embargo, no se construyó un módulo de reportería que obtenga estadísticas del manejo del mismo como: envío, devoluciones, inactivaciones, ediciones, que deberían ser definidas ya por los usuarios en busca de brindar un plus al aplicativo.
- 2. Sería muy interesante implementar la firma digital en los formularios, ya que actualmente se imprime los mismos para que los involucrados plasmen su firma en los documentos para que tengan validez y sean aceptados para el proceso en general.
- 3. Dependiendo del volumen de la información a registrar, sería factible realizar el respaldo de datos una vez por semana o a su vez integrar este respaldo al plan institucional vigente de respaldos.

#### **8. REFERENCIAS**

#### **Artículos académicos o científicos**

- Berro, M., Insagaray, J., Barindelli, P., Sosa, E., Marcalain, V., González, J., Lamela, N., Fraga, M., Rivas, G., Lemos, F., & Rodríguez, I. (2016). Implementación de un sistema de hemovigilancia en el Hospital de Clínicas de Uruguay. *Revista Médica Del Uruguay*, *32*(4), 268–273. http://www.scielo.edu.uy/scielo.php?script=sci\_arttext&pid=S1688- 03902016000400005
- Chonoles, M. (2018). Packages and Namespaces. *OCUP Certification Guide: UML 2.5 Foundational Exam*, 129–148. https://doi.org/10.1016/B978-0-12-809640-6.00009-X
- CNDH. (2012). NOM-253-SSA1-2012, Para la disposición de sangre humana y sus componentes con fines terapéuticos. | Comisión Nacional de los Derechos Humanos - México. *Estados Unidos Mexicanos, Secretaria de Salud; Secretaria de Salud Del Gobierno Del Distrito Federal. Secretaria de La Defensa Nacional; Cruz Roja Mexicana, Asociación Mexicana de Mediana Transfusional*. https://www.cndh.org.mx/documento/nom-253-ssa1-2012-para-la-disposicion-desangre-humana-y-sus-componentes-con-fines
- Cohn, E. J., Strong, L. E., Hughes, W. L., Mulford, D. J., Ashworth, J. N., Melin, M., & Taylor, H. L. (2002). Preparation and Properties of Serum and Plasma Proteins. IV. A System for the Separation into Fractions of the Protein and Lipoprotein Components of Biological Tissues and Fluids1a,b,c,d. *Journal of the American Chemical Society*, *68*(3), 459–475. https://doi.org/10.1021/JA01207A034
- Fernández, L., Torres, I., González, I., Hoyos, A., García, M., & Medina, E. (2019). Importancia de la sangre, hemoderivados y las donaciones voluntarias de sangre Importance of voluntary blood donations. Blood and blood products. *Revista Médica Electrónica*, *42*(1). http://scielo.sld.cu/pdf/rme/v42n1/1684-1824-rme-42-01-1674.pdf
- Finn, R., Clarke, C. A., Donohoe, W. T. A., McConnell, R. B., Sheppard, P. M., Lehane, D., & Kulke, W. (1961). Experimental studies on the prevention of Rh haemolytic disease. *British Medical Journal*, *1*(5238), 1486–1490. https://doi.org/10.1136/BMJ.1.5238.1486
- Hans, R., & Marwaha, N. (2014). Nucleic acid testing-benefits and constraints. *Asian Journal of Transfusion Science*, *8*(1), 2. https://doi.org/10.4103/0973-6247.126679
- Jones, A., & Frazier, S. (2015). 20 Things You Didn't Know About Blood Transfusion. *Journal of Cardiovascular Nursing*, *30*(1), 8–14. https://www.ammtac.org/docs/articulos/DATOS QUE NO SABIAS DE LA TRANSFUSION.pdf
- Kulshreshtha, V., & Maheshwari, S. (2015). Blood Bank Management Information System in India. *International Journal of Engineering Research and Applications (IJERA)*, *1*(2), 260–263. https://www.ijera.com/papers/vol 1 issue 2/012260263AF.pdf
- Lama, T., Jurado, H., & Rubio, J. (2004). Manual Técnico de "Hemovigilancia en Bancos de Sangre y Servicios de Medicina Transfusional." *Ministerio de Salud Pública En El Sistema Nacional de Sangre Ecuador*. https://aplicaciones.msp.gob.ec/salud/archivosdigitales/documentosDirecciones/dnn/arch ivos/MANUAL TÉCNICO DE HEMOVIGILANCIA EN BANCOS DE SANGRE Y SERVICIOS DE MEDICINA TRANSFUSIONAL.pdf
- Landsteiner, K. (1961). On agglutination of normal human blood. *Transfusion*, *1*(1), 5–8. https://doi.org/10.1111/J.1537-2995.1961.TB00005.X
- Landsteiner, K., & Wiener, A. S. (2016). An Agglutinable Factor in Human Blood Recognized by Immune Sera for Rhesus Blood: *Bockefellor Tnstilute for Medical Research*, *43*(1), 223. https://doi.org/10.3181/00379727-43-11151
- Mantha, S., & Snyder, E. L. (2007). The Role of Transfusion Medicine in Cellular Therapies. *Blood Banking and Transfusion Medicine*, 780–786. https://doi.org/10.1016/B978-0-443- 06981-9.50062-4
- Menéndez, A., Álvarez, D., Sánchez, P., Castillo, E., Piloto, N., & López, Y. (2008). Sistema automatizado para el control de donantes de sangre con resultados positivos a exámenes seroepidemiológicos. *Medisur Revista Electrónica*, *6*(1), 78–85. https://www.redalyc.org/pdf/1800/180020294016.pdf
- Pool, J. G., Hershgold, E. J., & Pappenhagen, A. R. (1964). High-potency antihaemophilic factor concentrate prepared from cryoglobulin precipitate. *Nature*, *203*(4942), 312. https://doi.org/10.1038/203312A0
- Quinley, E. (2019). Quality Principles in Transfusion Medicine. *Transfusion Medicine and Hemostasis*, 7–16. https://doi.org/10.1016/B978-0-12-813726-0.00002-7
- Vite, M. (2004). III. El fraccionamiento de la sangre. *Medigraphic*, *140*(3). https://www.medigraphic.com/pdfs/gaceta/gm-2004/gms043av.pdf

### **Páginas Web**

- FDA. (2005). *Assessing Donor Suitability and Blood and Blood Product Safety in Cases of Known or Suspected West Nile Virus Infection | FDA*. Center for Biologics Evaluation and Research. https://www.fda.gov/regulatory-information/search-fda-guidancedocuments/assessing-donor-suitability-and-blood-and-blood-product-safety-casesknown-or-suspected-west-nile
- MSP. (2022). *Fortalecimiento del Ministerio de Salud Pública en el Sistema Nacional de Sangre*. Ministerio de Salud Pública. https://www.salud.gob.ec/fortalecimiento-delministerio-de-salud-publica-en-el-sistema-nacional-de-sangre/
- Navarro, A., Fernández, J., & Morales, J. (2013). Revisión de metodologías ágiles Scrum para el desarrollo de software. *Perspectiva*, *11*(2), 30–39. https://www.redalyc.org/articulo.oa?id=496250736004
- OPS. (2013). Estándares de trabajo para los Servicios de Sangre. *Organización Panamericana de La Salud; Revista Panamericana de Salud Pública*, 287–296.

https://iris.paho.org/handle/10665.2/3266

OPS. (2020). Suministro de sangre para transfusiones en los países de América Latina y el Caribe 2016-2017. *Suministro de Sangre Para Transfusiones En Los Países de América Latina y El Caribe 2016-2017*, 1–112. https://doi.org/10.37774/9789275321713

Scrum. (2021). *Home | Scrum Guides*. https://scrumguides.org/index.html

Scrum Institute. (2022). *What is Scrum? - International Scrum Institute*. https://www.scruminstitute.org/What\_Is\_Scrum.php

#### **Conferencias**

- Sahid, M., Amyus, A., Nurul, A., Sfenrianto, S., Fawwaz, A., & Sukron, M. (2018). Blood Bank Information System Based on Cloud In Indonesia. *IOP Publishing*, *12*(28). https://osf.io/um2b3/download
- Subari, A., Manan, S., & Ariyanto, E. (2021). Implementation of MVC (Model-View-Controller) architecture in online submission and reporting process at official travel warrant information system based on Web application. *Journal of Physics: Conference Series*, *1918*(4). https://doi.org/10.1088/1742-6596/1918/4/042145

#### **Tesis**

- Aguilar, A., & Riviera, E. (2019). *Determinación de hemoglobinopatías en pacientes con anemia-anisopoiquilocitosis mediante HPLC, Hospital Pediátrico Baca Ortiz diciembre 2018* [Tesis de pregrado, Universidad Central del Ecuador]. http://www.dspace.uce.edu.ec/handle/25000/18639
- Alvarez, M., Astudillo, R., & Zambrano, A. (2010). *Sistema integrado para la automatización de un laboratorio clínico orientado a la Web* [Universidad politécnica Salesiana]. https://dspace.ups.edu.ec/bitstream/123456789/3175/1/UPS-GT000120.pdf

Asghar, M., Habib, A., Habib, A., Zahra, S. R., & Ismail, S. (2016). *AndorEstimator: Android* 

*based Software Cost Estimation Application*. https://doi.org/10.13140/RG.2.1.2377.4969

- Berro, M., Insagaray, J., Barindelli, P., Sosa, E., Marcalain, V., González, J., Lamela, N., Fraga, M., Rivas, G., Lemos, F., & Rodríguez, I. (2016). Implementación de un sistema de hemovigilancia en el Hospital de Clínicas de Uruguay. *Revista Médica Del Uruguay*, *32*(4), 268–273. http://www.scielo.edu.uy/scielo.php?script=sci\_arttext&pid=S1688- 03902016000400005
- Cabezas, E., Andrade, D., & Torres, J. (2018). *Introducción a la metodología de la investigación científica* (1st ed.). ESPE. http://repositorio.espe.edu.ec/xmlui/handle/21000/15424
- Chiliquinga, A. (2020). Automatización de Unidad de triage, Unidad de urgencias, farmacia de la Unidad Médica Centro Histórico del Distrito 17 del Ministerio de Salud Pública del Ecuador [Tesis de pregrado, Universidad Politécnica Salesiana]. In *Repositorio Institucional de la Universidad Politécnica Salesiana*. https://dspace.ups.edu.ec/handle/123456789/19079?locale=en
- CNDH. (2012). NOM-253-SSA1-2012, Para la disposición de sangre humana y sus componentes con fines terapéuticos. | Comisión Nacional de los Derechos Humanos - México. *Estados Unidos Mexicanos, Secretaria de Salud; Secretaria de Salud Del Gobierno Del Distrito Federal. Secretaria de La Defensa Nacional; Cruz Roja Mexicana, Asociación Mexicana de Mediana Transfusional*. https://www.cndh.org.mx/documento/nom-253-ssa1-2012-para-la-disposicion-desangre-humana-y-sus-componentes-con-fines
- Moreira, Á., Galán, A., Arnao, G., & Freire, L. (2014). *Implementación de Sistema de Banco de Sangre Usando PMI* [Tesis de pregrado, Escuela Superior Politécnica el Litoral]. https://www.dspace.espol.edu.ec/handle/123456789/25420?mode=full

Silva, V. (2016). *La donación y trasplante de órganos y el derecho a la libertad de decisión*

[Tesis de pregrado, Universidad Técnica de Ambato].

https://repositorio.uta.edu.ec/bitstream/123456789/23153/1/FJCS-DE-942.pdf

### **9. GLOSARIO**

**Alelo:** Es cada una de las distintas maneras alternativas que puede adoptar un mismo gen.

**Componentes sanguíneos:** Estos se derivan de la sangre (Fernández *et al*., 2019).

**Crioprecipitado:** Es un hemoderivado rico en fibrinógeno y otros factores procoagulantes.

**CSEE:** Casa de Salud de Estudio en el Ecuador.

**Diagrama de clases:** Es una ilustración de las relaciones y las dependencias del código fuente entre clases en el lenguaje de modelado unificado (UML) (Chonoles, 2018).

**Diagrama de paquete:** Es un patrón para agrupar elementos y definir sus interdependencias "paquetes" (Chonoles, 2018).

**FORM 08 SICS:** Solicitud Intrahospitalaria de Componentes Sanguíneos.

**FORM 27 RTCSNRAT:** Formulario para el registro de transfusión de componentes sanguíneos y Notificación de reacción adversa transfusional.

**FORM 28 FIRAT:** Formulario para la investigación de reacción adversa transfusional.

**MVC:** Es el nombre de una metodología o patrón de diseño para relacionar la interfaz de usuario con los modelos de datos subyacentes (Subari et al., 2021).

**Hemoglobinopatías:** Trastornos en los que existe una estructura y producción anómalo de la molécula de la hemoglobina (Aguilar y Riviera, 2019).

**Pacientes trasplantados:** Procedimiento médico que consiste en el reemplazo de un órgano dañado por uno sano de un donante (Silva, 2016).

**Reacciones adversas:** Los efectos secundarios que se presentan durante o después de una transfusión de sangre (Silva, 2016).

**Von Willebrand:** Trastorno sanguíneo en el que la sangre no coagula correctamente.

#### **10. ANEXOS**

# Anexo. 1 DRF – Formulario de Registro de Transfusión de Componentes Sanguíneos y Notificación de Reacción Adversa Transfusional (RAT) FORM 27 RTCSNRAT

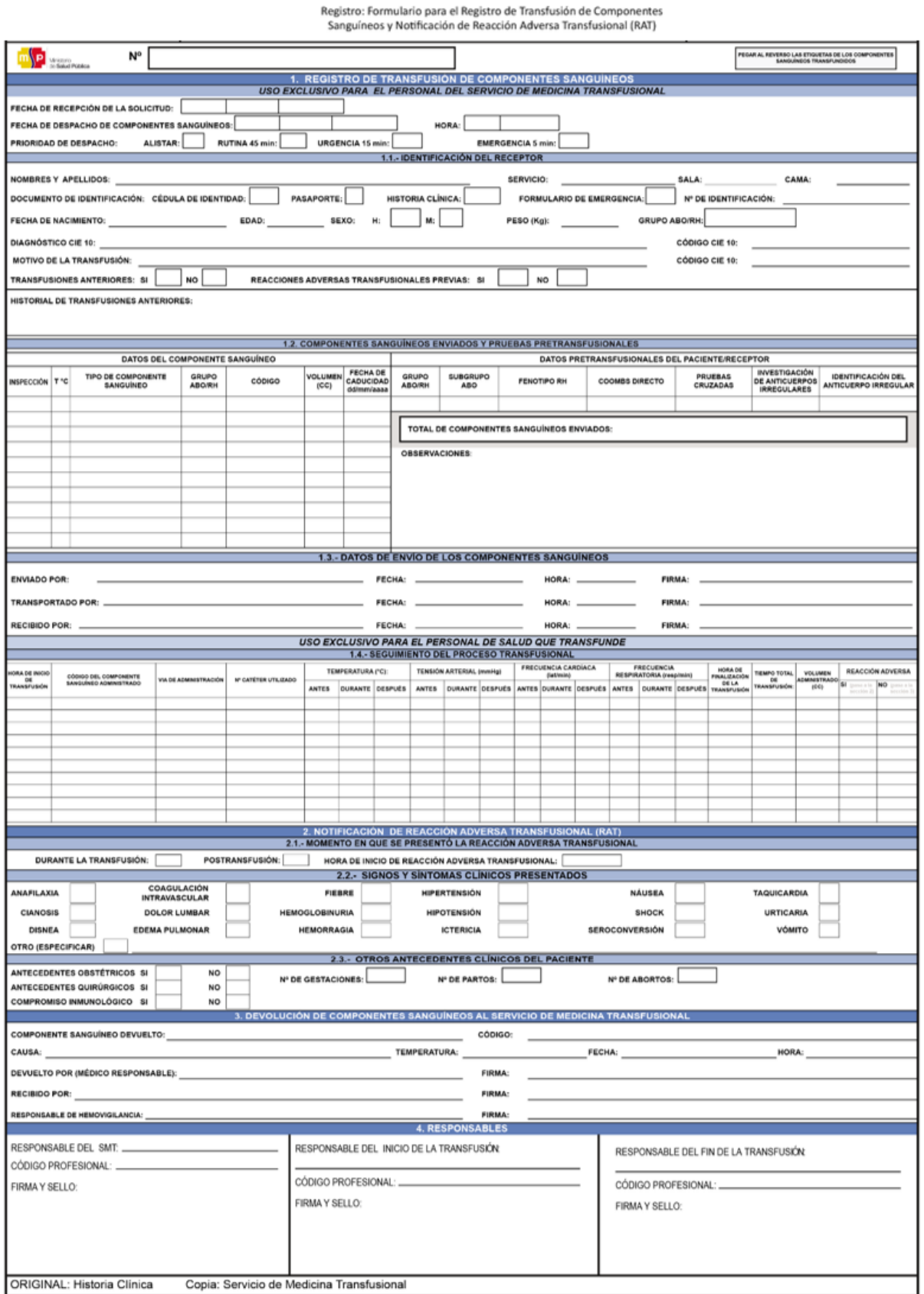

MSP-DNEAIS-PNS-FORM.27- RTCSNRAT-06-01-2016

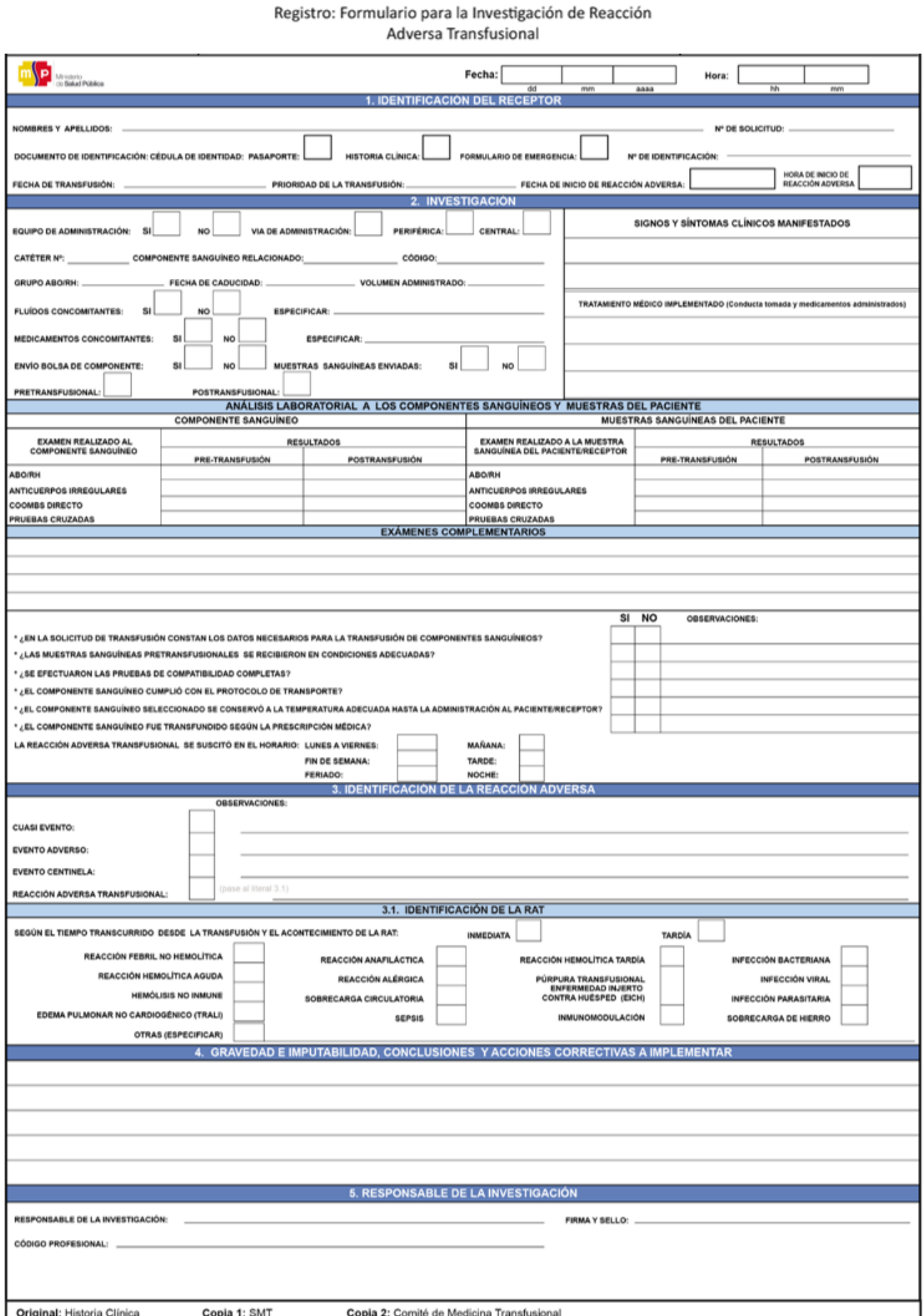

MSP-DNEAIS-PNS-FORM.28- FIRAT -06-01-2016

# Anexo. 3 Solicitud Intrahospitalaria de Componentes Sanguíneos

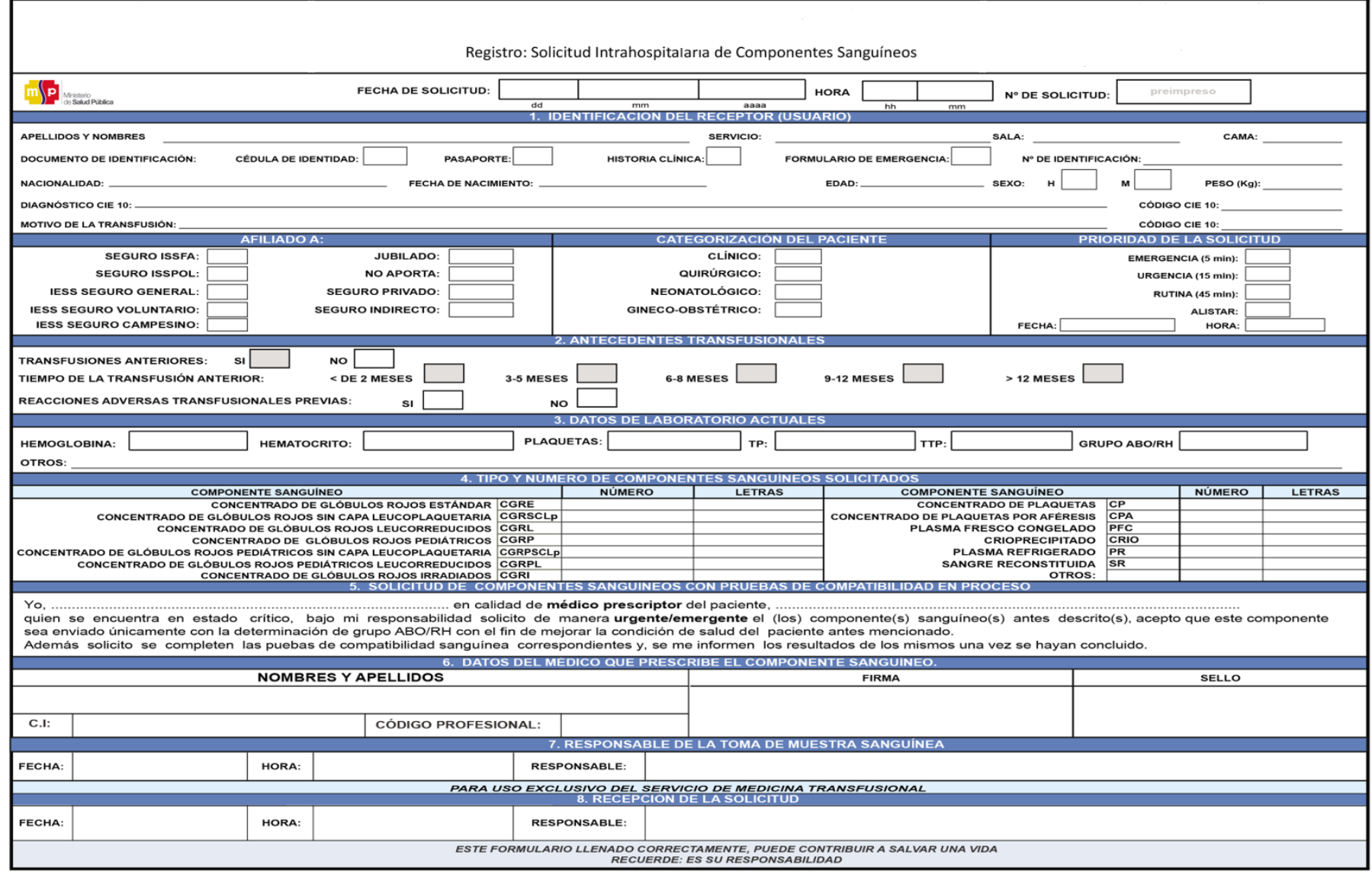

MSP-DNEAIS-FORM.08-SICS-06-01-2016

# Anexo. 4 Campos existentes en la pantalla inicial de ingreso de datos

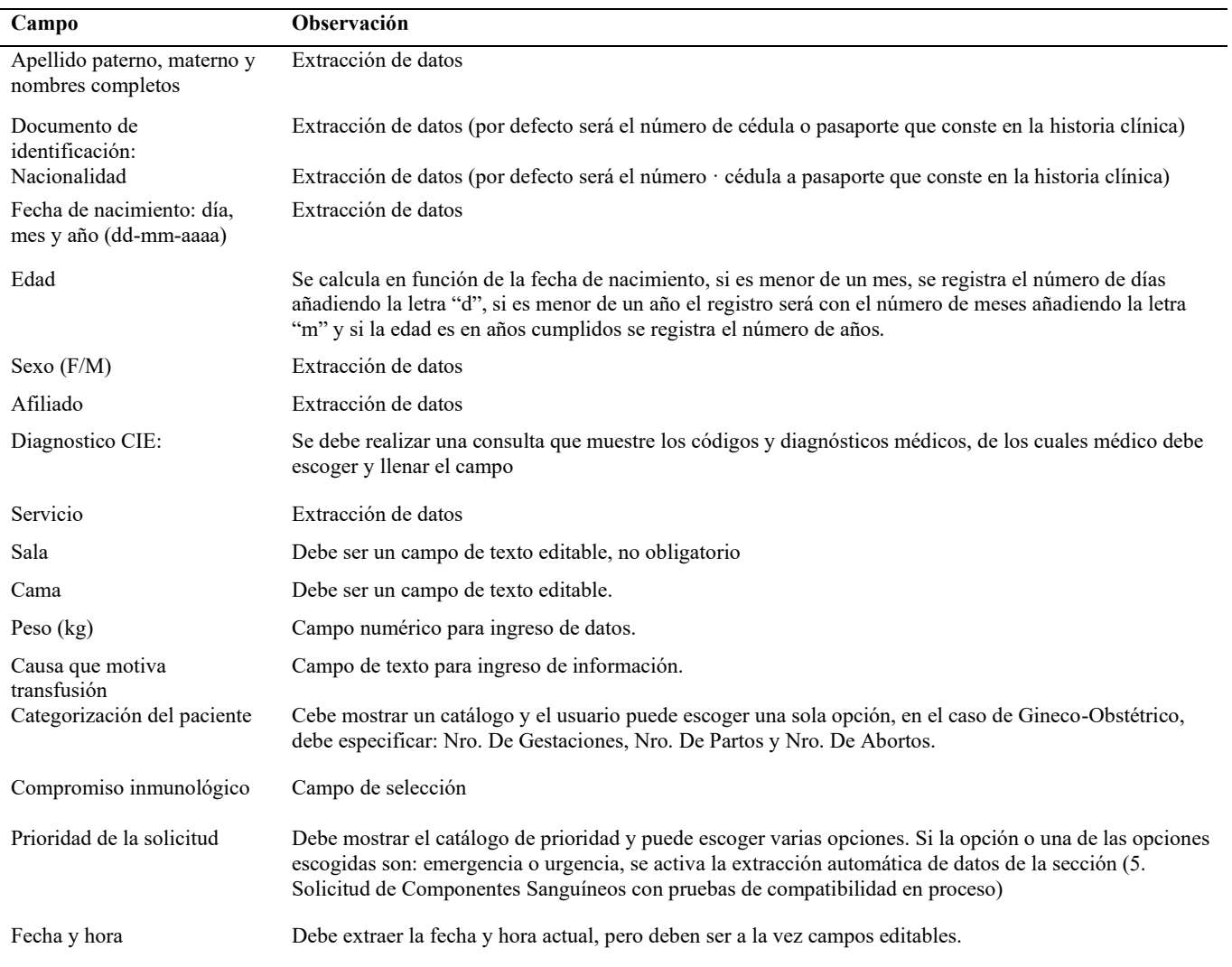

# Anexo. 5 Campos utilizados en la sección 2 Antecedentes Transfusionales

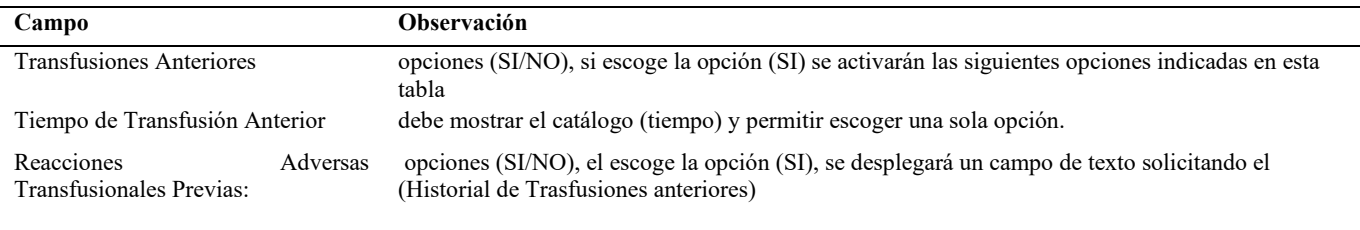

# Anexo. 6 Campos de la sección de datos de laboratorio actuales

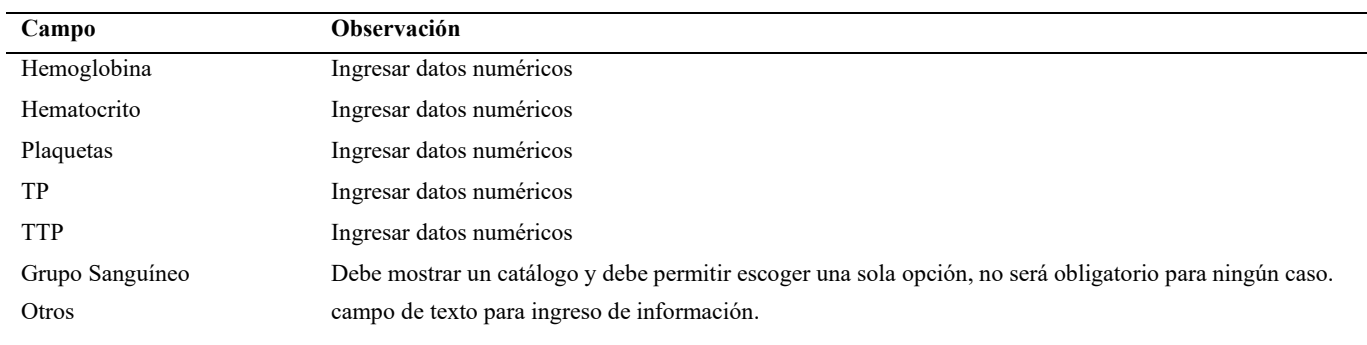

Anexo. 7 Solicitud de Componentes Sanguíneos con Pruebas de Compatibilidad en Proceso

"Yo…..(**extraer el nombre del médico que realiza la solicitud**)….. en calidad de médico prescriptor del paciente,…( **extraer el nombre del paciente** )……quien se encuentra en estado crítico, bajo mi responsabilidad solicito de manera urgente/emergente el (los) componente(s) sanguíneo(s) antes descrito(s), acepto que este componente sea enviado únicamente con la determinación de grupo ABO/RH con el fin de mejorar la condición de salud del paciente antes mencionado.

Además, solicito se complete las pruebas de compatibilidad sanguínea correspondiente y, se me informe los resultados de los mismos una vez se haya concluido."

Anexo. 8 Datos de recepción de solicitudes

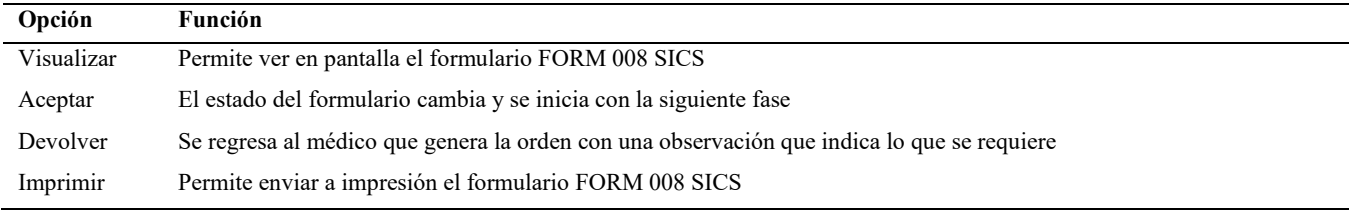

#### Anexo. 9 Datos del componente sanguíneo

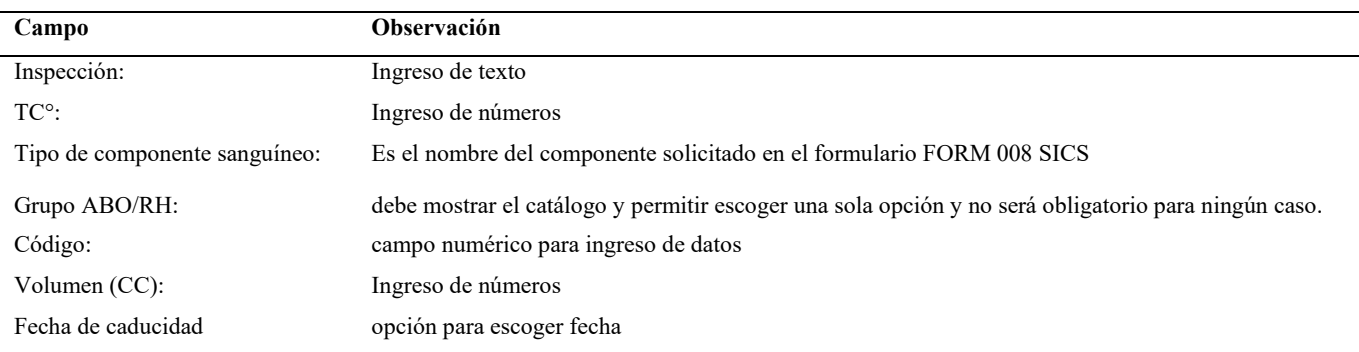

#### Anexo. 10 Datos Pretransfusionales del Paciente/Receptor

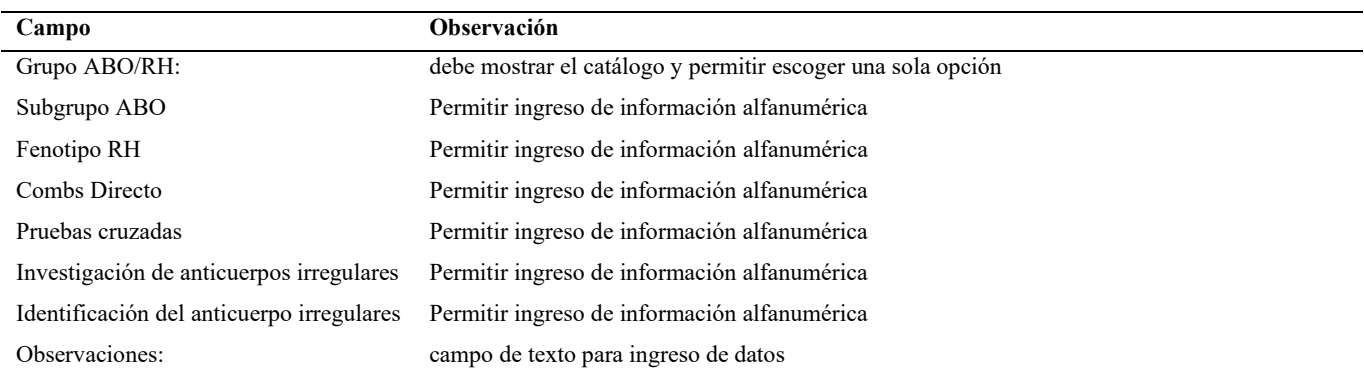

## Anexo. 11 Datos De Envío de los Componentes Sanguíneos

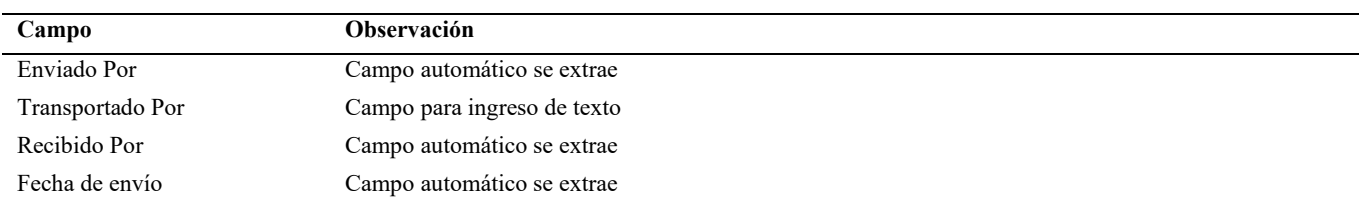

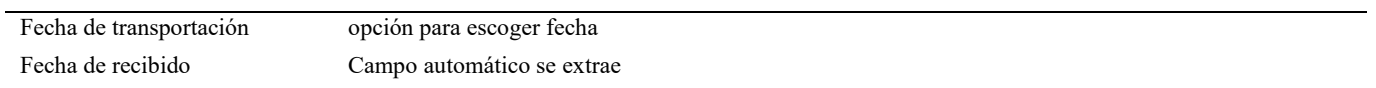

# Anexo. 12 Datos Seguimiento del proceso transfusional

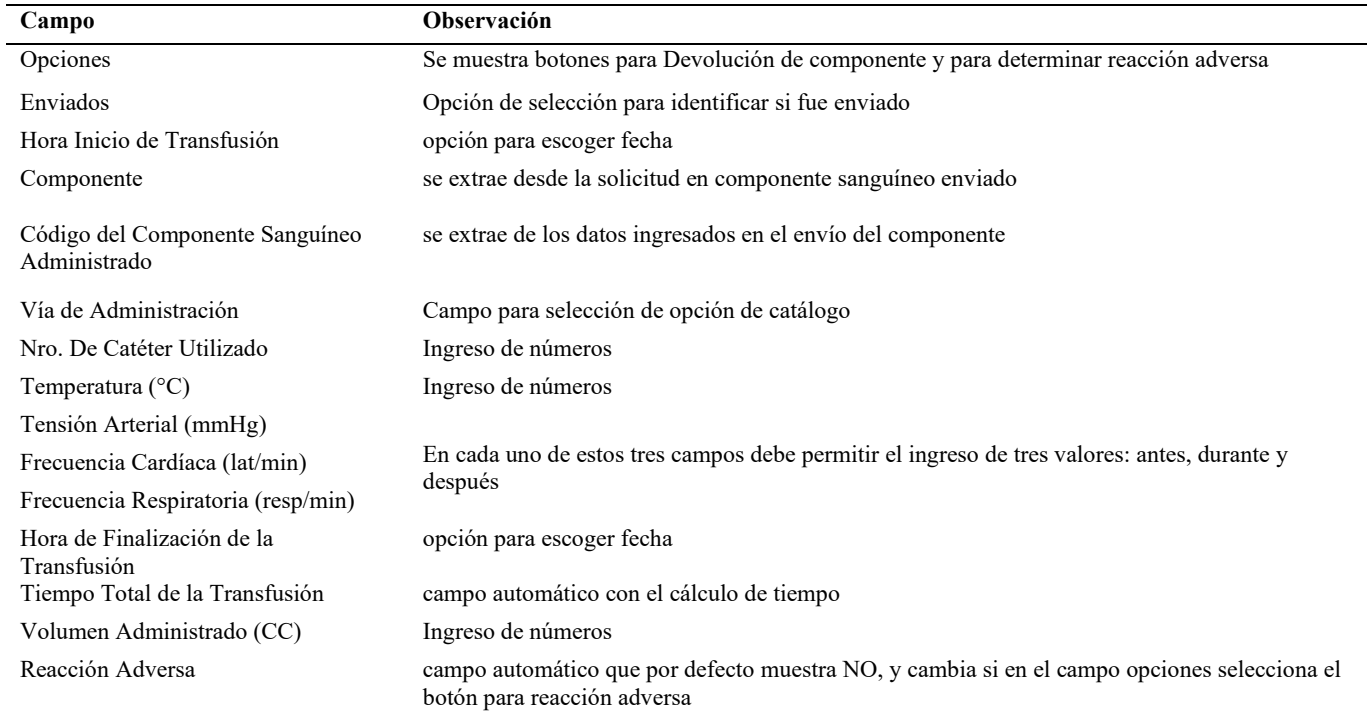

# Anexo. 13 Datos de Notificación de Reacción Adversa

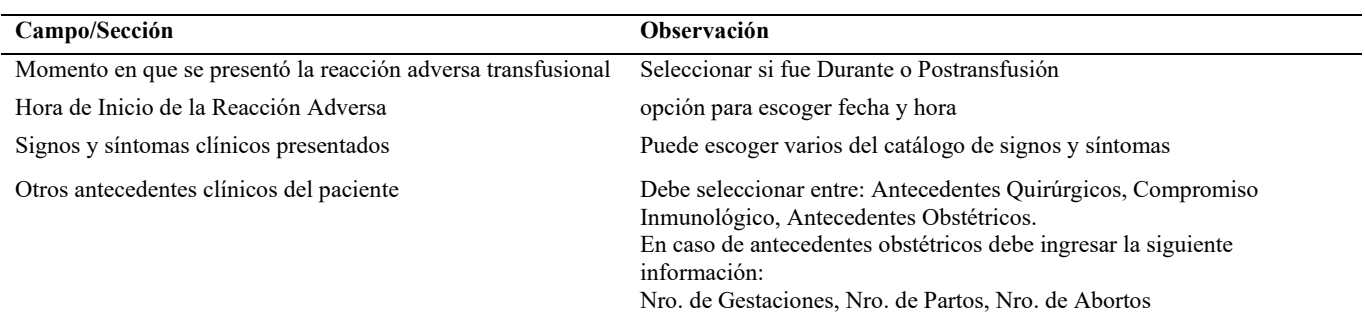

# Anexo. 14 Datos iniciales del formulario de investigación

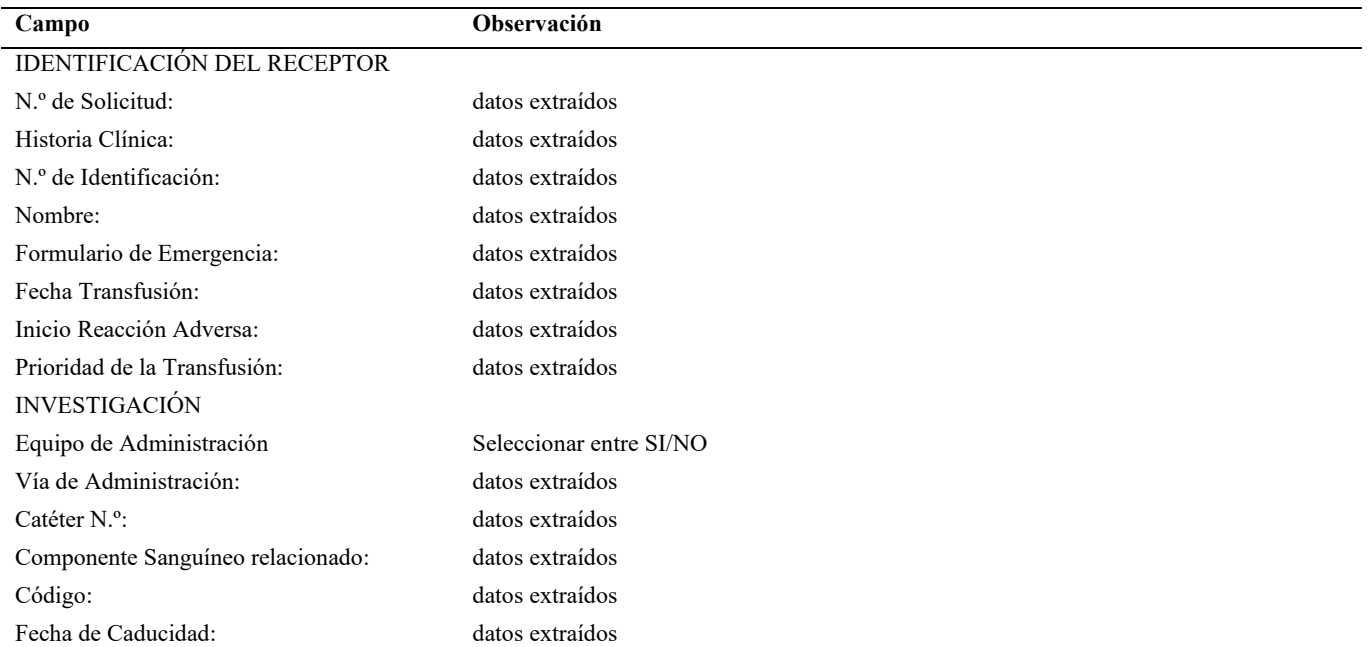

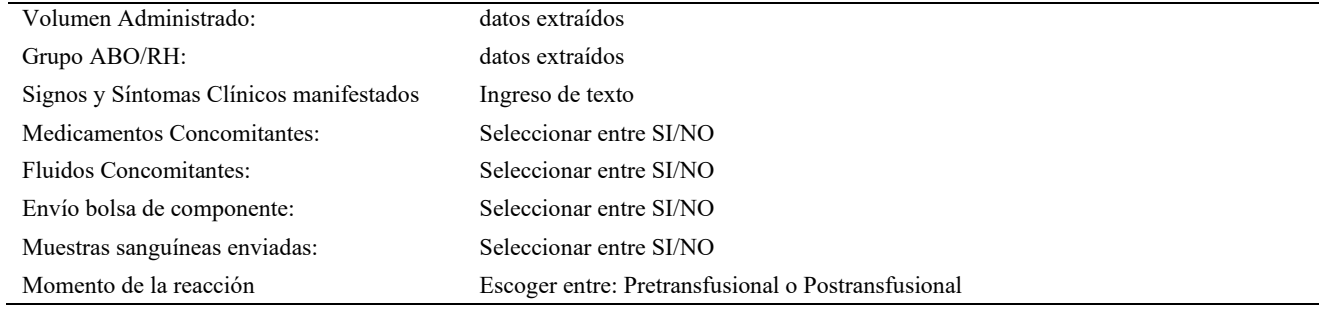

# Anexo. 15 Datos de formulario de investigación sección de investigación

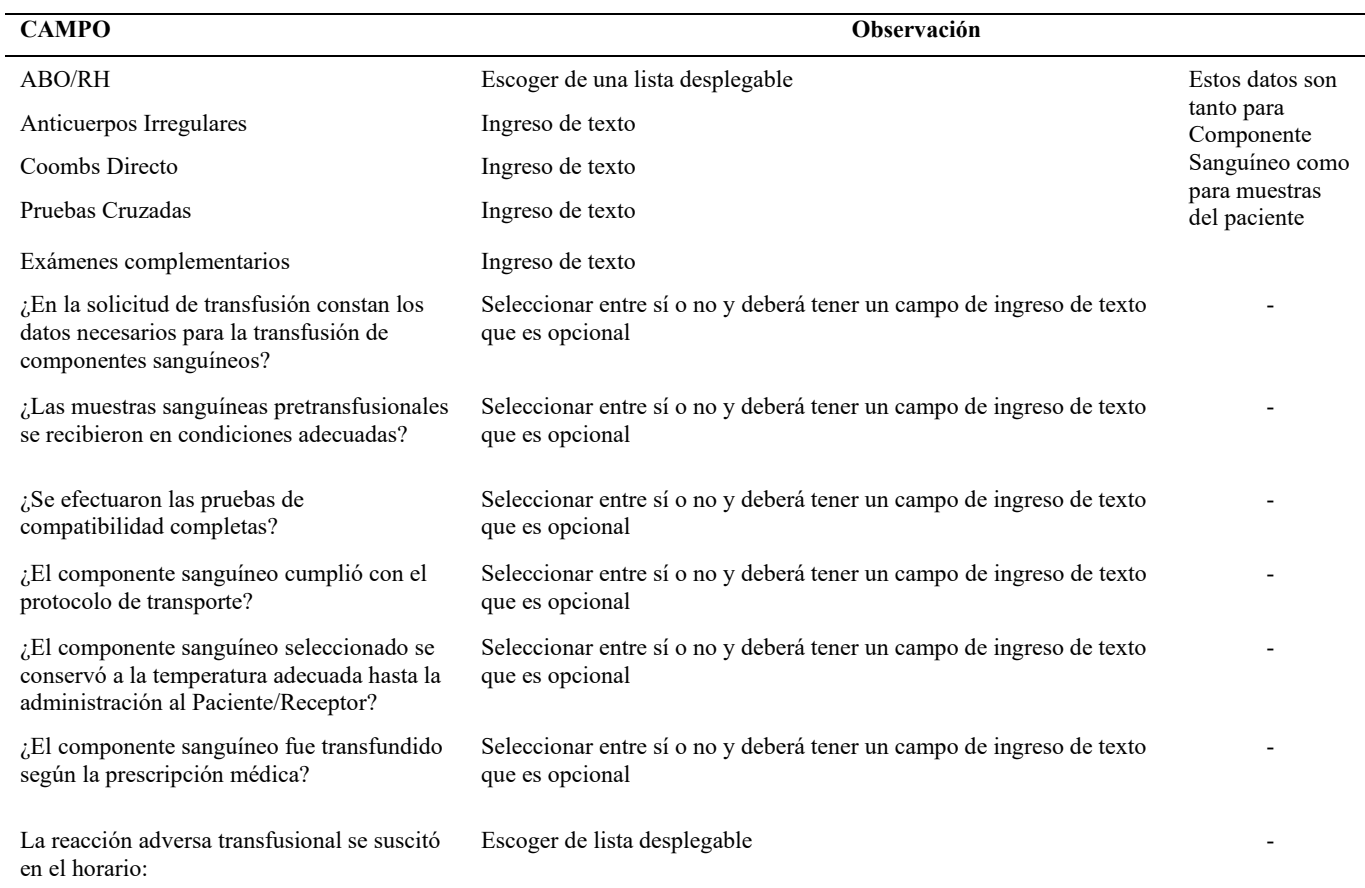

# Anexo. 16 Datos de formulario de investigación sección de identificación

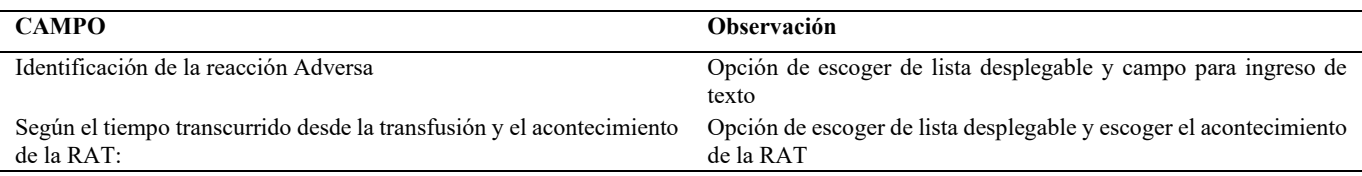